# Manual do utilizador

32PHK4201 40PFK4201

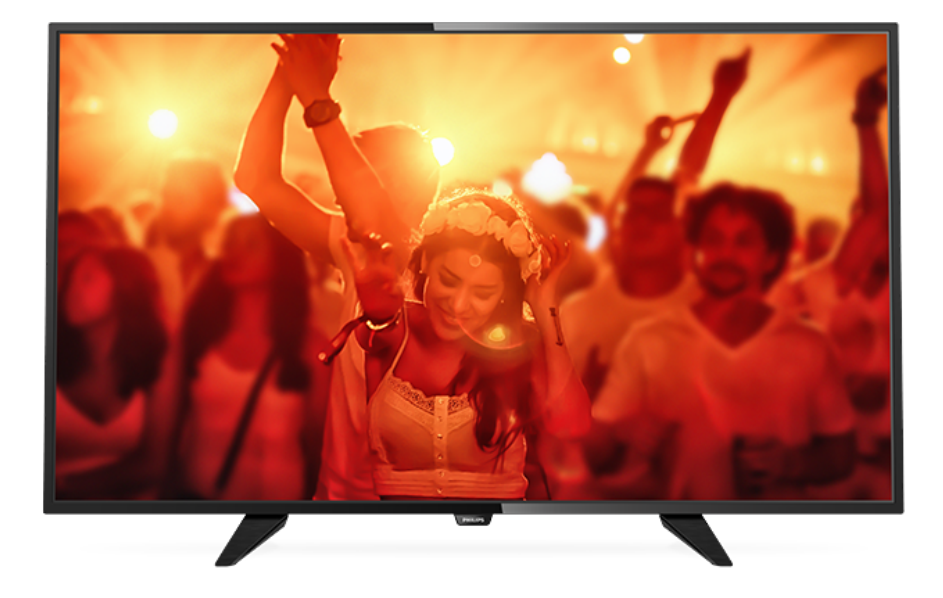

# **PHILIPS**

## Conteúdos

#### [1 Apresent. do televisor](#page-2-0)*[3](#page-2-0)*

- [1.1 Pause TV e gravações](#page-2-1)*[3](#page-2-1)*
- [1.2 EasyLink](#page-2-2)

#### [2 Configurar](#page-3-0)*[4](#page-3-0)*

- [2.1 Ler as instruções de segurança](#page-3-1)*[4](#page-3-1)*
- [2.2 Suporte para TV e montagem na parede](#page-3-2)*[4](#page-3-2)*
- [2.3 Dicas de colocação](#page-3-3)*[4](#page-3-3)*
- [2.4 Cabo de alimentação](#page-3-4)*[4](#page-3-4)*
- [2.5 Cabo da antena](#page-3-5)*[4](#page-3-5)*
- [2.6 Antena parabólica](#page-4-0)*[5](#page-4-0)*

#### [3 Ligar dispositivos](#page-5-0)*[6](#page-5-0)*

- [3.1 Sobre as ligações](#page-5-1)*[6](#page-5-1)*
- [3.2 Interface comum CAM](#page-7-0)*[8](#page-7-0)*
- [3.3 Set-top box STB](#page-7-1)*[8](#page-7-1)*
- [3.4 Receptor de satélite](#page-8-0)*[9](#page-8-0)*
- [3.5 Sistema de Cinema em Casa- HTS](#page-8-1)*[9](#page-8-1)*
- [3.6 Leitor de discos Blu-ray](#page-9-0)*[10](#page-9-0)*
- [3.7 leitor de DVD](#page-10-0)*[11](#page-10-0)*
- [3.8 Consola de jogos](#page-10-1)*[11](#page-10-1)*
- [3.9 Disco rígido USB](#page-10-2)*[11](#page-10-2)*
- [3.10 Unidade flash USB](#page-11-0)*[12](#page-11-0)*
- [3.11 Câmara de vídeo HDMI](#page-11-1)*[12](#page-11-1)*
- [3.12 Computador](#page-11-2)*[12](#page-11-2)* [3.13 Auscultadores](#page-12-0)*[13](#page-12-0)*

#### [4 Ligar](#page-13-0)*[14](#page-13-0)*

[4.1 Ligado, em espera, desligado](#page-13-1)*[14](#page-13-1)* [4.2 Teclas no televisor \(Para as séries 4100, 4200, 4101,](#page-13-2) [4111, 4201, 6300, 630\)](#page-13-2)*[14](#page-13-2)* [4.3 Função adormecer](#page-13-3)*[14](#page-13-3)* [4.4 Temporizador para desligar](#page-13-4)*[14](#page-13-4)*

### [5 Telecomando](#page-14-0)*[15](#page-14-0)*

[5.1 Visão geral das teclas \(Para as séries 4000, 4100,](#page-14-1) [4111, 4200, 4101, 4201, 5210\)](#page-14-1)*[15](#page-14-1)* [5.2 Sensor de IV](#page-15-0)*[16](#page-15-0)* [5.3 Pilhas](#page-15-1)*[16](#page-15-1)* [5.4 Limpeza](#page-15-2)*[16](#page-15-2)*

#### [6 Canais de TV](#page-16-0)*[17](#page-16-0)*

[6.1 Listas de canais](#page-16-1)*[17](#page-16-1)* [6.2 Ver canais de TV](#page-16-2)*[17](#page-16-2)* [6.3 Cópia da lista de canais](#page-20-0)*[21](#page-20-0)*

#### [7 Instalação de canais - antena, cabo](#page-22-0) *[23](#page-22-0)*

[7.1 Actualizar canais](#page-22-1)*[23](#page-22-1)* [7.2 Reinstalar canais](#page-22-2)*[23](#page-22-2)* [7.3 DVB-T ou DVB-C](#page-22-3)*[23](#page-22-3)* [7.4 Instalação manual](#page-23-0)*[24](#page-23-0)*

#### 8 Instalação d<u>e ca</u>nais - Satélite (para [modelos PHK.PFK\)](#page-25-0)*[26](#page-25-0)*

- [8.1 Ver canais de satélite](#page-25-1)*[26](#page-25-1)*
- [8.2 Lista de canais de satélite](#page-25-2)*[26](#page-25-2)*
- [8.3 Canais de satélite favoritos](#page-25-3)*[26](#page-25-3)*
- [8.4 Trancar canais de satélite](#page-26-0)<br>8.5Instalação de satélite *28* [8.5 Instalação de satélite](#page-27-0)
- [8.6 Problemas com satélites](#page-30-0)*[31](#page-30-0)*

### [9 Guia de TV](#page-32-0)*[33](#page-32-0)*

- [9.1 Do que necessita](#page-32-1)*[33](#page-32-1)*
- [9.2 Utilizar o guia de TV](#page-32-2)*[33](#page-32-2)*
- [10 Gravação e Pause TV](#page-34-0)*[35](#page-34-0)*
- [10.1 Gravação](#page-34-1)*[35](#page-34-1)*
- [10.2 Pause TV](#page-35-0)*[36](#page-35-0)*

### [11 Fontes](#page-37-0)*[38](#page-37-0)*

- [11.1 Mudar para um dispositivo](#page-37-1)*[38](#page-37-1)*
- [11.2 No modo de espera](#page-37-2)
- [11.3 EasyLink](#page-37-3)*[38](#page-37-3)*

#### [12 Temporizadores e relógio](#page-38-0)*[39](#page-38-0)*

- [12.1 Função adormecer](#page-38-1)*[39](#page-38-1)*
- [12.2 Relógio](#page-38-2)*[39](#page-38-2)*
- [12.3 Temporizador para desligar](#page-38-3)*[39](#page-38-3)*

#### [13 Vídeos, fotografias e música](#page-39-0)*[40](#page-39-0)*

- [13.1 A partir de uma ligação USB](#page-39-1)*[40](#page-39-1)*
- [13.2 Reproduzir os seus vídeos](#page-39-2)*[40](#page-39-2)*
- [13.3 Visualizar as suas fotografias](#page-39-3)*[40](#page-39-3)*
- [13.4 Reproduzir a sua música](#page-40-0)*[41](#page-40-0)*

#### [14 Definições](#page-42-0)*[43](#page-42-0)*

- [14.1 Imagem](#page-42-1)*[43](#page-42-1)*
- [14.2 Som](#page-45-0)*[46](#page-45-0)*
- [14.3 Definições gerais](#page-47-0)*[48](#page-47-0)*

### [15 Especificações](#page-50-0)*[51](#page-50-0)*

- [15.1 Ambiental](#page-50-1)*[51](#page-50-1)*
- [15.2 Recepção para os modelos PxK](#page-51-0)*[52](#page-51-0)*
- [15.3 Visor](#page-51-1)*[52](#page-51-1)*
- [15.4 Alimentação](#page-52-0)*[53](#page-52-0)*
- [15.5 Dimensão e peso](#page-52-1)*[53](#page-52-1)*
- [15.6 Conectividade](#page-52-2)*[53](#page-52-2)*
- [15.7 Som](#page-52-3)
- [15.8 Multimédia](#page-52-4)*[53](#page-52-4)*

### [16 Software](#page-54-0)*[55](#page-54-0)*

- [16.1 Actualização do software](#page-54-1)*[55](#page-54-1)*
- [16.2 Versão do software](#page-54-2)
- [16.3 Software de fonte aberta](#page-54-3)*[55](#page-54-3)*
- [16.4 Open source license](#page-54-4)*[55](#page-54-4)*

#### [17 Resolução de problemas e assistência](#page-57-0) *[58](#page-57-0)*

- [17.1 Resolução de problemas](#page-57-1)*[58](#page-57-1)*
- [17.2 Registar](#page-58-0)*[59](#page-58-0)*
- [17.3 Ajuda](#page-59-0)*[60](#page-59-0)*
- [17.4 Ajuda on-line](#page-59-1)*[60](#page-59-1)*
- [17.5 Apoio ao cliente / reparação](#page-59-2)*[60](#page-59-2)*

#### [18 Segurança e manutenção](#page-60-0)*[61](#page-60-0)*

- [18.1 Segurança](#page-60-1)*[61](#page-60-1)*
- [18.2 Cuidados com o ecrã](#page-61-0)*[62](#page-61-0)*

#### [19 Termos de utilização, direitos de autor e](#page-62-0) [licenças](#page-62-0)*[63](#page-62-0)*

- [19.1 Termos de utilização](#page-62-1)*[63](#page-62-1)*
- [19.2 Direitos de autor e licenças](#page-62-2)*[63](#page-62-2)*

#### [Índice remissivo](#page-64-0)*[65](#page-64-0)*

# Apresent. do televisor

## <span id="page-2-1"></span> $\overline{11}$

<span id="page-2-0"></span>1

## Pause TV e gravações

Se ligar um disco rígido USB, pode colocar em pausa e gravar uma emissão de um canal de televisão digital.

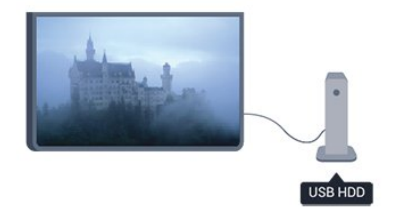

Coloque o seu televisor em pausa e atenda aquele telefonema urgente ou faça um intervalo durante um jogo, enquanto o televisor guarda a emissão no disco rígido USB. Pode recomeçar a ver mais tarde.

Se tiver um disco rígido USB ligado, também pode gravar emissões digitais. Pode gravar enquanto está a ver um programa ou pode programar a gravação de um programa que será exibido mais tarde.

### <span id="page-2-2"></span> $\overline{12}$ EasyLink

O EasyLink permite-lhe controlar um dispositivo ligado, como por exemplo um leitor de Blu-ray, com o telecomando do televisor.

O EasyLink usa o HDMI CEC para comunicar com os dispositivos ligados.

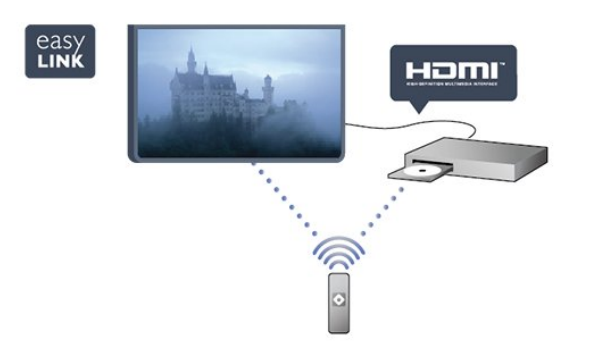

## <span id="page-3-0"></span>2 Configurar

### <span id="page-3-1"></span> $\overline{21}$

## Ler as instruções de segurança

<span id="page-3-3"></span>Leia primeiro as instruções de segurança antes de utilizar o televisor.

Na Ajuda, aceda a Segurança e manutenção > Segurança.

### <span id="page-3-2"></span> $\overline{22}$

## Suporte para TV e montagem na parede

### Suporte para TV

Pode consultar as instruções de montagem do suporte para TV no Manual de início rápido fornecido com o televisor. Se tiver perdido este guia, pode transferi-lo em [www.philips.com](http://www.philips.com).

Utilize o número de modelo do televisor para procurar o Manual de início rápido para transferência.

### <span id="page-3-4"></span>Montagem na parede

### Para a série 4201

O seu televisor também está preparado para um suporte de parede em conformidade com as normas VESA (vendido em separado).

Utilize o seguinte código VESA ao comprar o suporte de parede. . .

Utilize parafusos com o comprimento indicado na imagem para fixar o suporte com firmeza.

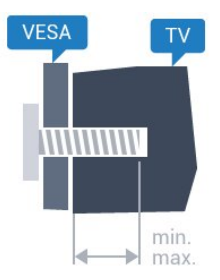

- 32Pxx4201 - VESA MIS-F 100x100, M4 (mínimo de 10 mm, máximo de 14 mm)

- 40PFx4201 - VESA MIS-F 200x200, M4 (mínimo de 12 mm, máximo de 16 mm)

### Atenção

<span id="page-3-5"></span>A montagem do televisor na parede requer

conhecimentos especializados e deverá ser efectuada apenas por pessoal qualificado. A montagem em parede do televisor deve cumprir as normas de segurança de acordo com o peso do televisor. Leia também as precauções de segurança antes de posicionar o televisor.

A TP Vision Europe B.V. não será considerada responsável pela montagem incorrecta ou por uma montagem que resulte em acidentes ou ferimentos.

### $\overline{23}$ Dicas de colocação

- Coloque o televisor num local onde a luz do sol não incida directamente no ecrã.

- Coloque o televisor a uma distância máxima de 15 cm da parede.

- A distância ideal para ver televisão corresponde a três vezes o tamanho do ecrã na diagonal. Na posição sentada, os seus olhos deverão encontrar-se ao nível da parte central do ecrã.

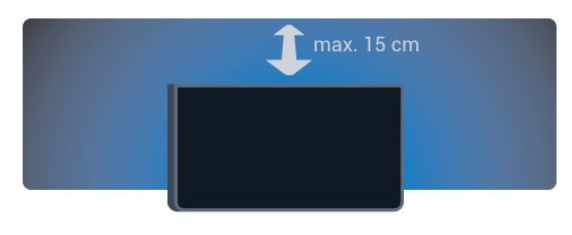

## $\overline{24}$

## Cabo de alimentação

- Ligue o cabo de alimentação à tomada POWER na parte posterior do televisor.
- Certifique-se de que o cabo de alimentação está ligado firmemente à tomada.
- Certifique-se de que a ficha de alimentação, na tomada eléctrica, está sempre acessível.

- Quando desligar o cabo de alimentação, puxe sempre pela ficha e nunca pelo cabo.

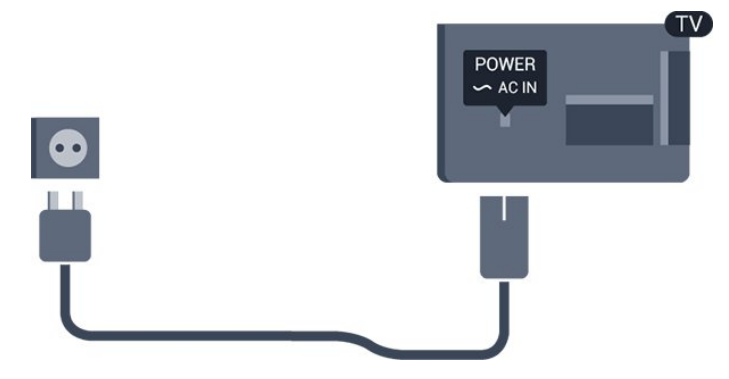

Embora o televisor consuma muito pouca energia no modo de espera, é aconselhável desligá-lo da tomada eléctrica se não pretender utilizá-lo durante um longo período de tempo, para economizar energia.

### $\overline{2.5}$ Cabo da antena

Ligue firmemente a ficha da antena à tomada ANTENNA na parte posterior do televisor.

Pode ligar a sua própria antena ou um sinal de antena de um sistema de distribuição de antenas. Utilize um cabo coaxial de antena de 75 Ohm com conector RF IEC.

Utilize esta ligação de antena para sinais de entrada DVB-T e DVB-C.

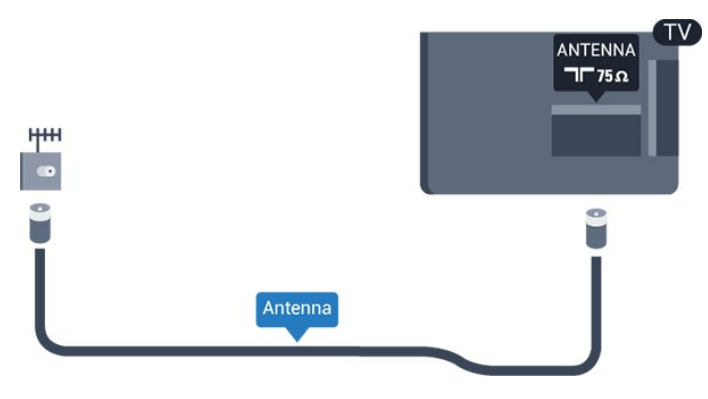

### <span id="page-4-0"></span>2.6 Antena parabólica

### - Para os modelos PHK/PFK

Ligue o conector de satélite de tipo F à tomada de ligação de satélite SAT na parte posterior do televisor.

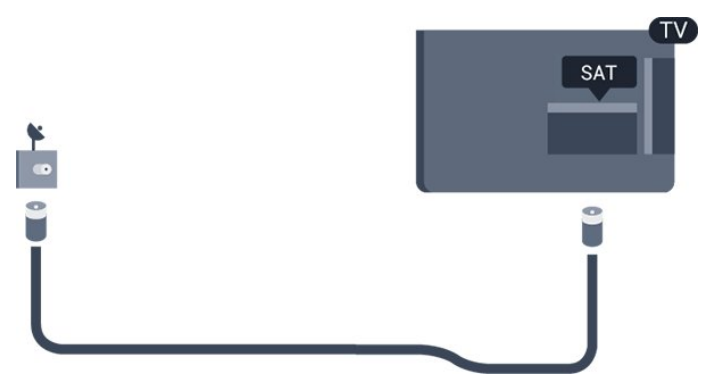

## <span id="page-5-0"></span>3 Ligar dispositivos

<span id="page-5-1"></span> $\overline{31}$ 

## Sobre as ligações

### Guia de conectividade

Ligue sempre um dispositivo ao televisor com a ligação de maior qualidade disponível. Utilize também cabos de boa qualidade para garantir uma boa transferência da imagem e do som.

Se precisar de ajuda para ligar vários dispositivos ao televisor, pode visitar o guia de conectividade para televisores da Philips. O guia fornece informações sobre como ligar e que cabos utilizar.

### Visite www.connectivityguide.philips.com

### Porta da antena

Se tiver uma set-top box (um receptor digital) ou um gravador, ligue os cabos da antena de modo a que o sinal da antena passe primeiro pela set-top box e/ou pelo gravador antes de entrar no televisor. Assim, a antena e a set-top box podem enviar possíveis canais adicionais para o gravador gravar.

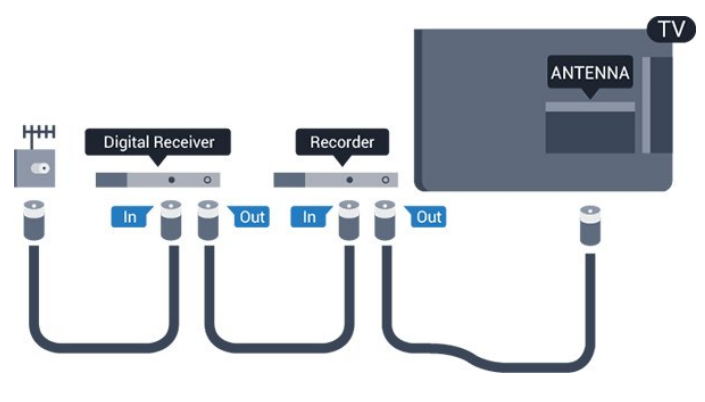

### Portas HDMI

### Qualidade HDMI

Uma ligação HDMI oferece a melhor qualidade de imagem e de som. Utilize um cabo HDMI para o sinal de televisão.

Para garantir a transferência com a melhor qualidade do sinal, utilize um cabo HDMI de alta velocidade que não tenha mais de 5 m de comprimento.

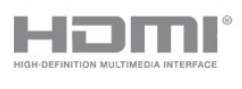

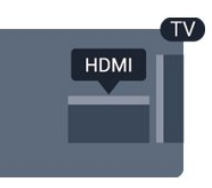

#### Protecção contra cópia

Os cabos HDMI suportam HDCP (High-bandwidth Digital Content Protection - Protecção de conteúdos digitais de banda larga). HDCP é um sinal de protecção de cópia que previne a cópia de conteúdos de um disco DVD ou disco Blu-ray. Também referida como DRM (Digital Rights Management).

### HDMI ARC

A ligação HDMI 1 do televisor tem HDMI ARC (Audio Return Channel). Se o dispositivo, normalmente um sistema de cinema em casa, também tiver uma ligação HDMI ARC, ligue-o a uma das entradas HDMI 1 deste televisor. Com a ligação HDMI ARC, não precisa de ligar o cabo áudio adicional que envia o som da imagem do televisor para o sistema de cinema em casa. A ligação HDMI ARC combina ambos os sinais.

Se preferir desligar a ARC nas ligações HDMI, prima e seleccione Configuração e prima OK. Seleccione Definições da TV > Som > Avançado > HDMI 1 - ARC.

### HDMI CEC - EasyLink

### EasyLink

O EasyLink permite-lhe utilizar o telecomando do televisor para controlar um dispositivo ligado. O EasyLink usa a ligação HDMI CEC (Consumer Electronics Control - controlo de electrónica de consumo) para comunicar com os dispositivos ligados. Os dispositivos têm de ser compatíveis com HDMI CEC e têm de estar ligados com uma ligação HDMI.

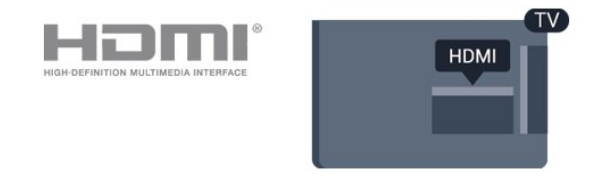

### Configuração EasyLink

O televisor é fornecido com o EasyLink activado. Certifique-se de que todas as definições HDMI CEC estão devidamente configuradas nos dispositivos EasyLink ligados. A EasyLink poderá não funcionar

com dispositivos de outras marcas.

#### HDMI CEC noutras marcas

A funcionalidade HDMI CEC tem nomes diferentes em marcas diferentes. Alguns exemplos: Anynet, Aquos Link, Bravia Theatre Sync, Kuro Link, Simplink e Viera Link. Nem todas as marcas são totalmente compatíveis com EasyLink.

Os nomes das marcas HDMI CEC indicados a título exemplificativo são propriedade dos respectivos fabricantes.

### Operar dispositivos

Para controlar um dispositivo ligado por HDMI e configurá-lo com o EasyLink, seleccione o dispositivo - ou a sua actividade - na lista de ligações do televisor. Prima **SOURCES**, seleccione um dispositivo ligado a uma ligação HDMI e prima OK.

Depois de seleccionar o dispositivo, o telecomando do televisor consegue controlá-lo. No entanto, os botões ▲ e • **= OPTIONS** e outros botões do televisor não são transmitidos para o dispositivo. Se o botão de que necessita não se encontrar no telecomando do televisor, pode seleccioná-lo no menu Opções.

Prima  $\equiv$  OPTIONS e seleccione Controlos na barra de menu. No ecrã, seleccione o botão do dispositivo de que necessita e prima OK.

Alguns botões de dispositivos específicos podem não estar disponíveis no menu Controlos.

Nota: Apenas os dispositivos que suportam a função de Telecomando EasyLink respondem ao telecomando do televisor.

#### Ligar ou desligar o EasyLink

O televisor é fornecido com todas as definições EasyLink activadas. Pode desactivar qualquer uma das definições EasyLink de forma independente.

Para desligar o EasyLink por completo. . .

1. Prima  $\bigcap$ , seleccione Configuração e prima OK. 2. Seleccione Definições da TV > Definições gerais > EasyLink.

- 3. Seleccione EasyLink.
- 4. Seleccione Desligado e prima OK.

5. Prima  $\rightarrow$ , repetidamente se necessário, para fechar o menu.

#### Telecomando EasyLink

### Telecomando EasyLink

Se quiser que os dispositivos comuniquem mas não os quiser controlar com o telecomando do televisor, pode desactivar o telecomando EasyLink separadamente.

Pode controlar vários dispositivos compatíveis com HDMI-CEC com o telecomando do televisor.

No menu de definições do EasyLink, seleccione Telecomando EasyLink e depois Desligado.

#### DVI para HDMI

Se ainda possuir um dispositivo que tem apenas uma ligação DVI, pode ligar o dispositivo a qualquer ligação HDMI com um adaptador de DVI para HDMI.

Utilize um adaptador DVI para HDMI se o seu dispositivo tiver apenas uma ligação DVI. Utilize uma das ligações HDMI e adicione um cabo Audio L/R (minificha de 3,5 mm) à entrada de áudio para o som, na parte posterior do televisor.

#### Protecção contra cópia

Os cabos DVI e HDMI suportam HDCP (Highbandwidth Digital Contents Protection - Protecção de conteúdos digitais de banda larga). HDCP é um sinal de protecção de cópia que previne a cópia de conteúdos de um disco DVD ou disco Blu-ray. Também referida como DRM (Digital Rights Management).

### Saída de áudio - óptica

A saída de áudio óptica é uma ligação de som de alta qualidade. Esta ligação óptica é compatível com canais de áudio 5.1. Se o seu dispositivo, normalmente um sistema de cinema em casa, não tiver uma ligação HDMI ARC, pode utilizar esta ligação com a entrada de áudio óptica no sistema de cinema em casa. A ligação de saída de áudio óptica envia o som do televisor para o sistema de cinema em casa.

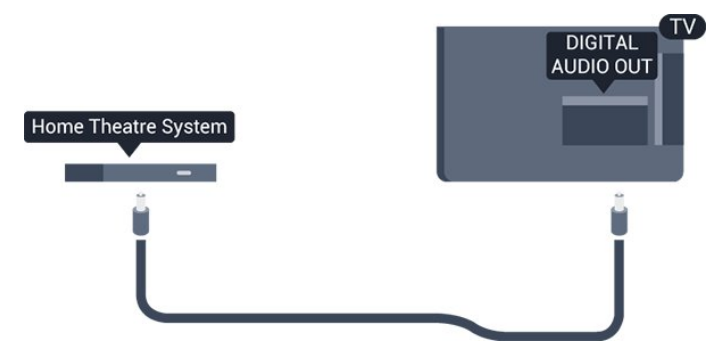

Pode definir o tipo de sinal de saída de áudio de acordo com as capacidades de áudio do seu sistema de cinema em casa.

Se o som não coincidir com a imagem do ecrã, pode ajustar a sincronização do áudio com o vídeo.

### Scart

A ligação SCART é uma ligação de boa qualidade. A ligação SCART pode ser utilizada para sinais de vídeo CVBS e RGB mas não pode ser utilizada para sinais de televisão HD (Alta definição). A ligação SCART combina os sinais de vídeo e áudio.

Utilize o cabo adaptador SCART para ligar o seu dispositivo.

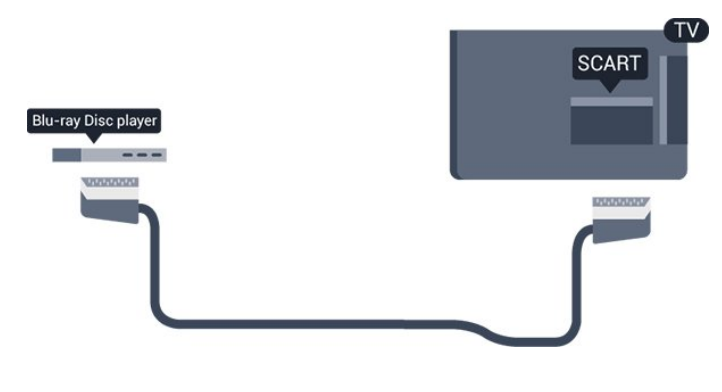

<span id="page-7-0"></span> $\overline{32}$ Interface comum - CAM

### $Cl+$

<span id="page-7-1"></span>Este televisor é compatível com o acesso condicionado CI+.

A CI+ permite-lhe ver programas de qualidade HD, como filmes e desporto, disponibilizados pelas emissoras de televisão digital na sua região. Estes programas são codificados pela emissora de televisão e descodificados com um módulo CI+ prépago.

As emissoras de televisão digital oferecem-lhe este módulo CI+ (CAM - módulo de acesso condicionado) se optar pelos seus programas de assinatura. Estes programas têm um elevado nível de protecção contra cópia.

Contacte uma emissora de televisão digital para mais informações sobre os termos e as condições.

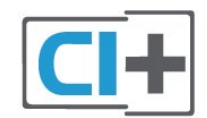

### CAM

Introduzir um módulo CAM

Desligue o televisor antes de introduzir um CAM. Consulte o método de inserção correcto no CAM. A introdução incorrecta poderá danificar o CAM e o televisor.

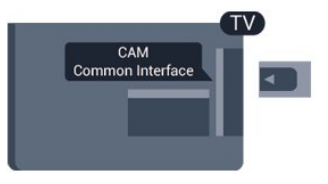

Utilize a ranhura de Interface comum do televisor para introduzir o cartão CAM.

Com a parte frontal do cartão voltada para si, introduza cuidadosamente o CAM até este encaixar. Deixe o cartão permanentemente na ranhura.

Pode demorar alguns minutos até o CAM ficar activo. A remoção do CAM irá desactivar o serviço de emissão no televisor.

Se tiver introduzido um CAM e tiver pago as taxas de assinatura (os métodos de ligação podem diferir), pode ver a emissão de televisão. O CAM inserido destina-se exclusivamente ao seu televisor.

### 3.3 Set-top box - STB

Utilize dois cabos de antena para ligar a antena à settop box (um receptor digital) e ao televisor.

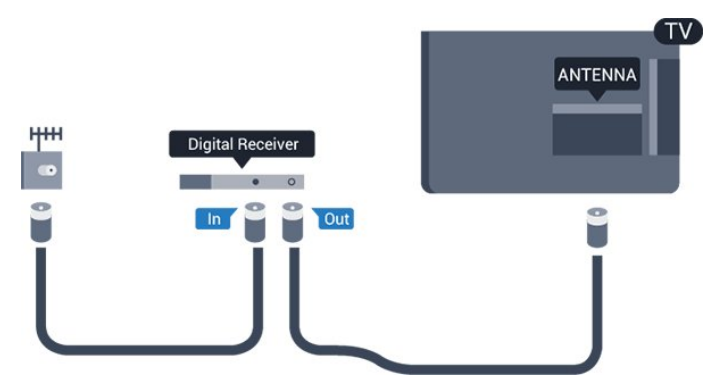

Para além das ligações de antena, adicione um cabo HDMI para ligar a set-top box ao televisor.

Desligar automaticamente

Desactive este temporizador automático se utilizar apenas o telecomando da set-top box. Tal irá evitar que o televisor se desligue automaticamente após um período de tempo de 4 horas sem premir nenhum botão no telecomando do televisor.

Para desactivar o temporizador para desligar, prima , seleccione Configuração e prima OK. Seleccione Definições da TV > Definições gerais >

Desligar temporizador e coloque a barra de deslocamento na posição Desligado.

ambos os sinais.

### <span id="page-8-0"></span> $\overline{3.4}$ Receptor de satélite

Ligue o cabo da antena parabólica ao receptor de satélite.

Para além da ligação de antena, adicione um cabo HDMI para ligar o dispositivo ao televisor.

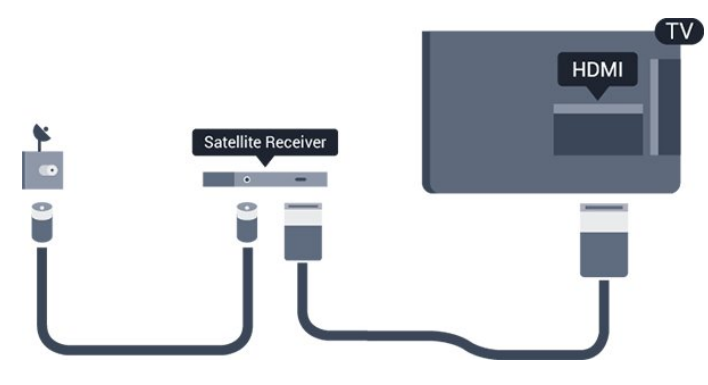

### Desligar automaticamente

Desactive este temporizador automático se utilizar apenas o telecomando da set-top box. Tal irá evitar que o televisor se desligue automaticamente após um período de tempo de 4 horas sem premir nenhum botão no telecomando do televisor.

Para desactivar o temporizador para desligar, prima , seleccione Configuração e prima OK. Seleccione Definições da TV > Definições gerais > Desligar temporizador e coloque a barra de deslocamento na posição Desligado.

### <span id="page-8-1"></span>3.5

## Sistema de Cinema em Casa-**HTS**

### Ligar com HDMI ARC

Utilize um cabo HDMI para ligar um sistema de cinema em casa ao televisor. Pode ligar um SoundBar da Philips ou um sistema de cinema em casa com leitor de discos incorporado.

### HDMI ARC

A ligação HDMI 1 do televisor tem HDMI ARC (Audio Return Channel). Se o dispositivo, normalmente um sistema de cinema em casa, também tiver uma ligação HDMI ARC, ligue-o a uma das entradas HDMI 1 deste televisor. Com a ligação HDMI ARC, não precisa de ligar o cabo áudio adicional que envia o som da imagem do televisor para o sistema de cinema em casa. A ligação HDMI ARC combina

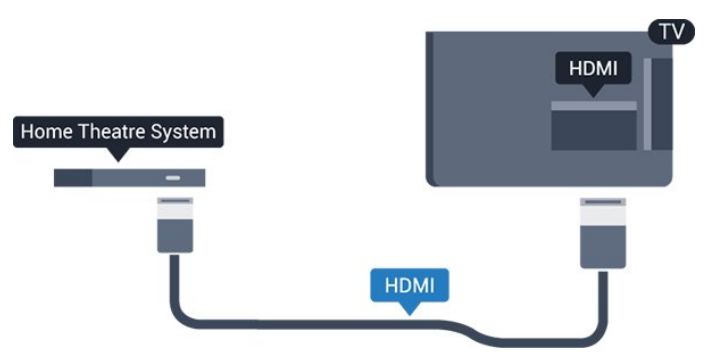

### Sincronização de áudio para vídeo

Se o som não coincidir com o vídeo no ecrã, é possível definir um atraso na maioria dos sistemas de cinema em casa com leitor de discos para que estes coincidam.

### Ligar com HDMI

Utilize um cabo HDMI para ligar um sistema de cinema em casa ao televisor. Pode ligar um SoundBar da Philips ou um sistema de cinema em casa com leitor de discos incorporado.

Se o sistema de cinema em casa não tiver uma ligação HDMI ARC, adicione um cabo de áudio óptico (Toslink) para enviar o som da imagem do televisor para o sistema de cinema em casa.

### Sincronização de áudio para vídeo

Se o som não coincidir com o vídeo no ecrã, é possível definir um atraso na maioria dos sistemas de cinema em casa com leitor de discos para que estes coincidam.

### Definições da saída de áudio

### Atraso de saída de áudio

Com um sistema de cinema em casa ligado ao televisor, a imagem do televisor e o som do sistema de cinema em casa devem estar sincronizados.

### Sincronização automática de áudio para vídeo

Com os sistemas de cinema em casa recentes da Philips, a sincronização de áudio para vídeo é feita automaticamente e está sempre correcta.

### Atraso da sincronização de áudio

Em alguns sistemas de cinema em casa, poderá precisar de ajustar o atraso na sincronização de áudio para sincronizar o áudio e o vídeo. No sistema de cinema em casa, aumente o valor de atraso até a imagem corresponder ao som. Poderá ser necessário um valor de atraso de 180 ms. Leia o manual do utilizador do sistema de cinema em casa. Com um

valor de atraso configurado no sistema de cinema em casa, necessita de desactivar a opção Atraso saída áudio no televisor.

Para desactivar a opção Atraso saída áudio... . .

1. Prima  $\bigcap$ , seleccione Configuração e prima OK. 2. Seleccione Definições da TV > Som > Avançado > Atraso saída áudio.

3. Seleccione Desligado e prima OK.

4. Prima  $\rightarrow$ , repetidamente se necessário, para fechar o menu.

### Correcção da saída de áudio

Se não conseguir definir um atraso no sistema de cinema em casa, pode definir o televisor para sincronizar o som. Pode definir um atraso que compense o tempo necessário para o sistema de cinema em casa processar o som da imagem do televisor. Pode definir o valor em intervalos de 1 ms. A definição máxima é de 12 ms. A definição da opção Atraso saída áudio deve estar activada.

Para sincronizar o som no televisor... . .

1. Prima  $\bigcap$ , seleccione Configuração e prima OK.

2. Seleccione Definições da

TV > Som > Avançado > Atraso da saída de áudio.

3. Utilize a barra de deslocamento para definir a correcção de som e prima OK.

4. Prima  $\rightarrow$ , repetidamente se necessário, para fechar o menu.

### Formato da saída de áudio

Se tiver um sistema de cinema em casa com capacidade para processar som de multicanais, como Dolby Digital, DTS® ou equivalente, defina o Formato da saída de áudio para Multicanais. A opção Multicanais permite que o televisor envie o sinal de som multicanais comprimido proveniente de um canal de televisão ou de um leitor conectado para o sistema de cinema em casa. Se tiver um sistema de cinema em casa sem processamento de som de multicanais, seleccione Estéreo.

Para definir o Formato da saída de áudio... . .

1. Prima , seleccione Configuração e prima OK.

2. Seleccione Definições da

<span id="page-9-0"></span>TV > Som > Avançado > Formato da saída de áudio.

3. Seleccione Multicanais ou Estéreo.

4. Prima  $\rightarrow$ , repetidamente se necessário, para fechar o menu.

### Nivelamento da saída de áudio

Utilize a definição do Nivelamento da saída de áudio para nivelar o volume (intensidade sonora) do televisor e do sistema de cinema em casa quando alternar entre um e outro. As diferenças de volume podem ser causadas por diferenças no processamento do som.

Para nivelar as diferenças no volume... . .

1. Prima  $\bigcap$ , seleccione Configuração e prima OK. 2. Seleccione Definições da

TV > Som > Avançado > Nivelamento da saída de áudio.

3. Se a diferença de volume for grande, seleccione Mais. Se a diferença de volume for pequena, seleccione Menos.

Prima  $\rightarrow$ , repetidamente se necessário, para fechar o menu.

O nivelamento da saída de áudio afecta tanto o sinal de som da saída de áudio óptica, como o sinal de som HDMI ARC.

### Problemas com som do sistema de cinema em casa

### Som com ruído elevado

Se assistir a um vídeo de uma unidade flash USB introduzida ou de um computador ligado, o som do seu sistema de cinema em casa pode ficar distorcido.

1. Prima **A**. seleccione Configuração e prima OK.

2. Seleccione Definições da TV > Som > Avançado > Formato da saída de áudio.

### Sem som

Se não conseguir ouvir o som do televisor no seu sistema de cinema em casa, verifique o seguinte....

- Verifique se ligou o cabo HDMI a uma ligação HDMI 1 no sistema de cinema em casa.

- Verifique se a definição HDMI ARC no televisor está definida para Ligado.

Vá a  $\triangle$  > Configuração > Definições da TV > Som > Avançado > HDMI 1 - ARC .

### $\overline{36}$

## Leitor de discos Blu-ray

Utilize um cabo HDMI de alta velocidade para ligar o leitor de discos Blu-ray ao televisor.

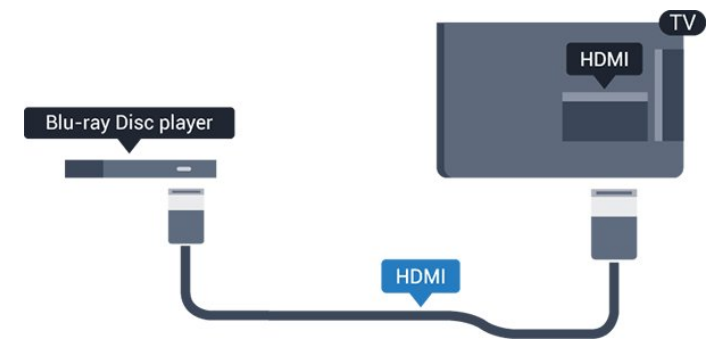

Se o leitor de discos Blu-ray tiver EasyLink HDMI CEC, pode controlá-lo com o telecomando do televisor.

### <span id="page-10-0"></span> $\overline{37}$ leitor de DVD

Utilize um cabo HDMI para ligar o leitor de DVD ao televisor.

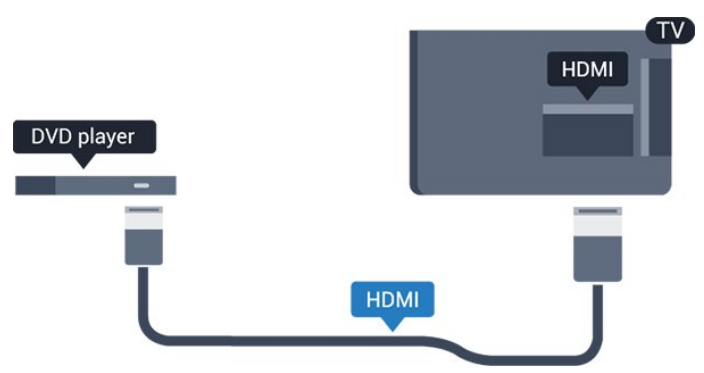

<span id="page-10-2"></span>Se o leitor de DVD estiver ligado através de HDMI e tiver EasyLink CEC, pode controlá-lo com o telecomando do televisor.

### <span id="page-10-1"></span>3.8 Consola de jogos

### HDMI

Para garantir a melhor qualidade, utilize um cabo HDMI de alta velocidade para ligar a consola de jogos ao televisor.

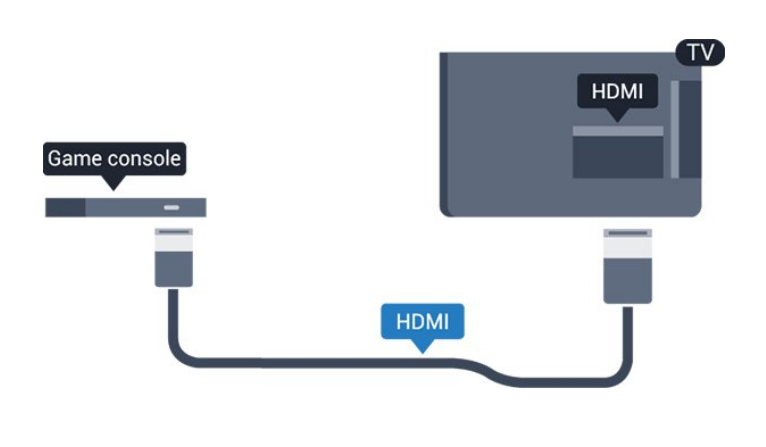

### Melhor definição

Antes de iniciar um jogo numa consola de jogos ligada, aconselhamo-lo a configurar o televisor para a definição ideal Jogo.

Para configurar o televisor para a definição ideal…

1. Prima  $\bigcap$ , seleccione Configuração e prima OK. 2. Seleccione Definições da

TV > Imagem > Avançado > Estilo de actividade. 3. Seleccione Jogo, Computador ou TV. A definição TV volta às definições de imagem para ver televisão. 4. Prima  $\rightarrow$ , repetidamente se necessário, para fechar o menu.

### 3.9 Disco rígido USB

### Do que necessita

Se ligar um disco rígido USB, pode colocar em pausa ou gravar uma emissão de televisão. A emissão de televisão tem de ser digital (emissão DVB ou equivalente).

### Para colocar em pausa

Para colocar uma emissão em pausa, precisa de um disco rígido compatível com USB 2.0 com um espaço livre mínimo de 32 GB.

### Para gravar

Para colocar em pausa e gravar emissões, precisa de, no mínimo, 250 GB de espaço livre no disco.

### Guia de TV

Antes de decidir comprar um disco rígido USB para fazer gravações, pode verificar se é possível gravar canais de televisão digitais no seu país. Prima **E** TV GUIDE no telecomando. Se existir um botão Gravar na página do Guia TV, isto significa que pode gravar.

### Instalação

Para poder colocar em pausa ou gravar uma emissão, tem de ligar e formatar um disco rígido USB.

1. Ligue o disco rígido USB a uma das ligações USB no televisor. Não ligue outro dispositivo USB às outras portas USB durante a formatação.

2. Ligue o disco rígido USB e o televisor.

3. Quando o televisor estiver sintonizado num canal de televisão digital, prima  $\parallel$  (Pausa). Tentar colocar em pausa inicia a formatação.

Siga as instruções no ecrã.

Quando o disco rígido USB estiver formatado, deixeo sempre ligado.

#### Aviso

O disco rígido USB está formatado exclusivamente para este televisor, não pode utilizar as gravações guardadas noutro televisor ou PC. Não copie nem altere os ficheiros de gravação no disco rígido USB através de uma aplicação do PC. Tal irá danificar as gravações. Quando formatar outro disco rígido USB, o conteúdo do disco anterior perder-se-á. Um disco rígido USB instalado no seu televisor terá de ser reformatado para ser utilizado num computador.

### <span id="page-11-1"></span>Formatar

Para poder colocar em pausa ou gravar uma emissão, tem de ligar e formatar um disco rígido USB. A formatação elimina todos os ficheiros do disco rígido USB.

### Aviso

O disco rígido USB está formatado exclusivamente para este televisor, não pode utilizar as gravações guardadas noutro televisor ou PC. Não copie nem altere os ficheiros de gravação no disco rígido USB através de uma aplicação do PC. Tal irá danificar as gravações. Quando formatar outro disco rígido USB, o conteúdo do disco anterior perder-se-á. Um disco rígido USB instalado no seu televisor terá de ser reformatado para ser utilizado num computador.

<span id="page-11-2"></span>Para formatar um disco rígido USB…

1. Ligue o disco rígido USB a uma das ligações USB no televisor. Não ligue outro dispositivo USB às outras portas USB durante a formatação.

2. Ligue o disco rígido USB e o televisor.

3. Quando o televisor estiver sintonizado num canal de televisão digital, prima  $\parallel$  (Pausa). Tentar colocar em pausa inicia a formatação. Siga as instruções no ecrã.

<span id="page-11-0"></span>Quando o disco rígido USB estiver formatado, deixeo sempre ligado.

### $\frac{1}{3}10$ Unidade flash USB

Pode ver fotografias ou reproduzir música e vídeos de uma unidade flash USB ligada.

Insira uma unidade flash USB numa das ligações USB do televisor, quando este estiver ligado.

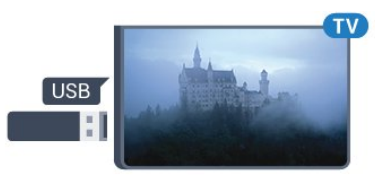

O televisor detecta a unidade flash e abre uma lista com os respectivos conteúdos.

Se a lista de conteúdos não for apresentada automaticamente, prima **SOURCES**, seleccione USB e prima OK.

Para parar de ver o conteúdo da unidade flash USB, prima **m** EXIT ou seleccione outra actividade. Para desligar a unidade flash USB, pode retirá-la quando quiser.

### $\frac{1}{3}$  11 Câmara de vídeo - HDMI

Para garantir a melhor qualidade, utilize um cabo HDMI para ligar a câmara de filmar ao televisor.

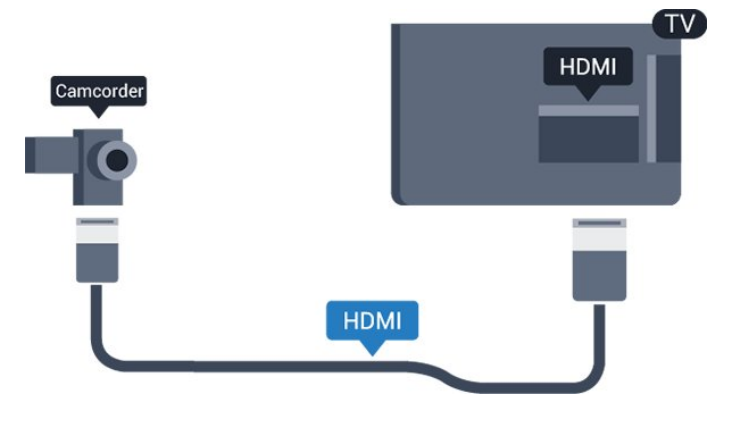

### $\frac{1}{3}12$ Computador

### Ligar

Pode ligar o seu computador ao televisor e usá-lo como um monitor.

### Com HDMI

Utilize um cabo HDMI para ligar o computador ao televisor.

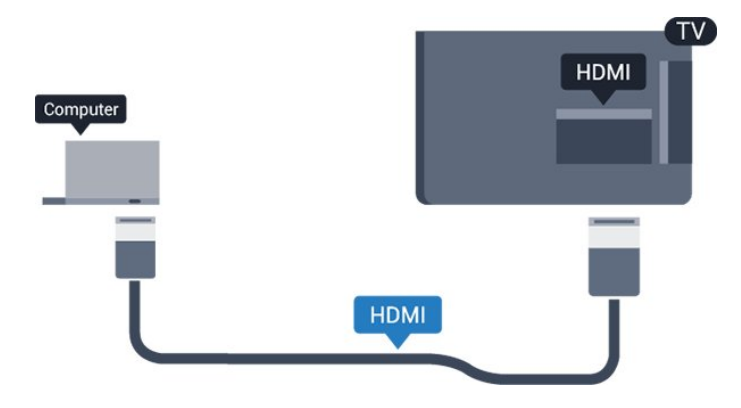

### Com DVI para HDMI

Em alternativa, pode utilizar um adaptador de DVI para HDMI para ligar o computador à porta HDMI e um cabo áudio L/R (minificha de 3,5 mm) para a porta AUDIO IN L/R na parte posterior do televisor.

### Melhor definição

### Definição ideal do monitor

Se o seu computador tiver sido adicionado no menu Fonte (a lista de ligações) como um dispositivo do tipo Computador, o televisor é definido automaticamente para a configuração ideal para Computador.

Se utilizar o seu computador para ver filmes ou jogar, talvez seja melhor definir o televisor para a configuração ideal para ver televisão ou jogar.

Para definir manualmente o televisor para a configuração ideal... . .

1. Prima  $\bigcap$ , seleccione Configuração e prima OK. 2. Seleccione Definições da

TV > Imagem > Avançado > Estilo de actividade. 3. Seleccione Jogo, Computador ou TV. A definição TV volta às definições de imagem para ver televisão. 4. Prima  $\rightarrow$ , repetidamente se necessário, para fechar o menu.

Não se esqueça de voltar a definir a opção Jogo ou computador para Computador quando acabar de jogar.

### <span id="page-12-0"></span> $\frac{1}{3}13$ Auscultadores

### Lateral

Pode ligar uns auscultadores à ligação  $\Omega$  no televisor. A ligação consiste numa minificha de 3,5 mm. Pode ajustar o volume dos auscultadores em separado.

Para ajustar o volume... . .

1. Prima  $\bigcap$ , seleccione Configuração e prima OK.

2. Seleccione Definições da TV > Som > Vol. auscult.e prima OK.

3. Prima  $\triangle$  (mover para cima) ou  $\blacktriangledown$  (mover para baixo) para ajustar o volume.

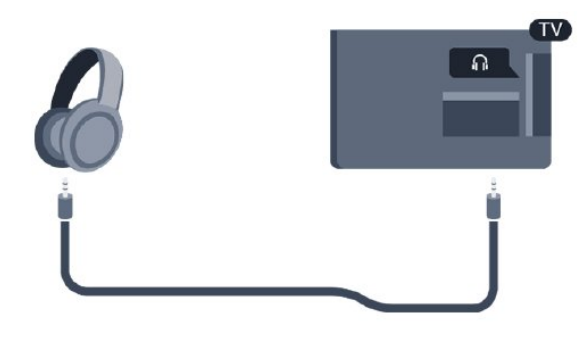

## <span id="page-13-0"></span> $\overline{A}$ Ligar

### <span id="page-13-1"></span> $\overline{41}$

## Ligado, em espera, desligado

### <span id="page-13-3"></span>Para as séries 4100, 4200, 4101, 4111, 4201

Antes de ligar o televisor, assegure-se de que introduziu o cabo de alimentação no conector POWER na parte posterior do televisor.

Para colocar o televisor em espera quando a luz indicadora está apagada, prima a pequena tecla multidireccional na parte posterior do televisor. O indicador acende-se.

Com o televisor em standby, prima  $\mathbf 0$  no telecomando para ligar o televisor.

#### Mudar para modo de espera

Prima o botão  $\bullet$  no telecomando para mudar o televisor para o modo de espera.

#### Desligar

<span id="page-13-4"></span>Para desligar o televisor, prima a tecla multidireccional. A luz indicadora apaga-se. O televisor continua ligado à alimentação, mas consome muito pouca energia.

Retire a ficha da tomada para desligar totalmente o televisor.

Quando tirar a ficha da tomada deve puxar sempre pela ficha e nunca pelo cabo. Certifique-se de que é possível aceder à ficha, ao cabo de alimentação e à tomada em qualquer ocasião.

### <span id="page-13-2"></span> $\overline{42}$

## Teclas no televisor (Para as séries 4100, 4200, 4101, 4111, 4201, 6300, 630)

Se tiver perdido o telecomando ou se as suas pilhas estiverem gastas, ainda pode executar algumas operações básicas do televisor.

Para abrir o menu básico…

1. Com o televisor ligado, pressione a tecla multidireccional na parte posterior do televisor para activar o menu básico.

2. Prima os botões para a esquerda ou para a direita para seleccionar (v) Volume,  $\equiv$  Canal ou Fontes.

3. Desloque para cima ou para baixo para ajustar o

volume ou sintonizar o canal seguinte ou anterior. Desloque para cima ou para baixo para percorrer a lista de fontes, incluindo a selecção do sintonizador. 4. O menu fecha-se automaticamente.

Para desligar o televisor, seleccione  $\Phi$  e prima a tecla multidireccional.

### $\overline{43}$ Função adormecer

A função adormecer permite-lhe definir a mudança automática do televisor para o modo de espera após um período de tempo predefinido.

Para definir o temporizador... . .

1. Prima  $\bigcap$ , seleccione Configuração e prima OK. 2. Seleccione Definições da TV > Definições gerais > Temporizador.

Utilizando a barra de deslocamento, pode definir um período máximo de até 180 minutos, em intervalos de 5 minutos. Se forem escolhidos 0 minutos, o temporizador é desactivado. Pode desligar o televisor a qualquer momento ou voltar a definir o tempo durante a contagem decrescente.

3. Prima  $\rightarrow$ , repetidamente se necessário, para fechar o menu.

### 4.4 Temporizador para desligar

Se o televisor receber um sinal de TV mas se nenhum botão do telecomando for premido durante um período de 4 horas, o televisor desliga-se automaticamente para poupar energia. Além disso, se o televisor não receber um sinal de TV nem um comando do telecomando durante 10 minutos, o televisor desliga-se automaticamente.

Se utilizar o televisor como monitor ou utilizar um receptor digital para ver televisão (uma set-top box - STB) e, consequentemente, não utilizar o telecomando do televisor, deve desactivar esta função para desligar automaticamente.

Para desactivar o Temporizador para desligar … 1. Prima  $\bigcap$ , seleccione Configuração e prima OK. 2. Seleccione Definições da TV > Definições gerais > Desligar temporizador.

3. Prima  $\triangle$  (mover para cima) ou  $\nabla$  (mover para baixo) para ajustar o valor. O valor 0 desactiva a função para desligar automaticamente.

# Telecomando

<span id="page-14-1"></span> $\overline{51}$ 

<span id="page-14-0"></span> $\overline{5}$ 

Visão geral das teclas (Para as séries 4000, 4100, 4111, 4200, 4101, 4201, 5210)

### Topo

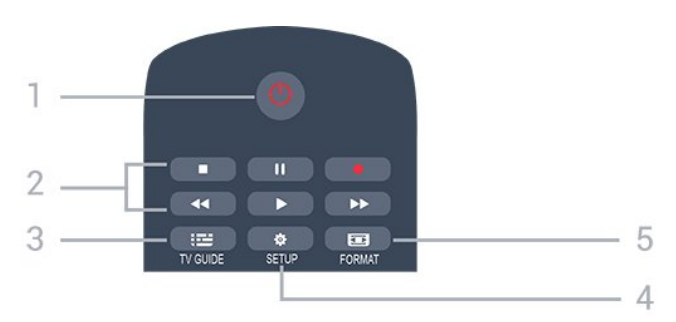

### 1.  $\bullet$  Standby/Ligar

Permite ligar o televisor ou colocá-lo no modo de espera.

- 2. Teclas de reprodução
- $-$  Reproduzir  $\blacktriangleright$ , para reproduzir
- Pausa II, para colocar a reprodução em pausa
- Parar , para parar a reprodução
- Retrocesso << para retroceder
- Avanço rápido », para avançar rapidamente
- Gravar . para gravar agora

### $3.$   $\equiv$  TV GUIDE

Permite abrir ou fechar o Guia de TV.

### 4. **\*** SETUP

Permite abrir o menu Definições.

### 5. **Ex** FORMAT

Permite abrir ou fechar o menu Formato de imagem.

### Centro

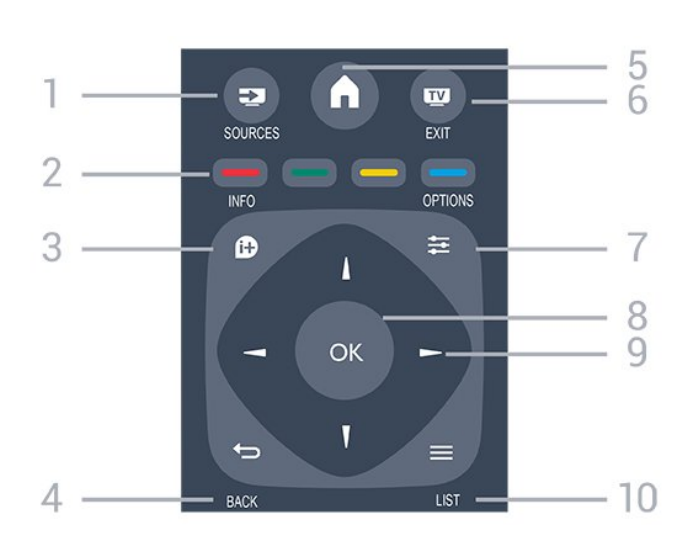

### 1. **SOURCES**

Permite abrir ou fechar o menu Fontes - a lista de dispositivos ligados.

### 2. Teclas coloridas

As funções dos botões acompanham as instruções no ecrã.

### $3.$  **A** INFO

Permite abrir e fechar as informações do programa.

### 4.  $\leftrightarrow$  BACK

Permite retroceder ao canal seleccionado anteriormente. Permite fechar um menu sem alterar a definição.

### 5. A HOME

Permite abrir ou fechar o menu inicial.

### 6. EXIT

Permite voltar a ver televisão.

### 7.  $\equiv$  OPTIONS

Permite abrir ou fechar o menu Opções.

8. Tecla OK

Permite confirmar uma selecção ou definição.

9. Teclas de seta/navegação

Permitem navegar para cima, baixo, direita ou esquerda.

### $10. = LIST$

Permite abrir ou fechar a lista de canais.

### Parte inferior

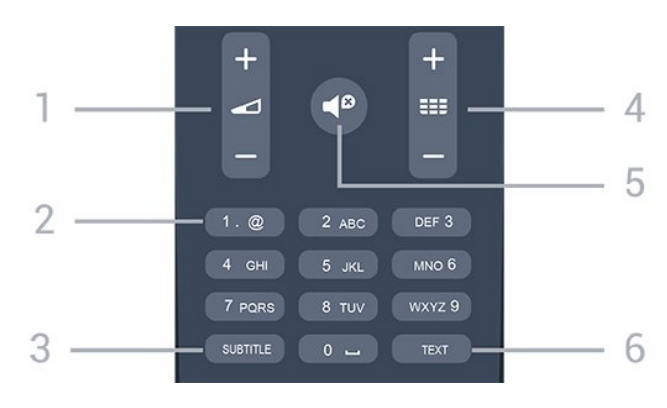

### 1. Volume

Permite ajustar o nível de volume.

### 2. Teclas numéricas e teclado de texto

Permitem seleccionar directamente um canal de TV ou introduzir texto.

#### 3. SUBTITLE

Para activar ou desactivar as legendas ou defini-las como automáticas.

#### 4. **EE** Canal

Permite alternar entre o canal seguinte ou anterior da lista de canais. Permite abrir a página seguinte ou anterior de texto/teletexto. Permite iniciar o capítulo seguinte ou anterior num disco.

#### 5. **S**em som

Permite cortar ou restabelecer o som.

### 6. TEXT

Permite abrir e fechar o teletexto.

### <span id="page-15-0"></span>5.2 Sensor de IV

O televisor pode receber comandos de um telecomando que use IV (infravermelhos) para enviar comandos. Se tiver um telecomando destes, deve apontá-lo sempre para o sensor de infravermelhos que se encontra na parte frontal do televisor.

### <span id="page-15-1"></span>5.3 Pilhas

1. Deslize a tampa do compartimento das pilhas na direcção da seta.

2. Substitua as pilhas usadas por 2 pilhas de tipo AAA-LR03 de 1,5 V . Certifique-se de que os pólos + e - das pilhas são posicionados correctamente.

3. Volte a colocar a tampa do compartimento das pilhas.

4. Deslize-a para trás até esta encaixar.

Retire as pilhas se não utilizar o telecomando durante um longo período de tempo.

<span id="page-15-2"></span>Elimine as pilhas gastas em segurança de acordo com as instruções de fim de utilização.

### 5.4 Limpeza

Foi aplicado um revestimento anti-riscos no seu telecomando.

Utilize um pano húmido macio para limpar o telecomando. Nunca utilize substâncias, tais como álcool, químicos ou detergentes domésticos no telecomando.

# Canais de TV

<span id="page-16-2"></span><span id="page-16-1"></span> $\overline{61}$ 

<span id="page-16-0"></span> $\overline{6}$ 

## Listas de canais

### Sobre as listas de canais

Depois da instalação dos canais, são apresentados todos os canais na respectiva lista. Os canais são apresentados com o respectivo nome e logótipo, se esta informação estiver disponível.

Com a lista de canais seleccionada, prima as setas  $\triangle$  (mover para cima) ou  $\blacktriangledown$  (mover para baixo) para seleccionar um canal e, em seguida, prima OK para ver o canal seleccionado. Sintoniza apenas os canais dessa lista quando utilizar os

botões  $\mathbf{H}$  + ou  $\mathbf{H}$  -.

### Ícones de canal

Depois de efectuar uma Actualização automática de canais da lista de canais, os canais recentemente encontrados são assinalados com uma  $\ast$  (estrela). Se bloquear um canal, este é assinalado com um  $\bigoplus$  (cadeado).

### Estações de rádio

Se estiver disponível uma emissão digital, as estações de rádio digital serão instaladas durante a instalação. Mude para um canal de rádio da mesma forma que muda para um canal de TV. Normalmente, uma instalação de canais cabo (DVB-C) coloca as estações de rádio a partir do número de canal 1001 em diante.

### Abrir uma lista de canais

Para abrir a lista de canais actuais…

1. Prima  $\blacksquare$  para mudar para o televisor.

2. Prima  $\equiv$  LIST para abrir a lista de canais actual. 3. Prima novamente  $\equiv$  LIST para fechar a lista de canais.

### Filtrar uma lista de canais

Pode filtrar uma lista com todos os canais. Pode definir a lista de canais para apresentar apenas os canais de TV ou apenas as estações de rádio.

Para definir um filtro numa lista com todos os canais…

1. Quando estiver a ver um canal de televisão,

 $prime =$  LIST para abrir a lista de canais.

2. Prima = OPTIONS para abrir o menu Opções.

3. Seleccione Lista e, em seguida, pode seleccionar

Tudo, Favoritos, Rádio e Novos canais.

### $\overline{62}$ Ver canais de TV

### Ver canais

### Sintonizar um canal

Para ver canais de TV, prima  $\blacksquare$ . O televisor sintoniza o último canal de TV que viu.

### Mudar de canal

 $-$  Para trocar os canais, prima  $\mathbf{H} = \mathbf{H} \cdot \mathbf{C}$ 

- Se souber o número do canal, introduza o número com as teclas numéricas. Prima OK depois de introduzir o número para mudar o canal de imediato.

### Canal anterior

- Prima  $\rightarrow$  para voltar para o último canal sintonizado.

Lista de canais

Quando estiver a ver um canal de TV, prima  $\equiv$  LIST para abrir a lista de canais.

A lista de canais pode ter várias páginas com canais. Para ver a página seguinte ou a página anterior,

prima  $\mathbf{H} + \mathbf{O}$   $\mathbf{H} - \mathbf{H}$ Para fechar a lista de canais sem mudar de canal, volte a premir  $\equiv$  LIST.

### Canais de rádio

Se a emissão digital estiver disponível, as estações de rádio digitais são instaladas durante a instalação. Mude para um canal de rádio da mesma forma que muda para um canal de TV.

### Bloquear um canal

### Bloquear e desbloquear um canal

Para evitar que as crianças vejam um determinado canal ou programa, pode bloquear canais ou programas com classificação etária.

Pode bloquear um canal para evitar que as crianças o vejam. Para assistir a um canal bloqueado, primeiro tem de inserir o código do Bloq. criança. Não pode bloquear programas a partir de dispositivos ligados.

Para bloquear um canal... . .

1. Quando estiver a ver um canal de televisão, prima LIST para abrir a Lista de canais.

2. Em qualquer uma das listas, seleccione o canal que pretende bloquear.

3. Prima  $\equiv$  OPTIONS e seleccione Bloquear canal. Numa lista de canais, um canal bloqueado está

#### identificado com um cadeado  $\mathbf{a}$ .

Para desbloquear um canal, seleccione o canal bloqueado na lista de canais, prima  $\equiv$  OPTIONS e, em seguida, seleccione Desbloquear canal. É-lhe pedido que introduza o código de Bloq. criança.

#### Classificação parental

Para evitar que as crianças vejam um programa não apropriado para a sua idade, pode utilizar uma classificação etária.

Algumas emissoras digitais atribuem classificações etárias aos seus programas. Quando a classificação etária de um programa é igual ou superior à idade que definiu como classificação etária da sua criança, o programa será bloqueado.

Para assistir a um programa bloqueado, primeiro tem de introduzir o código de bloqueio infantil. A classificação etária parental é definida para todos os canais.

Para definir uma classificação etária... . .

1. Prima **A**. seleccione Configuração e prima OK. 2. Seleccione Definições de canais > Blog. criança > Controlo pais e prima OK. 3. Introduza um código de Bloqueio infantil de 4 dígitos. Introduza um código do Bloqueio infantil de 4 dígitos e confirme. Agora pode definir uma classificação etária.

4. Defina a idade e prima OK.

5. Prima  $\rightarrow$ , repetidamente se necessário, para fechar o menu.

6. Para desactivar a classificação etária parental, seleccione Nenhum na definição da idade.

O televisor pede-lhe que introduza o código para desbloquear o programa. Para algumas emissoras/alguns operadores, o televisor bloqueia apenas programas com uma classificação superior.

#### Definir ou alterar o código de bloqueio

Para definir o código de bloqueio ou para alterar o código actual... . .

1. Prima  $\bigcap$ , seleccione Configuração e prima OK. 2. Seleccione Definições de canais > Blog. criança > Alterar código e prima OK. 3. Se já houver um código definido, introduza o código actual do Bloq. criança e, em seguida, introduza o código novo duas vezes.

O código novo está definido.

#### Esqueceu-se do seu código?

Para anular e introduzir um novo código de bloqueio infantil, caso se tenha esquecido deste, introduza 8888.

#### Opções do canal

#### Abrir as opções

Enquanto vê um canal, pode definir algumas opções.

Dependendo do tipo de canal que está a ver (analógico ou digital) ou dependendo das definições de TV que seleccionou, tem algumas opções disponíveis.

Para abrir o menu de opções…

1. Quando estiver a ver um canal, prima  $\equiv$  OPTIONS. 2. Volte a premir  $\equiv$  OPTIONS para fechar.

#### Legendas e idioma de legendas

#### Ligar

Para ligar as Legendas, prima SUBTITLE.

Pode definir as legendas para Legendas deslig., Legendas ligadasou Automático.

#### Automático

Se as informações sobre o idioma fizerem parte da transmissão digital e o programa transmitido não estiver no seu idioma (o idioma definido no televisor), o televisor pode exibir as legendas automaticamente num dos seus idiomas de legenda preferidos. Um destes idiomas de legendas tem também de fazer parte da transmissão.

Pode seleccionar os seus idiomas de legendas preferidos em Idioma de legendas.

#### Idioma de legendas preferido

#### Legendas para canais digitais

Não é preciso definir legendas no teletexto para canais digitais.

Os canais digitais podem oferecer legendas de vários idiomas para um programa. Pode definir os idiomas preferidos para as legendas principais e as legendas secundárias. Se as legendas estiverem disponíveis em algum destes idiomas, o televisor exibe essas legendas.

Se não estiver disponível nenhum dos idiomas de legendas preferidos, pode seleccionar outro idioma de legenda que esteja disponível.

Para definir o idioma de legenda principal e secundário....

1. Prima , seleccione Configuração e prima OK. 2. Seleccione Definições de canais e, em seguida, Idiomas.

3. Seleccione Idioma de legenda principal ou Idioma de legenda secundário e prima OK.

4. Seleccione um idioma e prima OK.

5. Prima  $\rightarrow$ , repetidamente se necessário, para fechar o menu.

#### Seleccionar um idioma de legendas

Se não estiver disponível nenhum dos idiomas de legendas preferidos, pode seleccionar outro idioma de legenda que esteja disponível. Se não estiver disponível nenhum idioma de legendas, não pode seleccionar esta opção.

Para seleccionar um idioma de legendas quando nenhum dos seus idiomas preferidos está disponível…

#### 1. Prima  $\equiv$  OPTIONS.

2. Seleccione Idioma leg. e seleccione temporariamente um dos idiomas para legendas.

#### Legendas para canais analógicos

No caso dos canais analógicos, tem de activar as legendas manualmente para cada canal.

1. Mude para um canal e prima TEXT para abrir o teletexto.

2. Introduza o número da página das legendas, normalmente 888.

3. Volte a premir TEXT para fechar o teletexto.

Se seleccionar Ligado no menu de legendas quando estiver a ver este canal analógico, as legendas são apresentadas se estiverem disponíveis.

Para saber se um canal é analógico ou digital, mude para esse canal e abra a opção Estado no menu Opções.

### Idioma de áudio

#### Idioma de áudio preferido

Os canais de televisão digitais podem emitir vários idiomas de áudio para um programa. Pode definir o idioma de áudio principal e secundário que prefere. Se o áudio estiver disponível num desses idiomas, o televisor muda para o mesmo.

Se não estiver disponível nenhum dos idiomas de áudio preferidos, pode seleccionar outro idioma de áudio que esteja disponível.

Para definir o idioma de áudio principal e secundário... . .

1. Prima  $\bigcap$ , seleccione Configuração e prima OK.

2. Seleccione Definições de canais e, em seguida, Idiomas.

3. Seleccione Idioma de áudio principal ou Idioma de áudio secundário e prima OK.

4. Seleccione um idioma e prima OK.

5. Prima  $\rightarrow$ , repetidamente se necessário, para fechar o menu.

#### Seleccionar um idioma de áudio

Para seleccionar um idioma de áudio se não estiver disponível nenhum dos seus idiomas de áudio preferidos... . .

1. Prima  $\equiv$  OPTIONS.

2. Seleccione Idioma áudio e, em seguida, o idioma de áudio que pretende definir temporariamente e prima OK.

#### Idiomas de áudio e legendas para pessoas

portadoras de deficiência auditiva e visual

Alguns canais de televisão digitais transmitem áudio e legendas especiais adaptados a pessoas portadoras de deficiência auditiva ou visual.

#### Selecção de vídeo

Os canais de televisão digitais podem oferecer sinais multi-vídeo (transmissões multifeed), diferentes pontos de vista ou ângulos de câmara do mesmo evento ou programas diferentes no mesmo canal de televisão. O televisor mostra uma mensagem a avisar se houver canais de televisão deste tipo disponíveis.

### Dual I-II

Esta opção está disponível se um sinal de áudio tiver dois idiomas de áudio e um deles - ou ambos - não tiver nenhuma indicação de idioma.

### Interface comum

Se estiver disponível conteúdo pré-pago de assinatura num CAM, esta opção permite-lhe definir as definições da emissora.

#### Aplic. MHP

Activar ou desactivar as aplicações MHP.

### Estado

Seleccione Estado para ver informações técnicas sobre o canal (se é analógico ou digital) ou sobre um dispositivo conectado que esteja a utilizar para ver conteúdos.

### Canais favoritos

#### Sobre os canais favoritos

Pode criar uma lista de canais favoritos que inclua apenas os canais que pretende ver. Com a Lista de canais favoritos seleccionada, apenas poderá ver os seus canais favoritos quando percorrer os canais.

#### Criar uma lista de favoritos

1. Quando estiver a ver um canal de televisão, prima  $\equiv$  LIST para abrir a lista de canais. 2. Seleccione Tudo para ver todos os canais. 3. Seleccione o canal e prima - (amarelo) para o

marcar como favorito. 4. O canal seleccionado está marcado com  $\bullet$ .

5. Para terminar, prima  $\leftrightarrow$  Os canais são adicionados à lista Favoritos.

Para remover um canal da lista de favoritos, seleccione o canal com  $\bullet$  e, em seguida, prima novamente (amarelo) para o desmarcar como favorito.

#### Reordenar canais

Só é possível reordenar canais na lista Favoritos.

1. Na lista de canais Favoritos, realce o canal que pretende reposicionar.

- 2. Prima  $\bullet$  (verde).
- 3. Seleccione o canal a reordenar e prima OK.

4. Prima os botões de navegação para mover o canal realçado para outra localização e, em seguida, prima OK.

5. Depois de concluído, prima **II EXIT** para sair da lista Canais favoritos.

#### Alterar o nome dos canais

Pode alterar o nome de canais na lista de canais.

1. Seleccione o canal cujo nome pretende alterar numa das listas de canais.

2. Prima  $\bullet$  (vermelho).

3. Pode introduzir texto com o teclado no ecrã.

### Texto/Teletexto

### Páginas de teletexto

Para abrir o teletexto enquanto estiver a ver canais de TV, prima TEXT.

Para fechar o teletexto, prima novamente TEXT.

Seleccionar uma página de teletexto

Para seleccionar uma página. . .

1. Introduza o número da página com as teclas numéricas.

2. Utilize as teclas das setas para navegar.

3. Prima uma tecla colorida para seleccionar um assunto com código de cores na parte inferior do ecrã.

### Subpáginas do teletexto

O número de uma página de teletexto pode suportar várias subpáginas. Os números da subpágina são apresentados numa barra junto ao número da página principal.

Para seleccionar uma subpágina, prima < ou  $\blacktriangleright$ .

### Teletexto Páginas de teletexto

Algumas emissoras incluem teletexto T.O.P. Para abrir páginas de teletexto no teletexto, prima OPTIONS e seleccione Visão geral de T.O.P.

#### Páginas favoritas

O televisor elabora uma lista das últimas 10 páginas do teletexto abertas por si. Agora pode reabri-las facilmente na coluna das páginas de teletexto favoritas.

1. No teletexto, seleccione a estrela no canto superior esquerdo do ecrã para visualizar a coluna das páginas favoritas.

2. Prima  $\blacktriangledown$  (baixo) ou  $\blacktriangle$  (cima) para seleccionar um número de página e prima OK para abrir a página.

Pode limpar a lista com a opção Limpar páginas favoritas.

### Pesquisar teletexto

Pode seleccionar uma palavra e pesquisar todas as ocorrências desta palavra no teletexto.

1. Abra uma página de teletexto e prima OK. 2. Seleccione uma palavra ou um número com as teclas de seta.

3. Prima OK novamente para ir imediatamente para a ocorrência seguinte desta palavra ou deste número. 4. Volte a premir OK para ir para a próxima ocorrência.

5. Para parar a pesquisa, prima (para cima) até nada estar seleccionado.

### Teletexto de um dispositivo ligado

Alguns dispositivos que recebem canais de TV também podem disponibilizar teletexto. Para abrir Teletexto de um dispositivo conectado. . .

1. Prima  $\bigcap$ , seleccione o dispositivo e prima OK. 2. Quando estiver a ver um canal no dispositivo, prima OPTIONS , seleccione Mostrar as teclas do dispositivo, depois seleccione a tecla  $\equiv$  e prima OK. 3. Prima  $\rightarrow$  para ocultar as teclas do dispositivo.

4. Volte a premir  $\leftrightarrow$  para fechar o teletexto.

Teletexto digital (apenas Reino Unido)

Algumas emissoras digitais oferecem teletexto digital dedicado ou TV interactiva nos seus canais de TV digital. Isto inclui teletexto normal, utilizando as teclas numéricas, coloridas e de seta para seleccionar e navegar.

Prima  $\rightarrow$  para fechar o teletexto digital.

#### <span id="page-20-0"></span>Opções do teletexto

Em Teletexto, prima  $\equiv$  OPTIONS para seleccionar uma das seguintes opções... . .

- Congelar pág./Descongelar página Para parar a rotação automática das subpáginas.

#### - Ecrã duplo/Ecrã total

Para apresentar o canal de TV e o teletexto lado a lado.

- Visão geral de T.O.P. Para abrir páginas de teletexto T.O.P.

#### - Aumentar/Vista normal

Para aumentar a página de teletexto para obter uma leitura confortável.

#### - Mostrar

Para mostrar as informações ocultas numa página.

#### - Percorrer subpáginas

Para percorrer as subpáginas, caso estas estejam disponíveis.

#### - Idioma

Para mudar o grupo de caracteres que o teletexto utiliza para uma apresentação correcta.

#### - Teletexto 2.5

Para activar o Teletexto 2.5 para mais cores e melhores grafismos.

#### Configuração do teletexto

#### Idioma de teletexto

Algumas emissoras de televisão digital disponibilizam diversos idiomas de Teletexto.

Para definir o idioma de Teletexto principal e secundário. . .

1. Prima  $\bigcap$ , seleccione Configuração e prima OK.

2. Seleccione Definições de canais > Idiomas.

3. Seleccione Idm. prnc. Tltxt. ou Idm. sec. Tltxt.. 4. Seleccione os seus idiomas preferidos para o teletexto.

5. Prima  $\rightarrow$ , repetidamente se necessário, para fechar o menu.

#### Teletexto 2.5

Se disponível, o teletexto 2.5 inclui mais cores e melhores gráficos. O teletexto 2.5 está activado por predefinição de fábrica. Para desactivar o Teletexto 2.5. . .

1. Prima TEXT.

- 2. Quando estiver a ver o teletexto, prima  $\equiv$ OPTIONS.
- 3. Seleccione Teletexto 2.5 > Desligado.

4. Prima  $\rightarrow$ , se necessário repetidamente, para fechar o menu.

### $\overline{63}$ Cópia da lista de canais

### Introdução

A cópia da lista de canais destina-se a fornecedores e utilizadores especializados. Em alguns países, a opção Cópia da lista de canais está disponível apenas para copiar canais de satélite.

A opção Cópia da lista de canais permite-lhe copiar os canais instalados num televisor para outro televisor Philips da mesma gama. A opção Cópia da lista de canais permite-lhe evitar a tão demorada procura de canais, carregando uma lista de canais predefinidos para um televisor. Utilize uma unidade flash USB com um tamanho mínimo de 1 GB.

#### Condições

- Ambos os televisores são do mesmo intervalo de anos

- Ambos os televisores têm o mesmo tipo de hardware. Verifique o tipo de hardware na placa de identificação do televisor na parte posterior do televisor. Indicado geralmente como Q . . . LA - Ambos os televisores têm versões de software compatíveis.

#### Versão actual

Pode consultar a versão actual do software do televisor na opção Inf. software  $actual$  em  $\bullet$  > Configuração > Definições de

software.

### Cópia da lista de canais

Para copiar uma lista de canais... . .

1. Ligue o televisor que tem os canais instalados. Ligue um dispositivo de memória USB. 2. Prima  $\bigcap$ , seleccione Configuração e prima OK. 3. Seleccione Definições da TV > Definições gerais > Copiar lista canais > Copiar para USB e prima OK. Para copiar a lista de canais deste televisor, poderá ter de introduzir o código de Bloq. criança que introduziu durante a instalação. 4. Quando a cópia estiver concluída, retire o dispositivo de memória USB.

### Carregar lista de canais

#### Para televisores não instalados

Dependendo se o seu televisor já estiver ou não instalado, tem de recorrer a um modo diferente para carregar uma lista de canais.

#### Para um televisor ainda não instalado

1. Ligue a ficha de alimentação para iniciar a instalação e seleccione o idioma e o país. Pode ignorar o passo Procurar canais. Conclua a instalação. 2. Introduza o dispositivo de memória USB que contém a lista de canais do outro televisor. 3. Para comecar a carregar a lista de canais, prima  $\bigwedge$ . seleccione Configuração e prima OK. 4. Seleccione Definições da TV > Definições gerais > Copiar lista canais > Copiar para televisor e prima OK. Poderá ser-lhe solicitada a introdução do código do Bloq. criança deste televisor. 5. O televisor informa se a lista de canais foi copiada para o televisor com sucesso. Desligue o dispositivo de memória USB.

### Para televisores instalados

Dependendo se o seu televisor já estiver ou não instalado, tem de recorrer a um modo diferente para carregar uma lista de canais.

### Para um televisor já instalado

1. Verifique a definição do país do televisor. (Para verificar esta definição, prima  $\bigcap$ 

seleccione Configuração e prima OK. Seleccione Procurar canais > Reinstalar canais e prima OK. Prima  $\rightarrow$  e, posteriormente, Cancelar para sair da procura de canais.)

Se o país estiver correcto, avance para o passo 2. Se o país não estiver definido correctamente, tem de iniciar uma reinstalação. Para iniciar a reinstalação, prima  $\bigcap$ , seleccione Configuração e prima OK. Seleccione Definições da TV > Definições gerais > Reinstalar TV > OK. Seleccione o país correcto e ignore Procurar canais. Conclua a instalação. Quando terminar, prossiga com o passo 2. 2. Introduza o dispositivo de memória USB que contém a lista de canais do outro televisor. 3. Para começar a carregar a lista de canais, prima  $\bigwedge$ , seleccione Configuração e prima OK. 4. Seleccione Definições da TV > Definições gerais > Copiar lista canais > Copiar para televisor e prima OK. Poderá ser-lhe solicitada a introdução do código do Bloq. criança deste televisor. 5. O televisor informa se a lista de canais foi copiada

## <span id="page-22-0"></span>7 Instalação de canais - antena, cabo

### <span id="page-22-1"></span>7.1

## Actualizar canais

### Actualização automática

<span id="page-22-2"></span>Se receber canais digitais, pode definir o televisor para actualizar automaticamente a lista com novos canais.

Em alternativa, também pode iniciar manualmente uma actualização de canais.

### Actualização automática de canais

Uma vez por dia, às 6:00, o televisor actualiza os canais e guarda novos canais. Os novos canais são guardados na lista Todos os canais, mas também na lista Novos canais. Os canais vazios são removidos. Quando são encontrados canais novos ou se alguns canais forem actualizados ou removidos, é apresentada uma mensagem no televisor quando o ligar. O televisor tem de estar no modo de espera para actualizar os canais automaticamente.

Para desactivar a mensagem apresentada quando liga o televisor... . .

- 1. Prima  $\bigcap$ , seleccione Configuração e prima OK.
- 2. Seleccione Definições de canais e prima OK.

3. Seleccione Instalação de canais > Mens. actualiz. canal > Desligado.

Para desactivar a Actualização automática de canais... . .

1. Prima  $\bigcap$ , seleccione Configuração e prima OK. 2. Seleccione Definições de canais e prima OK. 3. Seleccione Instalação de canais > Actualização auto canais > Desligado.

### Iniciar uma actualização

Para iniciar uma actualização manualmente... . .

1. Prima  $\bigcap$ , seleccione Configuração e prima OK. 2. Seleccione Procurar canais e prima OK.

<span id="page-22-3"></span>3. Seleccione Actualizar canais e siga as instruções no ecrã. A actualização poderá demorar alguns minutos.

Em alguns países, a actualização automática de canais é efectuada enquanto vê televisão ou em qualquer altura enquanto o televisor está em modo de espera.

### Novos canais

Os novos canais adicionados através da actualização automática de canais podem ser encontrados facilmente na lista de canais Novo. Os mesmos novos canais também são guardados nas listas de canais Tudo ou Rádio.

Os novos canais permanecem na lista de canais Novo enquanto não os marcar como favoritos ou não proceder à sua sintonia.

### $\overline{72}$

## Reinstalar canais

### Reinstalar todos os canais

Pode reinstalar todos os canais sem afectar todas as outras definições do televisor

Se tiver definido um código PIN, tem de o introduzir antes de poder reinstalar os canais.

Para reinstalar canais…

1. Prima  $\bigcap$ , seleccione Configuração e prima OK. 2. Seleccione Procurar canais > Reinstalar canais e prima OK.

3. Seleccione o país onde está a instalar o televisor. 4. Seleccione Antena (DVB-T) ou Cabo (DVB-C) . A procura de canais poderá demorar alguns minutos. Siga as instruções no ecrã.

### Reinstalar TV

Pode efectuar novamente uma instalação completa do televisor. O televisor é completamente reinstalado.

Para efectuar novamente uma instalação completa do televisor…

1. Prima  $\bigcap$ , seleccione Configuração e prima OK. 2. Seleccione Definições da TV > Definições gerais > Reinstalar TV e prima OK. A instalação irá demorar alguns minutos. Siga as instruções no ecrã.

### 7.3 DVB-T ou DVB-C

### Recepção DVB-T ou DVB-C

### Definições de DVB

Aceder às definições de DVB

- 1. Prima  $\bigcap$ , seleccione Configuração e prima OK.
- 2. Seleccione Procurar canais e prima OK.
- 3. Seleccione Reinstalar canais.
- 4. Seleccione o seu país de instalação deste televisor.
- 5. Seleccione Cabo (DVB-C).
- 6. Seleccione Começar a procurar canais ou seleccione Definições para as DVB-C.

7. Prima  $\rightarrow$ , repetidamente se necessário, para fechar o menu.

#### Modo taxa de símbolos

Se o seu fornecedor de TV por cabo não lhe tiver fornecido um valor específico da taxa de símbolos para instalar os canais de televisão, mantenha o Modo de taxa de símbolos definido para Automático.

Se tiver recebido um valor específico para a taxa de símbolos, seleccione Manual. No entanto, o valor recebido pode já se encontrar na lista predefinida de taxas de símbolo. Seleccione Taxas de símbolo predefinidas para verificar se o seu valor está automaticamente disponível.

### Taxa de símbolos

Com o Modo taxa de símbolos definido para Manual, pode introduzir o valor da taxa de símbolos que recebeu do seu fornecedor de TV por cabo. Para introduzir o valor, utilize as teclas numéricas.

### Frequência de rede

Com o Varrim. frequência definido para Rápido ou Avançado, pode introduzir aqui o valor da frequência de rede que recebeu do seu fornecedor de TV por cabo. Para introduzir o valor, utilize as teclas numéricas.

### Varrimento de frequência

Seleccione o método para procurar canais. Pode seleccionar o método de varrimento Rápido e utilizar as predefinições usadas pela maioria dos fornecedores de TV por cabo no seu país.

<span id="page-23-0"></span>Se este método não instalar canais ou se faltarem canais, pode seleccionar o método alargado de Pesquisa completa. Este método demora mais tempo a procurar e instalar canais.

#### ID de rede

Com o Varrim. frequência definido para Rápido, pode introduzir aqui o valor da ID de rede que recebeu do seu fornecedor de TV por cabo. Para introduzir o valor, utilize as teclas numéricas.

#### Canais digitais

Se souber que o seu fornecedor de TV por cabo não disponibiliza canais digitais, pode ignorar a procura de canais digitais. Seleccione Desligado.

#### Canais analógicos

Se souber que o seu fornecedor de TV por cabo não disponibiliza canais analógicos, pode ignorar a procura de canais analógicos. Seleccione Desligado.

#### Livres/Codificados

Se tiver uma assinatura e um CAM - módulo de acesso condicionado - para serviços Pay TV, seleccione Livres + codificados. Se não tiver uma assinatura para canais ou serviços Pay TV, pode seleccionar Apenas canais livres.

### Qualidade de recepção

Pode verificar a qualidade e a força do sinal de um canal digital. Se tiver uma antena própria, pode reposicioná-la para tentar melhorar a recepção.

Para verificar a qualidade de recepção de um canal digital…

- 1. Sintonize o canal.
- 2. Prima , seleccione Configuração e prima OK.
- 3. Seleccione Definições de canais e prima OK.

4. Seleccione Instalação de canais > Digital: Teste de recepção e prima OK.

5. Seleccione Procurar e prima OK. É apresentada a frequência digital do canal.

6. Seleccione Procurar novamente e prima OK para verificar a qualidade do sinal desta frequência. O resultado do teste é apresentado no ecrã. Pode ajustar a posição da antena ou verificar as ligações para melhorar a recepção do sinal.

7. Também pode introduzir a frequência. Seleccione o número de frequência, um por um, e utilize as teclas  $\triangle$  (cima) ou  $\blacktriangledown$  (baixo) para alterar o valor. Seleccione Procurar e prima OK para testar novamente a recepção do sinal.

### 7.4 Instalação manual

É possível instalar canais de televisão analógicos um a um, manualmente.

Para instalar canais analógicos manualmente... . .

- 1. Prima **A**. seleccione Configuração e prima OK.
- 2. Seleccione Definições de canais > Instalação de canais > Analógico: instalação manual e prima OK.

#### - Sistema

Para configurar o sistema de TV, seleccione Sistema e prima OK. Seleccione ou país ou a parte do mundo onde se encontra agora.

#### - Procurar canal

Para encontrar um canal, seleccione Procurar canal e prima OK. Seleccione Procurar e prima OK. Também pode introduzir uma frequência manualmente. Se a recepção for má, prima Procurar novamente. Se quiser memorizar o canal, seleccione Concluído e prima OK.

### - Sintonia fina

Para efectuar a sintonia fina de um canal, seleccione Sintonia fina e prima OK. Pode efectuar

a sintonia fina do canal com  $\triangle$  ou  $\blacktriangledown$ .

Se quiser memorizar o canal encontrado, seleccione Concluído e prima OK.

### - Memorizar

Pode memorizar o canal no número de canal actual ou com um novo número.

Seleccione Guardar canal actual ou Mem. c/o novo canal.

Pode repetir estes passos até encontrar todos os canais de TV analógicos disponíveis.

# Instalação de canais - Satélite (para modelos PHK.PFK)

### <span id="page-25-1"></span> $\overline{8.1}$

<span id="page-25-0"></span> $\overline{8}$ 

## Ver canais de satélite

Para ver canais de satélite... . .

Prima **A**, seleccione Satélite e prima OK. O televisor sintoniza o último canal de satélite que viu.

### Mudar de canal

Para mudar de canal, prima  $\mathbf{H} + \mathbf{O}$ u  $\mathbf{H} - \mathbf{O}$ televisor irá sintonizar o canal seguinte na lista de canais seleccionada. Se souber o número do canal, pode utilizar as teclas numéricas no telecomando. Prima → para voltar ao último canal sintonizado.

Também pode sintonizar um canal directamente de uma lista de canais de satélite.

### <span id="page-25-2"></span> $\overline{82}$ Lista de canais de satélite

### Sobre a lista de canais

<span id="page-25-3"></span>Depois de a instalação de satélite estar concluída, todos os canais de satélite são colocados na lista de canais. Pode ver a lista de todos os canais ou filtrar a lista para apresentar apenas os seus canais favoritos ou apenas as estações de rádio. Ou, após uma actualização de canais, pode encontrar os novos canais adicionados na lista de novos canais.

A partir de qualquer lista, pode sintonizar directamente um canal. A lista que seleccionar na lista de canais determina os canais que sintoniza com os botões  $\mathbf{H}$  + e  $\mathbf{H}$  -.

Pode reordenar apenas canais na lista de canais favoritos.

### Seleccionar um filtro da lista

A lista que seleccionar na lista de canais determina os canais que sintoniza com os botões  $\mathbf{H}$  + e  $\mathbf{H}$  -

Para seleccionar uma lista de canais.

- 1. Prima  $\bigcap$ , seleccione Satélite e prima OK.
- 2. Prima  $\equiv$  LIST para abrir a lista de canais. A lista é apresentada com o canal seleccionado actual.
- 3. Navegue para cima para seleccionar Tudo ou um

### Opções da lista de canais

Para ver as opções da lista de canais do canal actual

1. Com a lista de canais Tudo no ecrã, seleccione um canal e prima  $\rightleftarrows$  OPTIONS.

2. Seleccione a opção que deseja e prima OK.

Opções disponíveis para canais de satélite... . .

#### - Satélite

Filtre a lista de canais para apresentar apenas os canais de um satélite específico ou para apresentar os canais de todos os satélites.

#### - Livres/codificados

Filtre a lista de canais para apresentar apenas os canais livres, apenas os canais codificados ou ambos. Os canais codificados são identificados com uma  $char$  $\bullet$ 

#### - Bloquear

Pode bloquear um canal. Primeiro seleccione um canal da lista, prima  $\equiv$  OPTIONS e seleccione Bloquear. Terá de introduzir o código de 4 dígitos do Bloq. criança. Um canal bloqueado está identificado com um cadeado  $\theta$ .

#### - Desbloquear

Para desbloquear um canal bloqueado. Seleccione um canal bloqueado da lista, prima  $\equiv$  OPTIONS e seleccione Desbloquear. Terá de introduzir o código de 4 dígitos do Bloq. criança.

### $\overline{R}$

## Canais de satélite favoritos

### Canais favoritos

Pode marcar canais como canais favoritos. Os seus canais de satélite favoritos são guardados na lista Favoritos da lista de canais de satélite.

#### Ver canais favoritos

Configure uma lista de canais favoritos para alternar facilmente entre os canais que pretende ver. Apenas nesta lista, é possível reordenar canais de acordo com as suas preferências.

Para percorrer apenas os seus canais favoritos com  $\mathbf{H}$  + e  $\mathbf{H}$  - seleccione a lista Favoritos na lista de canais e feche novamente a lista de canais.

Há duas listas de canais favoritos, uma para os canais de TV e outra para os canais de satélite.

### Configurar a sua lista de favoritos

Para elaborar uma lista dos seus canais favoritos.

1. Quando estiver a ver um canal de televisão, prima LIST para abrir a lista de canais.

2. Seleccione a lista Favoritos.

3. O televisor pede-lhe que comece a adicionar canais de imediato. Prima OK. Para evitar reordenações prolongadas mais tarde, seleccione os canais pela ordem que deseja que sejam apresentados na lista.

4. Para adicionar um canal à lista Favoritos, seleccione o canal e prima OK. Em seguida, pode seleccionar outro canal para adicionar como favorito. 5. Para terminar, prima  $\bigoplus$ .

### Adicionar ou remover canais favoritos

Para adicionar ou remover da lista de favoritos....

1. Quando estiver a ver um canal de televisão,  $prime \equiv$  LIST para abrir a lista de canais. 2. Seleccione o canal a marcar como favorito e  $prime \equiv$  OPTIONS.

3. Seleccione Adicionar favoritos e prima OK. O canal seleccionado está marcado com  $\bullet$ . 4. Para terminar, prima  $\rightarrow$  Os canais são adicionados à lista Favoritos.

Para remover um canal da lista de favoritos, seleccione Remover favoritos e prima OK.

### Reordenar os canais favoritos

Só é possível reordenar canais na lista Favoritos.

1. Na lista de canais Favoritos, realce o canal que pretende reposicionar.

2. Prima  $\bullet$  (verde).

3. Seleccione o canal a reordenar e prima OK.

4. Prima os botões de navegação para mover o canal realçado para outra localização e, em seguida, prima OK.

<span id="page-26-0"></span> $\overline{84}$ 

## Trancar canais de satélite

### Bloquear um canal

Pode bloquear um canal para evitar que as crianças o vejam. Para assistir a um canal bloqueado, primeiro tem de inserir o código do Bloq. criança. Não pode bloquear programas a partir de dispositivos ligados.

Para bloquear um canal... . .

1. Quando estiver a ver um canal de televisão, prima **E** LIST para abrir a Lista de canais.

2. Em qualquer uma das listas, seleccione o canal que pretende bloquear.

3. Prima  $\equiv$  OPTIONS e seleccione Bloquear canal. Numa lista de canais, um canal bloqueado está identificado com um cadeado  $\mathbf{\theta}$ .

Para desbloquear um canal, seleccione o canal bloqueado na lista de canais e seleccione a opção Desbloquear canal. É-lhe pedido que introduza o código de Bloq. criança.

## Utilizar uma classificação etária

Para evitar que as crianças vejam um programa não apropriado para a sua idade, pode utilizar uma classificação etária.

Algumas emissoras digitais atribuem classificações etárias aos seus programas. Quando a classificação etária de um programa é igual ou superior à idade que definiu como classificação etária da sua criança, o programa será bloqueado.

Para assistir a um programa bloqueado, primeiro tem de introduzir o código de bloqueio infantil. A classificação etária parental é definida para todos os canais.

Para definir uma classificação etária... . .

1. Prima  $\bigcap$ , seleccione Configuração e prima OK. 2. Seleccione Defs. de satélites > Bloq. criança > Controlo pais e prima OK. 3. Introduza um código de Bloqueio infantil de 4 dígitos. Se ainda não tiver definido um código, seleccione Definir o código e prima OK. Introduza um código do Bloqueio infantil de 4 dígitos e confirme. Agora pode definir uma classificação etária.

4. Defina a idade e prima OK.

5. Prima  $\bigoplus$ , repetidamente se necessário, para fechar o menu.

6. Para desactivar a classificação etária parental, seleccione Nenhum na definição da idade.

O televisor pede-lhe que introduza o código para desbloquear o programa. Para algumas emissoras/alguns operadores, o televisor bloqueia apenas programas com uma classificação superior.

### Código de bloqueio infantil

Pode definir ou alterar o código do bloqueio infantil.

Para definir o código de bloqueio ou para alterar o código actual... . .

1. Prima **A**. seleccione Configuração e prima OK.

2. Seleccione Defs. de satélites > Bloq. criança > Definir o código ou Alterar código e prima OK.

3. Se já houver um código definido, introduza o código actual do Bloq. criança e, em seguida, introduza o código novo duas vezes.

O código novo está definido.

### Esqueceu-se do seu código do Bloqueio infantil?

Se se tiver esquecido do seu código, pode anular o código actual e introduzir um novo código.

1. Prima  $\bigcap$ , seleccione Configuração e prima OK. 2. Seleccione Defs. de satélites > Bloq. criança > Alterar código e prima OK.

3. Introduza o código de anulação 8888. 4. Agora, introduza um novo código Bloq. criança e confirme-o, introduzindo-o novamente.

### <span id="page-27-0"></span> $8.5$ Instalação de satélite

### Sobre a instalação de satélites

Este televisor possui um receptor de satélite DVB-S/DVB-S2 integrado. Ligue o cabo da antena parabólica directamente ao televisor. Utilize um cabo coaxial apropriado para ligar uma antena parabólica. Assegure-se de que a sua antena parabólica está alinhada com perfeição antes de iniciar a instalação.

### Até 4 satélites

Pode instalar até 4 satélites (4 LNB) neste televisor. Seleccione o número exacto de satélites que pretende instalar no início do processo de instalação. Isto torna a instalação mais rápida.

### Unicable

Pode utilizar um sistema Unicable para ligar a antena parabólica ao televisor. Seleccione se está a instalar satélites num sistema Unicable para 1 ou para 2 satélites no início do processo de instalação.

### Iniciar a instalação

Pode instalar os seus satélites durante a configuração inicial do televisor. Se vir apenas canais de satélite, pode ignorar a instalação de canais de TV. Pode iniciar uma nova instalação de satélites em qualquer momento a partir do menu Configuração.

Para instalar canais de satélite... . .

1. Prima **A**, seleccione Configuração e prima OK. 2. Seleccione Procurar satélite e prima OK. 3. Seleccione Instalar satélites e prima OK. 4. O televisor apresenta a definição actual de instalação. Se a definição actual corresponder à instalação de satélites que pretende, pode começar a procurar satélites. Seleccione Procurar e prima OK. Avance para o passo 5. Se a definição actual não corresponder à definição pretendida, seleccione Definições e prima OK. Avance para o passo 4b.

4b - No menu Definições, seleccione o número exacto de satélites que pretende instalar. Ou, se utilizar uma configuração Unicable, seleccione Unicable para 1 satélite ou Unicable para 2 satélites de acordo com o número de satélites que pretende instalar para o sistema Unicable. Seleccione a definição pretendida e prima OK. 4c - Se o número exacto de satélites estiver definido ou se tiver concluído as definições Unicable, seleccione Procura e prima OK.

5. O televisor irá procurar os satélites disponíveis no alinhamento da sua antena parabólica. Isto poderá demorar alguns minutos. Se for encontrado um satélite, o seu nome e a força de recepção do sinal são apresentados no ecrã. Se estiver disponível um pacote de canais para qualquer um dos satélites encontrados, pode seleccionar o pacote que pretende.

6. Para instalar os canais dos satélites encontrados, seleccione Instalar e prima OK. O televisor apresenta o número de canais e estações de rádio encontrados. 7. Para guardar as definições de satélites, todos os canais de satélite e as estações de rádio de satélite, seleccione Terminar e prima OK.

### Definições da instalação de satélites

As definições da instalação de satélites são predefinidas consoante o seu país. Estas definições determinam o modo como o televisor procura e instala os satélites e os respectivos canais. Pode sempre alterar estas definições.

Para alterar as definições da instalação de satélites…

- 1. Inicie uma instalação do satélite.
- 2. No ecrã onde pode iniciar a procura de satélites, seleccione Definições e prima OK.
- 3. Seleccione o número de satélites que pretende

instalar ou seleccione um dos sistemas Unicable. Quando selecciona o Unicable, pode seleccionar o Número de frequência da banda e introduzir a Frequência da banda para cada sintonizador. 4. Quando tiver terminado, seleccione Seguinte e prima OK.

5. No menu Definições, prima a tecla colorida Concluído para voltar ao ecrã para procurar os satélites.

#### Repetidor de orientação automática e LNB

Em alguns países, pode ajustar as definições específicas do repetidor de orientação automática e de cada LNB. Apenas utilize ou altere estas definições quando uma instalação normal falhar. Se possuir equipamento de satélites não padrão, pode utilizar estas definições para desactivar as definições padrão. Alguns fornecedores podem providenciar-lhe alguns valores do repetidor de orientação automática ou LNB que pode introduzir aqui.

### Pacotes de canais

O operador de satélite pode oferecer pacotes de canais que agrupam canais livres e oferecem uma ordenação adequada a um país. Alguns satélites oferecem pacotes de subscrição - um conjunto de canais pagos.

Se seleccionar um pacote de subscrição, o televisor poderá pedir-lhe para seleccionar uma instalação rápida ou completa.

Seleccione Apenas canais de operador de satélite para instalar apenas os canais do pacote ou seleccione Todos os canais de satélite para instalar o pacote e todos os outros canais também disponíveis. Recomendamos uma instalação com a opção Rápido para pacotes de subscrição. Se tiver satélites adicionais que não façam parte do seu pacote de subscrição, recomendamos uma instalação com a opção Completo. Todos os canais instalados são colocados na lista de canais Tudo.

Se seleccionar um pacote de subscrição, o televisor poderá pedir-lhe para seleccionar uma instalação rápida ou completa.

Seleccione Rápido para instalar apenas os canais do pacote ou seleccione Completo para instalar o pacote e todos os outros canais disponíveis. Recomendamos uma instalação com a opção Rápido para pacotes de subscrição. Se tiver satélites adicionais que não façam parte do seu pacote de subscrição, recomendamos uma instalação com a opção Completo. Todos os canais instalados são colocados na lista de canais Tudo.

### Configuração Unicable

### O sistema Unicable

Pode utilizar um sistema Unicable para ligar a antena parabólica ao televisor. Um sistema Unicable utiliza um cabo para ligar a antena parabólica a todos os receptores de satélite no seu sistema. O Unicable é utilizado normalmente em blocos de apartamentos. Se utilizar um sistema deste tipo, o televisor pedir-lheá que atribua um número de frequência de banda e a respectiva frequência durante a instalação. Pode instalar 1 ou 2 satélites com o Unicable neste televisor.

Se notar que há alguns canais em falta depois de uma instalação Unicable, poderá ter sido efectuada outra instalação em simultâneo no sistema Unicable. Volte a efectuar a instalação para instalar os canais em falta.

#### Número de frequência de banda

Num sistema Unicable, cada receptor de satélite ligado tem de ser numerado (por ex. 0, 1, 2 ou 3, etc.).

Pode encontrar as frequências de banda disponíveis e os seus números na caixa de comutação do Unicable. A frequência da banda é, por vezes, abreviada para UB. Há caixas de comutação do Unicable que oferecem 4 ou 8 frequências de banda. Se seleccionar Unicable nas definições, o televisor pede-lhe que atribua um número exclusivo de frequência da banda para cada receptor de satélite incorporado. Um receptor de satélite não pode ter o mesmo número de frequência da banda do que outro receptor de satélite no sistema Unicable.

#### Frequência da banda

Para além do número exclusivo de frequência de banda, o receptor de satélite incorporado precisa da frequência da banda seleccionada. Normalmente, estas frequências são apresentadas ao lado no número da banda numa caixa de comutação do Unicable.

### Actualização automática de canais

Se receber canais digitais, pode definir o televisor para actualizar automaticamente a lista com novos canais.

Em alternativa, também pode iniciar manualmente uma actualização de canais.

#### Actualização automática de canais

Uma vez por dia, às 6:00, o televisor actualiza os canais e guarda novos canais. Os novos canais são guardados na lista Todos os canais, mas também na lista Novos canais. Os canais vazios são removidos. Quando são encontrados canais novos ou se alguns canais forem actualizados ou removidos, é apresentada uma mensagem no televisor quando o ligar. O televisor tem de estar no modo de espera para actualizar os canais automaticamente.

Para desactivar a mensagem apresentada quando liga o televisor.....

1. Prima  $\bigcap$ , seleccione Configuração e prima OK. 2. Seleccione Defs. de satélites e prima OK. 3. Seleccione Instalação de canais > Mens. actualiz. canal > Desligado.

Para desactivar a Actualização automática de canais... . .

1. Prima **A**, seleccione Configuração e prima OK. 2. Seleccione Defs. de satélites e prima OK. 3. Seleccione Instalação de canais > Actualização auto canais > Desligado.

#### Iniciar uma actualização

Para iniciar uma actualização manualmente... . .

1. Prima  $\bigcap$ , seleccione Configuração e prima OK.

2. Seleccione Procurar satélite e prima OK.

3. Seleccione Actualizar canais e siga as instruções no ecrã. A actualização poderá demorar alguns minutos.

Em alguns países, a actualização automática de canais é efectuada enquanto vê televisão ou em qualquer altura enquanto o televisor está em modo de espera.

### Actualização manual de canais

Pode definir o televisor para actualizar apenas os canais de um satélite específico.

Para marcar satélites para a actualização…

OK para marcar ou desmarcar.

1. Prima  $\bigcap$  seleccione Configuração e prima OK. 2. Seleccione Defs. de satélites e prima OK. 3. Seleccione Instalação de canais > Opção de actualização automática e prima OK. 4. Na lista de satélites, seleccione um satélite e prima

Em alguns países, a actualização automática de canais é efectuada enquanto vê televisão ou em qualquer altura enquanto o televisor está em modo de espera.

### Adicionar um satélite

Pode adicionar um satélite adicional à sua instalação de satélites actual. Os satélites instalados e os seus canais permanecem inalterados. No entanto, alguns operadores de satélite não permitem a adição de um satélite.

O satélite adicional deve ser considerado um extra não se trata da sua subscrição de satélite principal nem do satélite principal cujo pacote de canais utiliza. Normalmente, um 4.º satélite é instalado quando tem 3 satélites já instalados. Se já tiver 4 satélites instalados, recomendamos a remoção de um satélite antes de poder adicionar um novo satélite.

### Definições

Se tiver actualmente apenas 1 ou 2 satélites instalados, as definições de instalação actuais podem não permitir a adição de um satélite extra. Se precisar de alterar as definições de instalação, tem de efectuar novamente a instalação de satélites completa. Não pode utilizar a opção Adicionar satélite caso seja necessária uma alteração das definições.

Para adicionar um satélite... . .

1. Prima  $\bigcap$ , seleccione Configuração e prima OK. 2. Seleccione Procurar satélite e prima OK. 3. Seleccione Adicionar satélite e prima OK. Os satélites actuais são apresentados. 4. Seleccione Adicionar e prima OK. O televisor procura novos satélites.

5. Se o televisor encontrar um ou mais satélites, seleccione Instalar e prima OK. O televisor instala os canais dos satélites encontrados.

6. Para guardar os canais e as estações de rádio, seleccione Terminar e prima OK.

### Remover um satélite

Pode remover um ou vários satélites da sua instalação de satélites actual. São removidos o satélite e os seus canais. No entanto, alguns operadores de satélite não permitem a remoção de um satélite.

Para remover satélites... . .

1. Prima  $\bigcap$ , seleccione Configuração e prima OK.

2. Seleccione Procurar satélite e prima OK.

3. Seleccione Remover satélite e prima OK. Os satélites actuais são apresentados.

4. Utilize as teclas de seta para seleccionar o satélite que pretende remover.

5. Prima OK para marcar um satélite para remover. Volte a premir OK para desmarcar a opção.

6. Seleccione Remover, prima OK e confirme. Os satélites são removidos.

7. Seleccione Sair e prima OK para fechar a opção

### Instalação manual

A instalação manual destina-se a utilizadores especializados.

Pode utilizar a opção Instalação manual para adicionar rapidamente novos canais de um repetidor de satélite. Tem de saber a frequência e a polarização do repetidor. O televisor irá instalar todos os canais desse repetidor. Se o repetidor já tiver sido instalado anteriormente, todos os seus canais - os anteriores e os novos - são deslocados para o final da lista de canais Tudo.

Não pode utilizar a opção Instalação manual se precisar de alterar o número de satélites. Se isto for necessário, tem de efectuar uma instalação completa com a opção Instalar satélites.

Para instalar um repetidor…

1. Prima  $\bigcap$ , seleccione Configuração e prima OK.

2. Seleccione Defs. de satélites e prima OK.

3. Seleccione Instalação de canais > Instalação manual e prima OK.

4. Se tiver mais do que 1 satélite instalado, seleccione

o LNB ao qual pretende adicionar canais.

5. Defina a Polarização de que necessita. Se definir o Modo de taxa de símbolos para Manual, pode

introduzir a taxa de símbolos manualmente em Taxa de símbolos.

6. Prima as setas (mover para cima)

ou (mover para baixo) para ajustar a frequência e seleccione Concluído.

7. Seleccione Procurar e prima OK. A força do sinal é apresentada no ecrã.

8. Se quiser memorizar os canais de um novo repetidor, seleccione Memorizar e prima OK.

### Idiomas e áudio

Idiomas e legendas preferidos

<span id="page-30-0"></span>Os canais de satélite podem ter vários idiomas de áudio, de legendas ou de teletexto. Pode definir o televisor para mudar automaticamente para o idioma de áudio, o idioma de legendas ou o idioma de teletexto que prefere, caso este idioma esteja disponível no canal ou nas páginas de teletexto.

Para definir o seu idioma preferido... . .

1. Prima  $\bigcap$ , seleccione Configuração e prima OK.

2. Seleccione Defs. de satélites e prima OK.

3. Seleccione Idiomas e prima OK. Seleccione a definição que pretende.

4. Prima  $\rightarrow$  repetidamente se necessário, para fechar o menu.

#### Descrição de áudio

#### Altifalantes/auscultadores

Pode seleccionar o meio através do qual quer ouvir o comentário de áudio. Apenas nos altifalantes do televisor, apenas nos auscultadores ou em ambos.

Para definir os Altifalantes/auscultadores... . .

1. Prima  $\bigcap$ , seleccione Configuração e prima OK. 2. Seleccione Defs. de satélites > Idiomas > Descrição de áudio > Altifalantes/ Auscultadores e prima OK.

3. Seleccione Altifalante, Auscultadores ou Altifalante + auscultador e prima OK.

4. Prima  $\rightarrow$ , repetidamente se necessário, para fechar o menu.

### Efeitos de áudio

Alguns comentários de áudio podem incluir efeitos de áudio extra, como p. ex. estéreo ou diminuição da intensidade do som.

Para activar os Efeitos de áudio (se disponíveis)... . . 1. Prima  $\bigwedge$  seleccione Configuração e prima OK. 2. Seleccione Defs. de satélites > Idiomas > Descrição de áudio > Efeitos de áudio e prima OK. 3. Seleccione Ligado ou Desligado e prima OK. 4. Prima  $\rightarrow$ , repetidamente se necessário, para fechar o menu.

#### Voz

Os comentários de áudio também podem incluir legendas de palavras que são ditas.

Para activar estas legendas (se disponíveis) . . . 1. Prima  $\bigcap$ , seleccione Configuração e prima OK. 2. Seleccione Defs. de satélites > Idiomas > Descrição de áudio > Fala e prima OK.

3. Seleccione Descritivo (áudio) ou Legendas e prima OK.

4. Prima  $\rightarrow$ , repetidamente se necessário, para fechar o menu.

### $86$

## Problemas com satélites

O televisor não consegue encontrar os satélites que eu pretendo ou o televisor instala o mesmo satélite duas vezes

- Certifique-se de que o número correcto de satélites está definido na opção Definições no início da instalação. Pode definir o televisor para procurar Um, Dois ou 3/4 satélites.

Um LNB de cabeça dupla não consegue encontrar

#### um segundo satélite

- Se o televisor encontrar um satélite mas não conseguir encontrar outro, rode a antena alguns graus. Alinhe a antena para receber o sinal mais forte no primeiro satélite. Verifique o indicador da força do sinal do primeiro satélite no ecrã. Com o primeiro satélite definido para o sinal mais forte, seleccione Procurar de novo para encontrar o segundo satélite.• Assegure-se de que as definições estão ajustadas para Dois satélites.

### A alteração das definições de instalação não

#### resolveu o meu problema

- Todas as definições, satélites e canais são guardados apenas no final da instalação depois de concluir o processo.

### Os canais de satélite desapareceram todos

- Se utilizar um sistema Unicable, certifique-se de que atribuiu um número exclusivo de frequência da banda para o receptor de satélite nas definições do Unicable. Outro receptor de satélite pode estar a utilizar o mesmo número de frequência da banda.

### Alguns canais de satélite parecem ter desaparecido da lista de canais

- Se alguns canais parecerem estar em falta ou deslocados, a emissora pode ter alterado a localização do repetidor destes canais. Para restaurar as posições dos canais na lista de canais, pode experimentar proceder à actualização do pacote de canais.

### Não consigo remover um satélite

- Os pacotes de subscrição não permitem a remoção de um satélite. Para remover o satélite, tem de proceder a uma reinstalação completa e seleccionar outro pacote.

### A recepção é, por vezes, fraca

- Verifique se a antena parabólica está montada firmemente. Ventos fortes podem deslocá-la. - A neve e a chuva podem prejudicar a recepção.

## <span id="page-32-0"></span>ब Guia de TV

### <span id="page-32-1"></span> $\overline{91}$

## Do que necessita

O guia de TV permite ver uma lista dos programas de TV actuais e programados dos seus canais. Dependendo da origem das informações (dados) do Guia de TV, são apresentados canais analógicos e digitais ou apenas digitais. Nem todos os canais oferecem informações do guia de TV.

O televisor pode recolher informações do Guia TV para os canais que estão instalados no televisor (por ex. os canais que vê com Ver televisão). O televisor não pode recolher informações do Guia TV para canais vistos a partir de um receptor digital.

### <span id="page-32-2"></span> $\overline{92}$ Utilizar o guia de TV

### Abrir o guia de TV

Para abrir o Guia TV, prima  $\mathbf{H} = \mathbf{V}$  GUIDE.

Prima novamente **:** TV GUIDE para fechar.

Quando abrir o Guia TV pela primeira vez, o televisor procura todos os canais de TV para obter informações sobre os programas. Esta operação poderá demorar vários minutos. Os dados do Guia TV são guardados no televisor.

### Para sintonizar um programa

### Mudar para um programa

Pode mudar para um programa actual a partir do guia de TV.

Para seleccionar um programa, realce o nome do mesmo com as teclas de seta.

Navegue para a direita para ver próximos programas para esse dia.

Para mudar para o programa (canal), seleccione-o e prima OK.

### Ver detalhes do programa

Prima **O** INFO para consultar os detalhes do programa seleccionado.

### Mudar o dia

O guia de TV pode mostrar a programação para os dias seguintes (até 8 dias, no máximo).

Se as informações do Guia TV forem recebidas da emissora, pode premir **::** + para ver a programação de um dos dias seguintes. Prima  $\equiv$   $\equiv$   $\equiv$  para voltar ao dia anterior.

Em alternativa, pode premir  $\equiv$  OPTIONS e seleccionar Alterar dia.

Seleccione Dia anterior, Hoje ou Dia seguinte e prima OK para seleccionar o dia da programação.

### Definir um memo

Pode definir um memo para um programa. Será apresentada uma mensagem para o alertar quando o programa começar. Pode mudar imediatamente para o canal relevante.

No Guia de TV, os programas para os quais foi definido um memo são assinalados com um @ (relógio).

Para definir um memo…

1. Prima : TV GUIDE e seleccione um programa que será exibido mais tarde.

- 2. Prima  $\equiv$  OPTIONS.
- 3. Seleccione Def. p/ lembrar e prima OK.

Para apagar um memo…

1. Prima  $\equiv$  TV GUIDE e seleccione o programa com um memo definido.

- $2.$  Prima  $\equiv$  OPTIONS.
- 3. Seleccione Apagar lembrete e prima OK.

### Procurar por género

Se as informações estiverem disponíveis, pode procurar a programação por género, como p. ex. filmes, desporto, etc.

Para procurar programas por género, prima OPTIONS e seleccione Procurar por género. Seleccione um género e prima OK. É apresentada uma lista com os programas encontrados.

### Lista de lembretes

Pode consultar uma lista dos memos que definiu.

### Lista de memos

Para abrir a lista de memos…

1. Prima := TV GUIDE. 2. Prima a tecla colorida - Gravações . 3. Na parte superior do ecrã, seleccione @ Programados e prima OK. 4. Na lista de memos e gravações programados, seleccione o separador Memos e prima OK para ver apenas os memos. 5. Prima a tecla colorida - Remover para eliminar o memo seleccionado. Prima a tecla colorida Gravação para gravar o programa seleccionado.

### Definir uma gravação

Pode definir uma gravação no Guia de TV\*.

No Guia TV, os programas destinados a serem gravados são assinalados com  $\circ$ .

Para ver a lista de gravações, prima **- Gravações**, um programa definido para ser gravado é marcado com um  $\bullet$  (ponto vermelho) na parte frontal do nome do programa.

Para gravar um programa…

1. Prima :: TV GUIDE e seleccione um programa que esteja a decorrer ou que vá ser exibido posteriormente.

2. Prima a tecla colorida - Gravação .

Para cancelar uma gravação…

1. Prima  $\equiv$  TV GUIDE e seleccione o programa destinado a ser gravado. 2. Prima a tecla colorida - Apagar gravação .

# Gravação e Pause TV

### <span id="page-34-1"></span>10.1

<span id="page-34-0"></span> $\overline{10}$ 

## Gravação

### Do que necessita

Pode gravar uma emissão de TV digital e vê-la mais tarde.

Para gravar um programa de TV, necessita de…

- um disco rígido USB ligado, formatado neste televisor

- canais de TV digital instalados neste televisor

- receber informações do canal para o Guia TV no ecrã

- uma regulação do relógio do televisor fiável. Se repuser o relógio do televisor manualmente, as gravações podem falhar.

Não é possível gravar quando estiver a utilizar a Pause TV.

Algumas operadoras de TV digital não permitem a gravação de canais.

### Gravar um programa

### Gravar agora

Para gravar o programa que está a ver neste momento, prima · (Gravar) no telecomando. A gravação é iniciada de imediato.

Para parar a gravação, prima  $(Param)$ .

Quando a opção Guia de TV estiver disponível, o programa que está a ver será gravado a partir do momento em que premir a tecla de gravação até que o programa termine. Se não houver dados do Guia de TV disponíveis, a gravação dura apenas 30 minutos. Pode ajustar a hora do fim da gravação na lista de gravações.

### Programar uma gravação

Pode programar a gravação de um programa para hoje ou para os dias seguintes (máximo de 8 dias). O televisor utiliza os dados do Guia de TV para iniciar e terminar a gravação.

Para gravar um programa…

1. Prima **E TV GUIDE.** 

2. No Guia de TV, seleccione o canal e o programa

que pretende gravar. Prima  $\rightarrow$  (direita)

ou (esquerda) para percorrer os programas de um canal. Utilize a tecla colorida - Dia para seleccionar o dia que procura.

3. Com o programa realçado, prima a tecla colorida Gravação . O programa é programado para gravação. É apresentado automaticamente um aviso, caso sejam agendadas gravações simultâneas. Se pretender gravar um programa quando não estiver presente, não se esqueça de deixar o televisor em modo de espera e o disco rígido USB ligado.

#### Lista de gravações

Pode ver e gerir as suas gravações na lista de gravações. Junto à lista de gravações, existe uma lista separada para gravações e memos programados.

Para abrir a lista ou as gravações…

1. Prima **im** TV GUIDE.

2. Prima a tecla colorida - Gravações .

3. Na lista de gravações, seleccione os separadores Novo, Visto ou Expirou e prima OK para filtrar a sua vista.

4. Com uma gravação seleccionada na lista, pode remover a gravação com a tecla

colorida - Remover ou parar uma gravação a decorrer com a tecla colorida - Parar gravação . Pode mudar o nome de uma gravação com a tecla colorida Alterar nome .

As emissoras podem limitar o número de dias durante os quais uma gravação pode ser visualizada. Quando este período de tempo terminar, a gravação será marcada como expirada. Uma gravação na lista pode indicar o número de dias que restam até expirar.

Se uma gravação programada tiver sido impedida pela emissora ou se a emissão tiver sido interrompida, a gravação é marcada como Falhou.

### Conflitos de gravação

Quando duas gravações programadas estão sobrepostas no horário, existe um conflito de gravação. Para resolver um conflito de gravação, pode ajustar a hora de início e fim de uma ou ambas as gravações programadas.

Para ajustar a hora de início ou fim de uma gravação programada…

- 1. Prima :: TV GUIDE.
- 2. Prima a tecla colorida Gravações .
- 3. Na parte superior do ecrã,

seleccione @ Programados e prima OK. 4. Na lista de gravações e memos programados, seleccione o separador Gravações e prima OK para ver apenas as gravações programadas.

5. Seleccione a gravação programada que está em

conflito com outra gravação programada e prima a tecla colorida - Ajustar a hora.

6. Seleccione a hora de início ou fim e altere a hora com os botões  $\triangle$  (mover para cima) ou  $\blacktriangledown$  (mover para baixo). Seleccione Aplicar e prima OK.

#### Gravação manual

Pode programar uma gravação que não esteja ligada a um programa de televisão. Pode definir por si próprio o tipo de sintonizador, o canal e a hora de início e fim.

Para programar manualmente uma gravação…

#### 1. Prima := TV GUIDE.

2. Prima a tecla colorida - Gravações .

3. Na parte superior do ecrã,

seleccione @ Programados e prima OK.

4. Prima  $\equiv$  OPTIONS, seleccione Programar e prima OK

5. Seleccione o sintonizador a partir do qual pretende gravar e prima OK.

6. Seleccione o canal para a gravação e prima OK.

7. Seleccione o dia da gravação e prima OK.

8. Defina a hora de início e fim da gravação.

Seleccione um botão e utilize as teclas  $\triangle$  (mover para cima) ou  $\blacktriangledown$  (mover para baixo) para definir as horas e os minutos.

9. Seleccione Programar e prima OK para programar a gravação manual.

A gravação será apresentada na lista das gravações e memos programados.

### Ver uma gravação

Para ver uma gravação…

1. Prima := TV GUIDE.

2. Prima a tecla colorida - Gravações .

3. Na lista de gravações, seleccione a gravação que pretende e prima OK para começar a ver.

4. Pode utilizar as teclas  $\parallel$  (pausa),  $\blacktriangleright$  (reproduzir),  $\leftrightarrow$  (retroceder),  $\leftrightarrow$  (avançar rapidamente) ou (parar).

5. Para voltar a ver televisão, prima **EXIT**.

### <span id="page-35-0"></span> $\overline{10.2}$ Pause TV

### Do que necessita

Pode colocar uma emissão de TV digital em pausa e retomar a sua visualização um pouco mais tarde.

Para colocar um programa de TV em pausa, necessita de…

- um disco rígido USB ligado, formatado neste televisor
- canais de TV digital instalados neste televisor
- receber informações do canal para o Guia TV no ecrã

Com o disco rígido USB ligado e formatado, o televisor guarda continuamente a emissão de TV que está a ver. Quando muda para outro canal, a emissão do canal anterior é eliminada. Quando muda o televisor para o modo de espera, a emissão também é eliminada.

Não pode utilizar a função Pause TV quando está a gravar.

### Colocar um programa em pausa

Para colocar uma emissão em pausa e retomá-la…

Prima (Pausa) para colocar uma emissão em pausa. É apresentada por breves instantes uma barra de progresso no fundo do ecrã.

Para aceder à barra de progresso, prima novamente  $\mathbf u$ (Pausa).

Para retomar a visualização, prima (Reproduzir).

Com a barra de progresso no ecrã, prima (Retrocesso) ou prima  $\rightarrow$  (Avanço) para seleccionar a partir de onde pretende iniciar a visualização da emissão em pausa. Prima estas teclas repetidamente para alterar a velocidade.

Pode colocar uma emissão em pausa por um período máximo de 90 minutos.

Para voltar à emissão de TV em directo, prima (Parar).

### Reprodução

Visto que o televisor guarda a emissão a que está a assistir, na maior parte dos casos, pode reproduzir novamente a emissão durante alguns segundos.

Para reproduzir novamente uma emissão actual…

1. Prima **II** (Pausa)

2. Prima < (Retroceder). Pode

premir  $\leftrightarrow$  repetidamente para seleccionar o ponto onde pretende iniciar a visualização da emissão em pausa. Prima estas teclas repetidamente para alterar a velocidade. Num determinado ponto, irá atingir o início da emissão guardada ou o período de tempo

máximo.

3. Prima  $\blacktriangleright$  (Reproduzir) para ver novamente a

emissão.

4. Prima (Parar) para ver a emissão em directo.

## <span id="page-37-0"></span>11 Fontes

### <span id="page-37-1"></span>111

## Mudar para um dispositivo

No menu Fonte, a lista de ligações apresenta os dispositivos ligados ao televisor. Pode mudar para um dispositivo a partir deste menu Fonte.

### Menu Fontes

Para abrir o menu Fontes, prima **SOURCES**. Para mudar para um dispositivo conectado, seleccione o dispositivo com as setas < (esquerda)  $ou$  (direita) e prima OK. Para fechar o menu Fontes sem mudar para um dispositivo, volte a premir **SOURCES**.

### <span id="page-37-2"></span> $\overline{112}$ No modo de espera

Com o televisor no modo de espera, pode ligar um dispositivo conectado com o telecomando do seu televisor.

### Reproduzir

Para ligar o leitor de discos e o televisor a partir do modo de espera e começar a reproduzir imediatamente o disco ou o programa, prima (reproduzir) no telecomando do televisor. O dispositivo deve estar ligado com um cabo HDMI e o televisor e o dispositivo têm de ter a opção HDMI CEC activada.

### Sistema de Cinema em Casa

Pode ligar o seu sistema de cinema em casa para ouvir um disco de áudio ou uma estação de rádio e deixar o televisor em modo de espera. Para ligar apenas o sistema de cinema em casa, deixando o televisor em modo de espera, prima SOURCES no telecomando do televisor.

### <span id="page-37-3"></span> $\overline{11.3}$ EasyLink

O EasyLink permite-lhe utilizar o telecomando do televisor para controlar um dispositivo ligado. O EasyLink usa o HDMI CEC para comunicar com os dispositivos ligados. Os dispositivos têm de ser compatíveis com HDMI CEC e têm de estar ligados com uma ligação HDMI.

# <span id="page-38-0"></span>Temporizadores e relógio

### <span id="page-38-1"></span>12.1

## Função adormecer

A função adormecer permite-lhe definir a mudança automática do televisor para o modo de espera após um período de tempo predefinido.

Para definir o temporizador... . .

1. Prima  $\bigcap$ , seleccione Configuração e prima OK. 2. Seleccione Definições da TV > Definições gerais > Temporizador.

Utilizando a barra de deslocamento, pode definir um período máximo de até 180 minutos, em intervalos de 5 minutos. Se forem escolhidos 0 minutos, o

temporizador é desactivado. Pode desligar o televisor a qualquer momento ou voltar a definir o tempo durante a contagem decrescente.

3. Prima  $\rightarrow$  repetidamente se necessário, para fechar o menu.

### <span id="page-38-2"></span> $12.2$ Relógio

Para saber as horas, prima **III** TV GUIDE para ver as horas no Guia TV.

Em alguns países, as emissões digitais não enviam informação de tempo universal coordenado. A mudança para a hora de Verão poderá ser ignorada e o televisor poderá apresentar uma hora incorrecta.

Para acertar o relógio do televisor....

1. Prima **A**. seleccione Configuração e prima OK. 2. Seleccione Definições da TV > Definições gerais > Relógio > Modo relógio auto e seleccione Dependente do país.

3. Seleccione Ajuste da hora de Verão e, em seguida, seleccione a definição apropriada.

### <span id="page-38-3"></span> $\overline{123}$

## Temporizador para desligar

Se não premir nenhum botão do telecomando durante mais de 4 horas, ou se o televisor não receber nenhum sinal de entrada nem comandos de um telecomando durante 10 minutos, o televisor desliga-se automaticamente para poupar energia.

Se utilizar o televisor como monitor ou utilizar um receptor digital para ver televisão (uma set top box - STB) e, consequentemente, não utilizar o telecomando do televisor, deve desactivar a função para desligar automaticamente.

Para desactivar a opção Desligar temporizador. . .

1. Prima  $\bigcap$ , seleccione Configuração e prima OK. 2. Seleccione Definições da TV > Definições gerais > Desligar temporizador e coloque a barra de deslocamento na posição 0 (Desligado). 3. Prima  $\rightarrow$ , repetidamente se necessário, para fechar

o menu.

## <span id="page-39-0"></span>13 Vídeos, fotografias e música

### <span id="page-39-1"></span>13.1

## A partir de uma ligação USB

Pode ver as suas fotografias ou reproduzir as suas músicas e os seus vídeos a partir de uma unidade flash USB ou de um disco rígido USB.

Com o televisor ligado, insira uma unidade flash USB ou um disco rígido USB numa das ligações USB. O televisor detecta o dispositivo e apresenta uma lista dos seus ficheiros multimédia.

Se a lista de ficheiros não for apresentada automaticamente…

1. Prima **SOURCES**, seleccione **I** USB e prima OK.

2. Seleccione **a** Dispositivos USB e

 $prime \blacktriangleright$  (direito) para seleccionar o dispositivo USB de que necessita.

Pode procurar os ficheiros na estrutura de pastas que organizou na unidade.

Para parar a reprodução de vídeos, fotografias e músicas, prima **IV** EXIT.

### Aviso

Se tentar colocar em pausa ou gravar um programa com um disco rígido USB ligado, o televisor pedir-lheá para formatar o mesmo. Esta formatação eliminará todos os ficheiros existentes no disco rígido USB.

### <span id="page-39-2"></span>13.2

## <span id="page-39-3"></span>Reproduzir os seus vídeos

### Reproduzir vídeos

O procedimento para abrir uma lista dos seus ficheiros multimédia no televisor depende do tipo de dispositivo onde os ficheiros estão guardados. Consulte os capítulos apresentados acima.

Para reproduzir um vídeo no televisor…

Seleccione **E Vídeos**, seleccione o nome do ficheiro e prima OK.

- Para pausar o vídeo, prima OK. Volte a premir OK para continuar.

- Para retroceder ou avançar rapidamente, prima  $\rightarrow$  ou  $\rightarrow$ . Prima os botões várias vezes para aumentar a velocidade - 2x, 4x, 8x, 16x, 32x.

- Para avançar para o vídeo seguinte numa pasta, prima OK para colocar em pausa, seleccione no ecrã e prima OK.

- Para parar a reprodução do vídeo, prima (Parar).
- Para voltar à pasta, prima  $\leftarrow$ .

### Barra de progresso

Para apresentar a barra de progresso durante a reprodução de um vídeo (posição do cursor de reprodução, duração, título, data, etc.), prima INFO .

Volte a premir para ocultar as informações.

### Opções de vídeo

Durante a reprodução de vídeo, prima  $\equiv$  OPTIONS para…

- Legendas

Apresentar as legendas, se disponíveis.

- Idioma áudio

Reproduzir o idioma de áudio, se disponível.

- Repetir, Reprod. 1 vez

Reproduzir vídeos repetidamente ou apenas uma vez.

- Aleatório ligado, Aleatório desligado Reproduzir vídeos em sequência ou aleatoriamente.

- Mostrar info.

Apresentar o nome do ficheiro.

- Definições das legendas

Defina a cor e a posição das legendas, se disponíveis.

### $\overline{13.3}$ Visualizar as suas fotografias

### Visualizar fotografias

O procedimento para abrir uma lista dos seus ficheiros multimédia no televisor depende do tipo de dispositivo onde os ficheiros estão guardados. Consulte os capítulos apresentados acima.

Para ver todas as fotografias no televisor…

Seleccione **I** Fotografias , seleccione Tudo e prima OK.

Para ver uma fotografia no televisor…

Seleccione **E** Fotografias, seleccione o nome do ficheiro e prima OK.

Para iniciar uma apresentação de diapositivos no televisor…

Se houver várias fotografias numa pasta, pode iniciar uma apresentação de diapositivo.

Para iniciar uma apresentação de diapositivos…

- 1. Seleccione a pasta com fotografias.
- 2. Prima a tecla colorida Apres. diapos.

- Para ver a fotografia anterior ou seguinte, prima  $\blacktriangleright$  (direita - seguinte) ou  $\blacktriangleleft$  (esquerda anterior).

- Para colocar a apresentação de diapositivos em pausa, prima OK. Para começar novamente, volte a premir OK.

- Para parar a apresentação de diapositivos, prima  $OK$  e prima  $\leftarrow$ .

#### Informações

<span id="page-40-0"></span>Para ver as informações de uma fotografia (tamanho, data de criação, directório, etc.), seleccione uma fotografia e prima **n** INFO.

Volte a premir para ocultar as informações.

### Apresentação de diapositivos com música

Pode ver uma apresentação de diapositivos das suas fotografias e ouvir a sua música em simultâneo. Deve iniciar a reprodução de música antes de iniciar a apresentação das fotografias.

Para reproduzir música com a apresentação de diapositivos…

- 1. Seleccione uma música ou uma pasta com músicas e prima OK.
- 2. Prima  $\bigoplus$  INFO para ocultar o ficheiro e a barra de progresso.
- 3. Prima  $\leftarrow$ .
- 4. Utilize agora as setas de navegação para seleccionar a pasta com as fotografias.

5. Seleccione a pasta com fotografias e prima  $\bullet$ Apresentação de diapositivos .

6. Para parar a apresentação de diapositivos, prima  $\leftarrow$ .

### Opções de fotografias

Com uma fotografia no ecrã, prima  $\equiv$  OPTIONS para…

- Iniciar apresentação, Parar apresentação Iniciar ou parar a apresentação de slides.

#### - Transições de apres. de slides

Definir a transição entre uma imagem e a seguinte.

#### - Frequência de apres. de slides

Seleccionar o tempo de apresentação para cada fotografia.

- Repetir, Reprod. 1 vez Ver as imagens repetidamente ou apenas uma vez.

- Aleatório desligado, Aleatório ligado Ver as imagens por ordem sequencial ou aleatória.

- Rodar imagem Rodar a fotografia.

- Mostrar info.

Apresentar o nome, a data e o tamanho da imagem e a imagem seguinte da apresentação de slides.

- Parar música

Parar a reprodução da música de fundo.

13.4

## Reproduzir a sua música

### Reproduzir música

O procedimento para abrir uma lista dos seus ficheiros multimédia no televisor depende do tipo de dispositivo onde os ficheiros estão guardados. Consulte os capítulos apresentados acima.

Para reproduzir uma música no televisor…

Seleccione **JJ Música** e seleccione o nome do ficheiro e prima OK

Se houver várias músicas numa pasta, pode ouvi-las em sequência.

- Para colocar a música em pausa, prima OK. Volte a premir OK para continuar.

- Para retroceder ou avançar rapidamente,

prima  $\rightarrow$  ou  $\rightarrow$ . Prima os botões várias vezes para aumentar a velocidade - 2x, 4x, 8x, 16x, 32x.

- Para avançar para a música seguinte numa pasta, prima  $OK$  para colocar em pausa, seleccione  $\rightarrow$  no ecrã e prima OK.

- Para voltar para a pasta, prima  $\rightarrow$ , a música irá continuar a ser reproduzida.

- Para parar a reprodução de música, prima (Parar).

#### Barra de progresso

Para apresentar a barra de progresso durante a reprodução de uma música (posição do cursor de reprodução, duração, título, data, etc.), prima INFO .

Volte a premir para ocultar as informações.

### Opções de música

Opções para reprodução de música...

- Parar a reprodução Parar a reprodução de música.

- Repetir, Reprod. 1 vez Reproduzir músicas repetidamente ou apenas uma vez.

- Aleatório ligado, Aleatório desligado Reproduzir músicas em sequência ou aleatoriamente.

### - Mostrar info.

Apresentar o nome do ficheiro.

## <span id="page-42-0"></span> $\overline{14}$ Definições

<span id="page-42-1"></span> $\frac{1}{14.1}$ 

## Imagem

### Estilo de imagem

### Seleccionar um estilo

Para ajustar facilmente a imagem, pode seleccionar um Estilo de imagem predefinido.

1. Prima  $\bigcap$ , seleccione Configuração e prima OK. 2. Seleccione Definições da TV > Imagem > Estilo de imagem e seleccione um dos estilos na lista. 3. Seleccione um estilo e prima OK.

Os estilos de imagem disponíveis são...

- Pessoal - As preferências de imagem que definiu durante a activação inicial.

- Vivo - Ideal para a visualização durante o dia

- Natural - Definições para imagens naturais

- Padrão Definição mais economizadora de energia - Predefinição de fábrica
- Filme Ideal para ver filmes
- Fotografias Ideal para ver fotografias

- Poupança de energia - Definições para eficiência energética

### Personalizar um estilo

Qualquer definição de imagem que ajuste, como Cor ou Contraste, é guardada no Estilo de imagem actualmente seleccionado. Permite-lhe personalizar todos os estilos.

### Restaurar um estilo

O estilo seleccionado irá memorizar as alterações que efectuar. Recomendamos o ajuste das definições de imagem apenas para o estilo Pessoal. O Estilo de imagem - Pessoal pode guardar as definições individualmente para cada dispositivo conectado no menu Fontes.

Para restaurar o estilo para os valores originais…

1. Prima  $\bigcap$ , seleccione Configuração e prima OK. 2. Seleccione Definições da

TV > Imagem > Restaurar estilo e seleccione o estilo de imagem que deseja restaurar.

3. Prima OK. O estilo é restaurado.

### Casa ou Loja

Se o Estilo de imagem voltar a ser alterado para Vivo sempre que ligar o televisor, a localização do televisor é definida para Loja. Trata-se de uma definição destinada à promoção do televisor em lojas.

Para definir o televisor para a utilização em casa…

1. Prima  $\bigcap$ , seleccione Configuração e prima OK.

2. Seleccione Definições da TV > Definições gerais > Localização e prima OK.

3. Seleccione Casa e prima OK.

4. Prima  $\rightarrow$ , repetidamente se necessário, para fechar o menu.

### Definições da imagem

### Cor

A opção Cor permite ajustar a saturação de cor da imagem.

Para ajustar a cor...

- 1. Prima  $\bigcap$ , seleccione Configuração e prima OK.
- 2. Seleccione Definições da TV > Imagem > Cor. 3. Prima  $\bullet$  (direita) e ajuste o valor com  $\bullet$  (mover
- $para cima) ou  $\blacktriangledown$  (mover para baixo).$

4. Prima  $\leftrightarrow$ , repetidamente se necessário, para fechar o menu.

### Contraste

A opção Contraste permite ajustar o brilho da retroiluminação do ecrã.

Para ajustar o nível...

- 1. Prima  $\bigcap$ , seleccione Configuração e prima OK.
- 2. Seleccione Definições da
- TV > Imagem > Contraste.
- 3. Prima  $\bullet$  (direita) e ajuste o valor com  $\bullet$  (mover para cima) ou  $\blacktriangledown$  (mover para baixo). 4. Prima  $\rightarrow$ , repetidamente se necessário, para

fechar o menu.

### Nitidez

A opção Nitidez permite ajustar o nível de nitidez dos detalhes subtis da imagem.

Para ajustar a nitidez...

1. Prima  $\bigcap$ , seleccione Configuração e prima OK. 2. Seleccione Definições da TV > Imagem > Nitidez. 3. Prima  $\bullet$  (direita) e ajuste o valor com  $\bullet$  (mover

#### Definições avançadas de imagem

#### Jogo ou computador

Quando liga um dispositivo, o televisor reconhece o seu tipo e atribui a cada dispositivo uma designação de tipo correcta. Pode alterar a designação de tipo se desejar. Se estiver definida uma designação de tipo correcta para um dispositivo, o televisor activa automaticamente as definições de TV ideais, quando muda para este dispositivo no menu Fontes.

Se tiver uma consola de jogos com um leitor de Bluray incluído, poderá ter definido a designação de tipo para Blu-ray. A opção Estilo de actividade permite alterar manualmente para as definições ideais para jogos. Não se esqueça de mudar para TV quando voltar a ver televisão.

Para alterar a definição manualmente…

1. Prima  $\bigcap$ , seleccione Configuração e prima OK. 2. Seleccione Definições da

TV > Imagem > Avançado > Estilo de actividade. 3. Seleccione Jogo, Computador ou TV. A definição TV volta às definições de imagem para ver televisão. 4. Prima  $\rightarrow$ , repetidamente se necessário, para fechar o menu.

### Definições da cor

#### Optimização de cores

A opção Optim. cores permite melhorar a intensidade da cor e os detalhes em cores brilhantes.

Para ajustar o nível…

1. Prima  $\bigcap$ , seleccione Configuração e prima OK.

2. Seleccione Definições da

TV > Imagem > Avançado > Cor.

3. Seleccione Optim. cores e prima OK.

3. Seleccione Máximo, Médio, Mínimo ou Desligado.

4. Prima  $\rightarrow$ , repetidamente se necessário, para fechar o menu.

#### Temperatura da cor

A opçãoTemp. cor permite definir a imagem para uma temperatura da cor predefinida ou seleccionar Personalizado para ajustar uma definição própria da temperatura com Temperatura da cor personalizada. As definições Temp. cor e Temperatura da cor personalizada são opções destinadas a utilizadores especializados.

Para seleccionar uma predefinição…

1. Prima  $\bigcap$ , seleccione Configuração e prima OK.

#### 2. Seleccione Definições da

TV > Imagem > Avançado > Cor.

3. Seleccione Temp. cor e prima OK.

3. Seleccione Normal, Quente ou Frio. Em alternativa, seleccione Personalizado se pretender personalizar uma definição própria da temperatura da cor.

4. Prima  $\rightarrow$ , repetidamente se necessário, para fechar o menu.

#### Temperatura da cor personalizada

A opção Temperatura da cor personalizada permitelhe definir a sua própria temperatura da cor. Para definir uma temperatura da cor personalizada, seleccione, em primeiro lugar, Personalizado no menu Temp. cor. A definição Temperatura da cor personalizada destina-se a utilizadores especializados.

Para definir uma temperatura da cor personalizada…

1. Prima  $\bigcap$ , seleccione Configuração e prima OK.

2. Seleccione Definições da

TV > Imagem > Avançado > Cor. 3. Seleccione Temperatura da cor personalizada e prima OK.

3. Prima as setas (mover para cima) ou  $\blacktriangledown$  (mover para baixo) para ajustar o valor. WP significa ponto branco e BL significa nível de pretos. Também pode seleccionar uma das predefinições neste menu.

4. Prima  $\rightarrow$ , repetidamente se necessário, para fechar o menu.

#### Definições de contraste

#### Modos de contraste

A opção Modo de contraste permite definir o nível a que o consumo de energia pode ser reduzido, diminuindo a intensidade da luminosidade do ecrã. Escolha para obter o consumo de energia mais eficiente ou a imagem com a melhor intensidade de luz.

Para ajustar o nível…

1. Prima  $\bigcap$ , seleccione Configuração e prima OK.

2. Seleccione Definições da

TV > Imagem > Avançado > Contraste > Modo de contraste.

3. Seleccione Padrão, Melhor potência, Melhor imagem ou Desligado.

#### Contraste dinâmico

A opção Contraste dinâmico permite definir o nível a que o televisor melhora automaticamente os detalhes nas áreas escura, intermédia e clara da imagem.

Para ajustar o nível…

1. Prima  $\bullet$ , seleccione Configuração e prima OK.

2. Seleccione Definições da

TV > Imagem > Avançado > Contraste > Contr. din..

3. Seleccione Máximo, Médio, Mínimo ou Desligado.

4. Prima  $\rightarrow$ , repetidamente se necessário, para fechar o menu.

### Brilho

A opção Brilho permite definir o nível de luminosidade do sinal da imagem. A definição Brilho destina-se apenas a utilizadores especializados. Aconselhamos os nossos utilizadores não especializados a ajustar o brilho da imagem com a definição Contraste.

Para ajustar o nível…

1. Prima  $\bigcap$ , seleccione Configuração e prima OK. 2. Seleccione Definições da TV > Imagem > Avançado > Contraste >

Luminosidade.

3. Prima  $\blacktriangleright$  (direita) e ajuste o valor com  $\blacktriangle$  (mover  $para cima) ou  $\blacktriangledown$  (mover para baixo).$ 

4. Prima  $\rightarrow$ , repetidamente se necessário, para fechar o menu.

#### Contraste de vídeo

A opção Contraste de vídeo permite diminuir o intervalo do contraste de vídeo.

Para ajustar o nível…

1. Prima  $\bigcap$ , seleccione Configuração e prima OK. 2. Seleccione Definições da TV > Imagem > Avançado > Contraste > Contrst. vídeo. 3. Prima  $\bullet$  (direita) e ajuste o valor com  $\bullet$  (mover para cima) ou  $\blacktriangledown$  (mover para baixo). 4. Prima  $\rightarrow$ , repetidamente se necessário, para fechar o menu.

#### Gama

A opção Gama permite ajustar uma definição não linear para a luminância e o contraste de imagens. A definição Gama destina-se a utilizadores especializados.

Para ajustar o nível…

1. Prima  $\bigwedge$  seleccione Configuração e prima OK.

#### 2. Seleccione Definições da

TV > Imagem > Avançado > Contraste > Gama. 3. Prima  $\bullet$  (direita) e ajuste o valor com  $\bullet$  (mover  $para cima) ou  $\blacktriangledown$  (mover para baixo).$ 

4. Prima  $\rightarrow$ , repetidamente se necessário, para fechar o menu.

#### Definições de nitidez

#### Super resolução

A opção Super Resolution permite activar uma nitidez superior em margens de linhas e contornos.

Para ligar ou desligar…

1. Prima  $\bigcap$ , seleccione Configuração e prima OK. 2. Seleccione Definições da

TV > Imagem > Avançado > Nitidez > Super Resolution.

3. Seleccione Ligado ou Desligado.

4. Prima  $\rightarrow$ , repetidamente se necessário, para fechar o menu.

#### Redução de ruído

A opção Redução ruído permite filtrar e reduzir o nível de ruído da imagem.

Para ajustar a redução de ruído…

1. Prima  $\bigcap$ , seleccione Configuração e prima OK.

2. Seleccione Definições da

TV > Imagem > Avançado > Nitidez > Redução ruído.

3. Seleccione Máximo, Médio, Mínimo ou Desligado.

4. Prima  $\leftrightarrow$  repetidamente se necessário, para fechar o menu.

#### Redução de artefacto MPEG

A opção Redução artefacto MPEG permite suavizar as transições digitais na imagem. Os artefactos MPEG são visíveis principalmente como pequenos blocos ou margens irregulares nas imagens.

Para reduzir os artefactos em MPEG…

1. Prima  $\bigcap$ , seleccione Configuração e prima OK. 2. Seleccione Definições da TV > Imagem > Avançado > Nitidez > Redução artefacto MPEG. 3. Seleccione Máximo, Médio, Mínimo ou

Desligado.

#### Formato e margens

#### Formato de imagem

Se forem apresentadas barras pretas na parte superior e inferior ou em ambos os lados da imagem, pode ajustar o formato da imagem de modo a preencher o ecrã.

Para alterar o formato de imagem...

1. Prima  $\bigcap$ , seleccione Configuração e prima OK. 2. Seleccione Definições da

TV > Imagem > Formato e margens > Formato de imagem.

3. Seleccione um formato da lista e prima OK. 4. Prima  $\rightarrow$ , repetidamente se necessário, para fechar o menu.

Para alterar o formato de imagem enquanto vê televisão...

1. Quando estiver a ver um canal de TV, prima **para abrir o menu Formato imag...** 2. Seleccione um formato da lista e prima OK.

#### Limites do ecrã

A opção Limites do ecrã permite aumentar ligeiramente a imagem para ocultar os limites com distorção.

Para ajustar as margens...

1. Prima  $\bigcap$ , seleccione Configuração e prima OK. 2. Seleccione Definições da TV > Imagem > Formato e margens > Contornos ecrã.

3. Ajuste o valor com  $\triangle$  (mover para cima) ou  $\blacktriangledown$  (mover para baixo).

4. Prima  $\leftrightarrow$ , repetidamente se necessário, para fechar o menu.

#### Deslocação de imagem

Com a opção Deslocação imagem, pode deslocar ligeiramente a posição da imagem.

Para deslocar a imagem...

1. Prima  $\bigcap$ , seleccione Configuração e prima OK. 2. Seleccione Definições da

TV > Imagem > Formato e margens > Deslocação imagem.

<span id="page-45-0"></span>3. Ajuste a posição com  $\triangle$  (mover para cima),  $\blacktriangledown$ (mover para baixo),  $\blacktriangleright$  (direita) ou  $\blacktriangleleft$  (esquerda). 4. Prima  $\rightarrow$ , repetidamente se necessário, para fechar o menu.

### $\frac{1}{14}$

### Som

### Estilo de som

#### Seleccionar um estilo

Para ajustar facilmente o som, pode seleccionar uma predefinição com a opção Estilo de som.

1. Prima  $\bigcap$ , seleccione Configuração e prima OK. 2. Seleccione Definições da TV > Som > Estilo de som e seleccione um dos estilos na lista. 3. Seleccione um estilo e prima OK.

Os estilos de som disponíveis são...

- Pessoal - As preferências de som que definiu durante a activação inicial.

- Original definição de som mais neutra
- Filme ideal para ver filmes
- Música ideal para ouvir música
- Jogo Ideal para jogos
- Notícias ideal para a fala

#### Restaurar um estilo

O estilo seleccionado irá memorizar as alterações que efectuar. Recomendamos o ajuste das definições de som apenas para o estilo Pessoal. O Estilo de som Pessoal pode guardar as definições individualmente para cada dispositivo conectado no menu Fontes.

Para restaurar o estilo para os valores originais…

1. Prima  $\bigcap$ , seleccione Configuração e prima OK. 2. Seleccione Definições da TV > Som > Restaurar estilo.

### Definições de som

#### Graves

A opção Graves permite ajustar o nível dos tons baixos do som.

Para ajustar o nível...

1. Prima  $\bigcap$ , seleccione Configuração e prima OK.

2. Seleccione Definições da TV > Som > Graves.

3. Prima  $\bullet$  (direita) e ajuste o valor com  $\bullet$  (mover para cima) ou  $\blacktriangledown$  (mover para baixo).

### Agudos

A opção Agudos permite ajustar o nível dos tons altos do som.

Para ajustar o nível...

1. Prima  $\bigcap$ , seleccione Configuração e prima OK.

2. Seleccione Definições da TV > Som > Agudos. 3. Prima  $\bullet$  (direita) e ajuste o valor com  $\bullet$  (mover para cima) ou  $\blacktriangledown$  (mover para baixo).

4. Prima  $\rightarrow$ , repetidamente se necessário, para fechar o menu.

### Modo surround

O Modo Surround permite definir o efeito sonoro dos altifalantes do televisor.

Para definir o modo surround...

1. Prima  $\bigcap$ , seleccione Configuração e prima OK. 2. Seleccione Definições da TV > Som > Modo Surround.

 $3.$  Prima  $\rightarrow$  (direita) e seleccione Estéreo ou Incredible Surround.

4. Prima  $\leftrightarrow$ , repetidamente se necessário, para fechar o menu.

#### Volume dos auscultadores

A opção Vol. auscultadores permite-lhe definir em separado o volume de uns auscultadores ligados.

Para ajustar o volume... . .

1. Prima  $\bigcap$ , seleccione Configuração e prima OK. 2. Seleccione Definições da TV > Som > Vol. auscult..

3. Prima  $\triangle$  (mover para cima) ou  $\blacktriangledown$  (mover para baixo) para ajustar o volume.

4. Prima  $\rightarrow$ , repetidamente se necessário, para fechar o menu.

### Definições de som avançadas

#### Ajuste automático do volume

A opção Ajuste automático do volume permite definir o televisor para corrigir automaticamente as diferenças de volume repentinas. Normalmente, isto acontece no início de anúncios publicitários ou quando muda de canal.

Para activar ou desactivar...

1. Prima  $\bigcap$ , seleccione Configuração e prima OK. 2. Seleccione Definições da TV > Som > Avançado > Ajuste automático do volume.

3. Prima  $\bullet$  (direita) e seleccione Ligado ou Desligado.

4. Prima  $\rightarrow$ , repetidamente se necessário, para fechar o menu.

#### Altifalantes do televisor

Pode enviar o som do televisor para um dispositivo áudio ligado - um Sistema de cinema em casa ou um sistema de áudio. A opção Altifal. TV permite seleccionar onde pretende ouvir o som do televisor e a forma como pretende controlá-lo.

- Se seleccionar Desligado, desliga

permanentemente os altifalantes do televisor.

- Se seleccionar Ligado, os altifalantes do televisor estão sempre ligados.

Com um dispositivo de áudio ligado com HDMI CEC, pode utilizar uma das definições EasyLink. - Se seleccionar EasyLink, o televisor envia o som para o dispositivo áudio. O televisor desligará os respectivos altifalantes quando o dispositivo estiver a reproduzir som.

- Se seleccionar Inic auto EasyLink, o televisor liga o dispositivo áudio, envia o som do televisor para o dispositivo e desliga os altifalantes do televisor. Com as opções EasyLink ou Inic auto EasyLink seleccionadas, continua a poder mudar para os altifalantes do televisor ou do dispositivo no menu Imagem e som.

Para definir os altifalantes do televisor...

1. Prima **A**, seleccione Configuração e prima OK.

2. Seleccione Definições da TV > Som > Avançado > Altifal. TV.

3. Prima  $\blacktriangleright$  (direita) e seleccione Desligado, Ligado, EasyLink ou Inic auto EasyLink.

4. Prima  $\rightarrow$ , repetidamente se necessário, para fechar o menu.

### Clear Sound

A opção Apagar som permite melhorar o som da fala. Ideal para programas de notícias. Pode activar ou desactivar o melhoramento de voz.

Para activar ou desactivar...

1. Prima  $\bigcap$ , seleccione Configuração e prima OK. 2. Seleccione Definições da TV > Som > Avançado > Apagar som.

3. Prima  $\bullet$  (direita) e

seleccione Ligado ou Desligado.

#### HDMI1-ARC

Se não precisar de um ARC (Audio Return Channel) em nenhuma das ligações HDMI, pode desligar o sinal ARC.

1. Prima  $\bigwedge$  seleccione Configuração e prima OK. 2. Seleccione Definições da

TV > Som > Avançado > HDMI 1 - ARC .

3. Prima  $\bullet$  (direita) e

seleccione Ligado ou Desligado. 4. Prima  $\rightarrow$ , repetidamente se necessário, para fechar o menu.

#### Formato da saída de áudio

A opção Formato da saída de áudio permite-lhe definir o sinal de saída de áudio do televisor de acordo com as capacidades de processamento de som do seu sistema de cinema em casa.

Para definir o Formato da saída de áudio…

1. Prima  $\bigcap$ , seleccione Configuração e prima OK. 2. Seleccione Definições da

TV > Som > Avançado > Formato da saída de áudio.

3. Prima  $\bullet$  (direita) e

seleccione Multicanais ou Estéreo.

4. Prima  $\rightarrow$ , repetidamente se necessário, para fechar o menu.

### Nivelamento da saída de áudio

O Nivelamento da saída de áudio permite-lhe nivelar o volume de som do sistema de cinema em casa com o volume do televisor quando alternar entre um e outro.

Para nivelar as diferenças de volume…

1. Prima  $\bigcap$ , seleccione Configuração e prima OK.

<span id="page-47-0"></span>2. Seleccione Definições da

TV > Som > Avançado > Nivelamento da saída de áudio.

3. Seleccione Mais, Médio ou Menos e, em seguida, prima OK.

4. Se a diferença de volume for grande, seleccione Mais. Se a diferença de volume for pequena, seleccione Menos.

5. Prima  $\rightarrow$ , repetidamente se necessário, para fechar o menu.

#### Atraso de saída de áudio

Com um sistema de cinema em casa ligado ao televisor, a imagem do televisor e o som do sistema de cinema em casa devem estar sincronizados.

Sincronização automática de áudio para vídeo

Com os sistemas de cinema em casa recentes da Philips, a sincronização de áudio para vídeo é feita automaticamente e está sempre correcta.

#### Atraso da sincronização de áudio

Em alguns sistemas de cinema em casa, poderá precisar de ajustar o atraso na sincronização de áudio para sincronizar o áudio e o vídeo. No sistema de cinema em casa, aumente o valor de atraso até a imagem corresponder ao som. Poderá ser necessário um valor de atraso de 180 ms. Leia o manual do utilizador do sistema de cinema em casa. Com um valor de atraso configurado no sistema de cinema em casa, necessita de desactivar a opção Atraso saída áudio no televisor.

Para desactivar a opção Atraso saída áudio... . .

1. Prima  $\bigcap$ , seleccione Configuração e prima OK. 2. Seleccione Definições da TV > Som > Avançado > Atraso saída áudio.

3. Seleccione Desligado e prima OK.

4. Prima  $\rightarrow$ , repetidamente se necessário, para fechar o menu.

#### Atraso da saída de áudio

Se não puder definir um atraso no sistema de cinema em casa, pode definir um atraso no televisor com a função Atraso da saída de áudio.

Para sincronizar o som no televisor…

1. Prima  $\bigcap$ , seleccione Configuração e prima OK. 2. Seleccione Definições da

TV > Som > Avançado > Atraso da saída de áudio.

3. Utilize a barra de deslocamento para definir a correcção de som e prima OK.

4. Prima  $\rightarrow$ , repetidamente se necessário, para fechar o menu.

### $14.3$ Definições gerais

### Idioma de menu

Para alterar o idioma dos menus e das mensagens do televisor…

1. Prima  $\bigcap$ , seleccione Configuração e prima OK. 2. Seleccione Definições da TV > Definições

gerais > Idioma menu.

3. Clique no idioma de que necessita.

### Relógio

### Data e hora

### Automático

Em alguns países, as emissões digitais não enviam informação de tempo universal coordenado. A mudança para a hora de Verão poderá ser ignorada e o televisor poderá apresentar uma hora incorrecta.

Se gravar programas utilizando o Guia de TV para a sua programação, recomendamos que a hora e a data não sejam alteradas manualmente. Nalguns países, para alguns fornecedores de serviços de rede, a definição Relógio está oculta, para evitar regulações incorrectas do relógio.

Para acertar automaticamente o relógio do televisor...

1. Prima  $\bigcap$ , seleccione Configuração e prima OK. 2. Seleccione Definições da TV > Definições gerais > Relógio > Modo relógio auto e seleccione Dependente do país. 3. Seleccione Hora de Verão e, em seguida, seleccione a regulação apropriada. 4. Prima  $\rightarrow$ , repetidamente se necessário, para fechar o menu.

### Manual

Para acertar manualmente o relógio do televisor…

1. Prima  $\bigcap$ , seleccione Configuração e prima OK. 2. Seleccione Definições da TV > Definições gerais > Relógio > Modo relógio auto e seleccione Manual.

3. Seleccione Data e Hora para acertar.

4. Prima  $\rightarrow$ , repetidamente se necessário, para fechar o menu.

### Fuso horário

Para definir o fuso horário…

1. Prima  $\bigcap$ , seleccione Configuração e prima OK. 2. Seleccione Definições da TV > Definições gerais > Relógio > Fuso horário.

3. Seleccione um dos fusos horários.

4. Prima  $\rightarrow$ , repetidamente se necessário, para fechar o menu.

### Função adormecer

A função adormecer permite-lhe definir a mudança automática do televisor para o modo de espera após um período de tempo predefinido.

Para definir o temporizador... . .

1. Prima  $\bigcap$ , seleccione Configuração e prima OK. 2. Seleccione Definições da TV > Definições gerais > Temporizador.

Utilizando a barra de deslocamento, pode definir um período máximo de até 180 minutos, em intervalos de 5 minutos. Se forem escolhidos 0 minutos, o temporizador é desactivado. Pode desligar o televisor a qualquer momento ou voltar a definir o tempo durante a contagem decrescente.

3. Prima  $\rightarrow$ , repetidamente se necessário, para fechar o menu.

### Temporizador para desligar

Se o televisor receber um sinal de TV mas se nenhum botão do telecomando for premido durante um período de 4 horas, o televisor desliga-se automaticamente para poupar energia. Além disso, se o televisor não receber um sinal de TV nem um comando do telecomando durante 10 minutos, o televisor desliga-se automaticamente.

Se utilizar o televisor como monitor ou utilizar um receptor digital para ver televisão (uma set-top box - STB) e, consequentemente, não utilizar o telecomando do televisor, deve desactivar esta função para desligar automaticamente.

Para desactivar a opção Desligar temporizador...

1. Prima  $\bigcap$ , seleccione Configuração e prima OK. 2. Seleccione Definições da TV > Definições gerais > Desligar temporizador.

3. Seleccione o interior da barra de deslocamento para ajustar o valor. O valor 0 (Desligado) desactiva a função para desligar automaticamente. 4. Prima  $\rightarrow$ , repetidamente se necessário, para fechar o menu.

### Localização

Para definir o televisor para a utilização em casa…

1. Prima  $\bigcap$ , seleccione Configuração e prima OK. 2. Seleccione Definições da TV > Definições

gerais > Localização e prima OK.

3. Seleccione Casa e prima OK.

### Posicionamento do televisor

Durante a primeira instalação, esta definição é regulada para Num suporte para TV ou Na parede. Se tiver alterado o posicionamento do televisor entretanto, deve ajustar esta definição de forma correspondente para garantir a melhor reprodução do som.

1. Prima  $\bigcap$ , seleccione Configuração e prima OK. 2. Seleccione Definições da TV > Definições gerais > Posicionamento do TV e prima OK. 3. Seleccione Num suporte para TV ou Na parede. 4. Prima  $\rightarrow$ , repetidamente se necessário, para fechar o menu.

### Regulações de fábrica

Pode repor o televisor para as definições originais (definições de fábrica).

Para voltar às definições originais…

1. Prima  $\bigcap$ , seleccione Configuração e prima OK. 2. Seleccione Definições da TV > Definições gerais > Def. fábrica e prima OK. 3. Prima  $\rightarrow$ , repetidamente se necessário, para fechar o menu.

### Reinstalar TV

Pode efectuar novamente uma instalação completa do televisor. O televisor é completamente reinstalado.

Para efectuar novamente uma instalação completa do televisor…

1. Prima  $\bigcap$ , seleccione Configuração e prima OK.

2. Seleccione Definições da TV > Definições

gerais > Reinstalar TV e prima OK.

3. Siga as instruções no ecrã. A instalação irá demorar alguns minutos.

# Especificações

### <span id="page-50-1"></span> $15.1$

<span id="page-50-0"></span>15

## Ambiental

### Economizar energia

As Definições Eco agrupam as definições do televisor que ajudam a proteger o meio ambiente.

Enquanto estiver a ver canais de TV, prima  $\rightarrow$  para abrir Definições Eco.

Prima - novamente para fechar Definições Eco.

### Economia de energia

Este estilo de imagem define a imagem da forma ideal em termos de consumo de energia.

### Desligar ecrã

Se estiver apenas a ouvir música, pode desligar o ecrã do televisor para poupar energia.

Seleccione Ecrã desligado e prima OK. Para voltar a ligar o ecrã, prima qualquer tecla do telecomando.

### Desligar automaticamente

Se não premir nenhum botão do telecomando durante um período de 4 horas ou se o televisor não receber nenhum sinal durante 10 minutos, o televisor desliga-se automaticamente para poupar energia. Se utilizar o televisor como monitor ou utilizar um receptor digital para ver televisão (uma set top box - STB) e, consequentemente, não utilizar o telecomando do televisor, deve desactivar a função para desligar automaticamente.

Para além das Definições Eco, o seu televisor também possui tecnologia ecológica relacionada com o consumo de energia.

### Desligar dispositivos inactivos

Desligue os dispositivos compatíveis com EasyLink HDMI-CEC (Consumer Electronic Control - Controlo de Electrónica de Consumo) ligados que se encontram inactivos.

### Gestão de energia

A gestão de energia avançada deste televisor garante uma utilização mais eficiente da energia. Pode verificar como as definições do seu televisor, o nível de luminosidade em imagens no ecrã e as condições de luminosidade circundantes determinam o consumo de energia relativo.

Para verificar o consumo de energia relativo... . .

#### 1. Prima  $\bigcap$ , seleccione Configuração e prima OK. 2. Seleccione Ver demo > Demonstração do Active Control e prima OK.

3. Seleccione a definição para verificar os valores correspondentes.

### Rótulo energético europeu

O rótulo energético europeu informa-o sobre a classe de eficiência energética deste produto. Quando mais verde for a classe de eficiência energética deste produto, menor será o respectivo consumo de energia.

No rótulo, pode encontrar a classe de eficiência energética, o consumo médio de energia deste produto quando em utilização e o consumo médio de energia durante 1 ano. Pode também encontrar os valores relativos ao consumo de energia deste produto no Web site da Philips para o seu país em www.philips.com/TV

### Ficha do produto

### Para a série 4201

### 32PHx4201

- Classe de eficiência energética: A+
- Dimensão visível do ecrã: 80 cm/32 pol.
- Consumo de energia no modo ligado (W): 30 W
- Consumo de energia anual (kWh)\*: 44 kWh
- Consumo de energia no modo Standby (W)\*\*: <
- 0,30 W
- Consumo de energia no modo desligado (W): <
- 0,30 W
- Resolução do ecrã (píxeis): 1366x768p

### 40PFx4201

- Classe de eficiência energética: A+
- Dimensão visível do ecrã: 102 cm / 40 pol.
- Consumo de energia no modo ligado (W): 42 W
- Consumo de energia anual (kWh)\*: 61 kWh
- Consumo de energia no modo Standby (W)\*\*: < 0,30 W
- Consumo de energia no modo desligado (W): < 0,30 W
- Resolução do ecrã (píxeis): 1920x1080p

\*Consumo de energia em kWh por ano, com base no consumo de energia do televisor a funcionar 4 horas por dia durante 365 dias. O consumo de energia efectivo depende da forma como o televisor é utilizado.

\*\*Quando o televisor é desligado com o telecomando e sem nenhuma função activa.

### Fim de utilização

Eliminação de pilhas e do produto usado

O produto foi concebido e fabricado com materiais e componentes de alta qualidade, que podem ser reciclados e reutilizados.

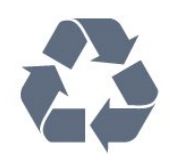

Quando este símbolo de um caixote de lixo com um traço por cima constar de um produto, significa que esse produto está abrangido pela Directiva Europeia 2002/96/CE.

<span id="page-51-1"></span>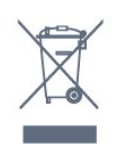

Informe-se acerca do sistema local de recolha de resíduos relativamente a produtos eléctricos e electrónicos.

Aja de acordo com os regulamentos locais e não elimine os seus produtos antigos com o lixo doméstico comum. A correcta eliminação do seu produto antigo evita potenciais consequências nocivas para o ambiente e para a saúde pública.

O produto contém pilhas abrangidas pela Directiva Europeia 2006/66/CE, que não podem ser eliminadas juntamente com o lixo doméstico.

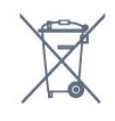

Informe-se acerca das regras locais quanto à recolha selectiva de pilhas, uma vez que a eliminação correcta ajuda a prevenir consequências nocivas para o ambiente e para a saúde pública.

### <span id="page-51-0"></span> $15.2$

## Recepção para os modelos PxK

- Entrada da antena: 75 ohm coaxial (IEC75)

- Bandas do sintonizador: Hiperbanda, S-Channel, UHF, VHF

- DVB: DVB-T (terrestre, antena) COFDM 2K/8K, DVB-C (cabo) QAM

- Reprodução de vídeo analógica: NTSC, SECAM, PAL
- Reprodução de vídeo digital: MPEG2 SD/HD
- (ISO/IEC 13818-2), MPEG4 SD/HD (ISO/IEC 14496-10)
- Reprodução de áudio digital (ISO/IEC 13818-3)
- Entrada da antena de satélite: 75 ohm de tipo F

- Gama de frequência de entrada: 950 para 2150 MHz

- Gama de nível de entrada: 25 a 65 dBm
- DVB-S/S2 QPSK, taxa de símbolos 2 a 45 M símbolos, SCPC e MCPC

- Satélites suportados: Astra 19.2°E, Astra 23.5°E, Astra 28.2°E, Hotbird 13.0°E, TürkSat 42.0°E, Eutelsat 7°W, Thor 1°W

- Suporte de Astra HD+

- LNB: DiSEqC 1.0, 1 a 4 LNB suportados, selecção de polaridade de 14/18 V, selecção de banda de 22 kHz, modo Tone burst, corrente LNB máxima de 300 mA

### 15.3 Visor

## Tipo

### Para a série 4201

### Tamanho do ecrã na diagonal:

- 32Pxx4201: 80 cm/32 pol.
- 40Pxx4201: 102 cm / 40 pol.

### Resolução de ecrã:

- PFx4201: 1920x1080p
- PHx4201: 1366x768p

### Resoluções de ecrã

Formatos de computador - HDMI (Resolução frequência de actualização) 640 x 480 - 60 Hz 800 x 600 - 60 Hz 1024 x 768 - 60 Hz 1280 x 720 - 60 Hz 1280 x 768 - 60 Hz 1280 x 1024 - 60 Hz 1360 x 768 - 60 Hz 1680 x 1050 - 60 Hz\* 1920 x 1080 - 60 Hz\*

Formatos de computador - VGA (Resolução frequência de actualização) 640 x 480 - 60 Hz 800 x 600 - 60 Hz 1024 x 768 - 60 Hz 1280 x 1024 - 60 Hz 1360 x 768 - 60 Hz 1920 x 1080 - 60 Hz\*

Formatos de vídeo (Resolução - frequência de actualização) 480i - 60 Hz 480p - 60 Hz 576i - 50 Hz

576p - 50 Hz 720p - 50 Hz, 60 Hz 1080i - 50 Hz, 60 Hz 1080p - 24 Hz, 25 Hz, 30 Hz, 50 Hz, 60 Hz

\* Apenas para aparelhos PFxxxxx.

### <span id="page-52-0"></span>15.4 Alimentação

As especificações do produto estão sujeitas a alteração sem aviso prévio. Para obter mais especificações deste produto, visite [www.philips.com/support](http://www.philips.com/support)

#### Alimentação

- Alimentação eléctrica: CA 220-240 V +/-10%
- Temperatura ambiente: 5 °C to 35 °C
- Consumo de energia em espera: inferior a 0,3 W

- Funcionalidades de poupança de energia: Modo Eco, Silenciar imagem (para rádio), Desligar automático, menu Definições Eco.

A potência nominal indicada na placa de identificação do produto é o consumo de energia para este produto durante a utilização doméstica normal (IEC 62087 Ed.2). A potência nominal máxima, indicada entre parêntesis, é utilizada por motivos de segurança eléctrica (IEC 60065 Ed. 7,2).

### <span id="page-52-1"></span>15.5

### Dimensão e peso

### Para a série 4201

### 32Pxx4201

- sem suporte para o televisor: Largura 726,5 mm - Altura 438,8 mm - Profundidade 79,2 mm - Peso ±4,88 kg

<span id="page-52-3"></span>- com suporte para o televisor: Largura 726,5 mm - Altura 477,4 mm - Profundidade 170,5 mm - Peso ±4,96 kg

#### 40Pxx4201

- sem suporte para o televisor: Largura 903,5 mm - Altura 525,2 mm - Profundidade 76,8 mm - Peso ±6,8 kg

<span id="page-52-4"></span><span id="page-52-2"></span>- com suporte para o televisor: Largura 903,5 mm - Altura 564,8 mm - Profundidade 195,2 mm - Peso ± 6,89 kg

#### 15.6

### Conectividade

### Para as séries 4101, 4111, 4201

### Para PxK4101, PxK4201

#### Parte posterior do televisor

- HDMI 1 ARC: HDMI Audio Return Channel
- $-$  HDMI 2
- SERV. U: Porta de serviço
- SCART (RGB/CVBS): Adaptador SCART
- AUDIO IN (DVI): Minificha estéreo de 3,5 mm
- DIGITAL AUDIO OUT: SPDIF
- ANTENA TV: 75 ohm coaxial (IEC)
- Satélite

#### Parte lateral do televisor

- CI: Interface comum
- USB
- Auscultadores: Minificha estéreo de 3,5 mm

#### Para

PxH4101/PxT4101, 40PFT4111, PxH4201/PxT4201

#### Parte posterior do televisor

- HDMI 1 ARC: HDMI Audio Return Channel
- $-$  HDMI 2
- SERV. U: Porta de serviço
- SCART (RGB/CVBS): Adaptador SCART
- AUDIO IN (DVI/VGA): Minificha estéreo de 3,5 mm
- DIGITAL AUDIO OUT: SPDIF
- ANTENA TV: 75 ohm coaxial (IEC)

#### Parte lateral do televisor

- CI: Interface comum
- $-$  USB
- Auscultadores: Minificha estéreo de 3,5 mm

### 15.7

### Som

### Para a série 4201

- Mono/estéreo
- Melhoramento do som: Incredible Surround, Apagar som

- Potência de saída: 16 W (RMS @ 15% THD)

### 15.8 Multimédia

Nota: Os nomes de ficheiros multimédia não deverão ultrapassar os 128 caracteres.

#### Ligações multimédia suportadas

- USB (FAT/FAT 32/NTFS): ligue apenas dispositivos USB que consumam 500 mA de energia ou menos.

#### Ficheiros de imagem suportados

- JPEG: \*.jpg, \*.jpeg

- PNG: \*.png.jpg

#### Ficheiros de áudio suportados - MPEG1: \*.mp3

Ficheiros de vídeo suportados - \*.avi, \*.mp4, \*.mov, \*.mkv, \*.mpg, \*.mpeg

#### Formato de legendas suportado

- SRT: suporte de vários idiomas

## <span id="page-54-0"></span> $\overline{16}$ Software

### <span id="page-54-1"></span> $16.1$

## Actualização do software

Poderá ser necessário actualizar o software do televisor. Necessita de um computador e de um dispositivo de memória USB para carregar o software no televisor. Utilize um dispositivo de memória USB com 256 MB de memória livre. Certifique-se de que a protecção contra escrita está desactivada.

### <span id="page-54-3"></span>1. Iniciar a actualização no televisor

Para iniciar a actualização de software... . . Prima **e**, seleccione Configuração e prima OK. Seleccione Actualizar software > USB e prima OK.

#### 2. Identificar o televisor

Introduza o dispositivo de memória USB numa das ligações USB do televisor.

Seleccione Iniciar e prima OK. É gravado um ficheiro de identificação no dispositivo de memória USB.

### 3. Transferir o software do televisor

Introduza o dispositivo de memória USB no seu computador.

No dispositivo USB, encontre o ficheiro update.htm e clique duas vezes neste.

Clique em Enviar ID.

Se estiver disponível novo software, transfira o ficheiro .zip.

Após a transferência, descomprima e copie o ficheiro autorun.upg para o dispositivo de memória USB.

<span id="page-54-4"></span>Não coloque este ficheiro numa pasta.

### 4. Actualizar o software do televisor

Introduza o dispositivo de memória USB novamente no televisor. A actualização é iniciada automaticamente.

O televisor desliga-se durante 10 segundos e volta a ligar-se. Aguarde.

### Não... . .

- utilize o telecomando
- retire o dispositivo de memória USB do televisor

<span id="page-54-2"></span>Se houver uma falha eléctrica durante a actualização, não retire o dispositivo de memória USB do televisor. Quando a energia for reposta, a actualização será retomada.

### $\overline{16.2}$ Versão do software

Para ver a versão actual do software do televisor...

- 1. Prima  $\bigcap$ , seleccione Configuração e prima OK.
- 2. Seleccione Definições de software e prima OK.
- 3. Seleccione Inf. software actual e consulte
- a Versão de lançamento.

4. Prima  $\rightarrow$ , repetidamente se necessário, para fechar o menu.

### $16.3$

## Software de fonte aberta

Este televisor contém software de origem aberta. A TP Vision Europe B.V. disponibiliza-se a fornecer, mediante pedido, uma cópia do código-fonte completo correspondente para pacotes de software de fonte aberta com direitos de autor, utilizados neste produto, para o qual esta oferta é requerida pelas respectivas licenças.

Esta oferta é válida durante um período máximo de três anos após a compra do produto para qualquer pessoa que receba esta informação. Para obter o código fonte, escreva em inglês, para. . .

Intellectual Property Dept. TP Vision Europe B.V. Prins Bernhardplein 200 1097 JB Amsterdam The Netherlands

### 16.4

## Open source license

### Open source license

### Open source license statement

Acknowledgements and License Texts for any open source software used in this product. This is a document describing the distribution of the source code used in this product, which fall either under the GNU General Public License (the GPL), or the GNU Lesser General Public License (the LGPL), or any other open source license.

Instructions to obtain source code for this software can be found in the documentation supplied with this product.

TP VISION MAKES NO WARRANTIES WHATSOEVER, EITHER EXPRESS OR IMPLIED, INCLUDING ANY WARRANTIES OF MERCHANTABILITY OR FITNESS FOR A PARTICULAR PURPOSE, REGARDING THIS **SOFTWARE** 

TP Vision offers no support for this software. The

preceding does not affect your warranties and statutory rights regarding any product(s) you purchased. It only applies to this source code made available to you.

#### libsqlite3 (3.7.14)

SQLite is a C library that implements an SQL database engine.

Programs that link with the SQLite library can have SQL database access without running a separate RDBMS process.

Source: http://linuxappfinder.com/package/libsqlite 3-0

#### libpng

**libpng** is the official PNG reference library. It supports almost all PNG features.

Source: www.libpng.org

#### OpenSSL (1.0.0.d)

The OpenSSL Project is a collaborative effort to develop a robust, commercial-grade, full-featured, and Open Source toolkit implementing the Secure Sockets Layer (SSL v2/v3) and Transport Layer Security (TLS v1) protocols as well as a full-strength general purpose cryptography library. The project is managed by a worldwide community of volunteers that use the Internet to communicate, plan, and develop the OpenSSL toolkit and its related documentation.

Source: www.openssl.org

#### libboost (1.51)

Boost provides free peer-reviewed portable C++ source libraries, and emphasize libraries that work well with the C++ Standard Library.

Boost libraries are intended to be widely useful, and usable across a broad spectrum of applications.

The Boost license encourages both commercial and non-commercial use.

Source: www.boost.org

#### libjpeg (6b)

Libjpeg is a widely used C library for reading and writing JPEG image files.

Source: http://libjpeg.sourceforge.net/

#### zlib (1.2.7)

A massively spiffy yet delicately unobtrusive compression library

Source: www.zlib.net

#### libdirectfb (1.4.11)

DirectFB is a thin library that provides hardware graphics acceleration, input device handling and abstraction, integrated windowing system with support for translucent windows and multiple display layers, not only on top of the Linux Framebuffer Device.

It is a complete hardware abstraction layer with software fallbacks for every graphics operation that is not supported by the underlying hardware. DirectFB adds graphical power to embedded systems and sets a new standard for graphics under Linux.

Source: http://directfb.org/

#### libTomMath (0.42.0)

LibTom Projects are open source libraries written in portable C under WTFPL. The libraries supports a variety of cryptographic and algebraic primitives designed to enable developers and students to pursue the field of cryptography much more efficiently.

Source: http://libtom.org/

#### MTD utility (1.5.0)

MTD subsystem (stands for Memory Technology Devices) provides an abstraction layer for raw flash devices. It makes it possible to use the same API when working with different flash types and technologies, e.g. NAND, OneNAND, NOR, AG-AND, ECC'd NOR, etc.

MTD subsystem does not deal with block devices like MMC, eMMC, SD, CompactFlash, etc. These devices are not raw flashes but they have a Flash Translation layer inside, which makes them look like block devices. These devices are the subject of the Linux block subsystem, not MTD.

Source: http://www.linuxmtd.infradead.org/source.html

#### libscew

The aim of SCEW is to provide an easy interface around the XML Expat parser, as well as a simple interface for creating new XML documents. It provides functions to load and access XML elements without the need to create Expat event handling routines every time you want to load a new XML document.

SCEW is freely available for download under the terms of the GNU Lesser General Public License v2.1 (LGPL).

Source: http://www.nongnu.org/scew/

#### libexpat

Expat is an XML parser library written in C.

It is a stream-oriented parser in which an application registers handlers for things the parser might find in the XML document (like start tags).

Source: http://expat.sourceforge.net/

#### libdrm

libdrm provides core library routines for the X Window System to directly interface with video hardware using the Linux kernel's Direct Rendering Manager (DRM).

Source: http://dri.freedesktop.org/libdrm/

#### FFMpeg (0.6)

A complete, cross-platform solution to record, convert and stream audio and video.

Source: www.ffmpeg.org

# <span id="page-57-0"></span>Resolução de problemas e assistência

### <span id="page-57-1"></span> $\frac{1}{17.1}$

## Resolução de problemas

### Canais

Não foram encontrados canais digitais durante a instalação

Consulte as especificações técnicas para se certificar de que o seu televisor suporta DVB-T ou DVB-C no seu país.

Certifique-se de que todos os cabos estão ligados correctamente e que a rede correcta está seleccionada.

Os canais previamente instalados não são

### apresentados na lista de canais

Certifique-se de que está seleccionada a lista de canais correcta.

### Gerais

### O televisor não se liga

- Desligue o cabo de alimentação da tomada eléctrica. Aguarde um minuto e volte a ligá-lo. - Certifique-se de que o cabo de alimentação está correctamente ligado.

### Rangido ao ligar ou desligar

Quando liga, desliga ou coloca o televisor em modo de standby, ouve um rangido proveniente da estrutura do televisor. O ruído resulta da expansão e contracção normal do televisor quando arrefece e aquece. O desempenho não é afectado.

### O televisor não responde ao telecomando

O televisor precisa de alguns momentos para começar a funcionar. Durante este período, o televisor não responde ao telecomando nem aos controlos do televisor. Este comportamento é normal. Se o televisor continuar a não responder ao telecomando, pode verificar se o telecomando está a funcionar através de um telemóvel com câmara digital. Coloque o telemóvel em modo de câmara e aponte o controlo remoto para a lente da câmara. Se premir qualquer tecla no telecomando e observar a intermitência do LED infravermelho através da

câmara, o telecomando está a funcionar. É preciso verificar o televisor.

Se não observar a intermitência, o telecomando pode estar avariado ou ter as pilhas gastas.

Este método de verificação do telecomando não é possível com modelos que estejam emparelhados ao televisor através de uma ligação sem fios.

## O televisor volta ao modo de espera depois de

### apresentar o ecrã de arranque da Philips

Quando o televisor está no modo de espera, é apresentado um ecrã de arranque da Philips e, em seguida, o televisor volta ao modo de espera. Este comportamento é normal. Quando o televisor é desligado e novamente ligado à fonte de alimentação, o ecrã de arranque é apresentado na activação seguinte. Para ligar o televisor a partir do modo de standby, prima no telecomando ou no televisor.

### A luz do modo de espera continua intermitente

Desligue o cabo de alimentação da tomada eléctrica. Aguarde 5 minutos antes de voltar a ligar o cabo. Se a luz voltar a ficar intermitente, contacte o Apoio a Clientes da Philips.

### Idioma errado no menu

Altere novamente para o seu idioma.

- 1. Prima  $\bigcap$ , seleccione Configuração e prima OK.
- 2. Seleccione Definições da TV > Definições gerais > Idioma menu e prima OK.
- 3. Seleccione a opção que deseja e prima OK.
- 4. Prima  $\rightarrow$ , repetidamente se necessário, para fechar o menu.

### Imagem

### Sem imagem/imagem distorcida

- Certifique-se de que a antena está ligada correctamente ao televisor.
- Certifique-se de que está seleccionado o
- dispositivo correcto como fonte de apresentação.

- Certifique-se de que a fonte ou dispositivo externo estão conectados correctamente.

### O som está ligado, mas não há imagem

- Certifique-se de que as definições de imagem estão configuradas correctamente.

### Má recepção da antena

- Certifique-se de que a antena está ligada correctamente ao televisor.

- Altifalantes, dispositivos de áudio sem ligação à terra, luzes de néon, edifícios altos e outros objectos de grande dimensão podem influenciar a qualidade de recepção. Se possível, tente melhorar a qualidade de recepção, alterando a direcção da antena ou

afastando dispositivos do televisor.

- Se a recepção for de má qualidade em apenas um canal, efectue a sintonia fina do mesmo.

A imagem recebida de um dispositivos é de má qualidade

- Certifique-se de que o dispositivo está conectado correctamente.

- Certifique-se de que as definições de imagem estão configuradas correctamente.

### As definições de imagem mudam depois de algum tempo

Certifique-se de que a opção Localização está definida como Casa. Neste modo, pode alterar e guardar definições.

### É apresentado um painel publicitário

Certifique-se de que a opção Localização está definida como Casa.

O tamanho da imagem não é adequado para o ecrã

Mude para um formato de imagem diferente. Prima **.** 

### O formato de imagem continua a alterar-se consoante os diferentes canais

Seleccione um formato de imagem que não seja "Automático".

### A posição da imagem é incorrecta

Os sinais de imagem de determinados dispositivos poderão não se adequar correctamente ao ecrã. Verifique a saída de sinal do dispositivo conectado.

### A imagem do computador não é estável

Certifique-se de que o PC utiliza a resolução e a frequência de actualização suportadas.

### Som

### Sem som ou som de baixa qualidade

Se não for detectado qualquer sinal de áudio, o televisor desligará automaticamente a saída de áudio

- isto não é sinal de avaria.

- Certifique-se de que as definições de som estão configuradas correctamente.

- Certifique-se de que todos os cabos estão ligados correctamente.

- Certifique-se de que o som não está cortado ou definido para um nível de volume zero.

- Certifique-se de que a saída de áudio do televisor está ligada à entrada de áudio no sistema de cinema em casa.

<span id="page-58-0"></span>- O som deve ser emitido pelos altifalantes do sistema de cinema em casa.

- Alguns dispositivos poderão necessitar que active manualmente a saída de áudio HDMI. Se o áudio HDMI já estiver instalado, mas continuar sem ouvir áudio, experimente alterar o formato de áudio digital do dispositivo para PCM (Pulse Code Modulation). Consulte a documentação fornecida com o dispositivo para obter instruções.

### Ligações

### HDMI

- Tenha em atenção que o suporte de HDCP (Highbandwidth Digital Content Protection - Protecção de conteúdo digital em banda larga) pode atrasar o tempo necessário para que um televisor apresente conteúdos a partir de um dispositivo HDMI.

- Se o televisor não reconhecer o dispositivo HDMI e não for apresentada qualquer imagem, mude a fonte para outro dispositivo e, em seguida, novamente para este.

- Se ocorrerem interrupções de som intermitentes, certifique-se de que as definições de saída do dispositivo HDMI estão configuradas correctamente. - Se utilizar um adaptador HDMI para DVI ou um cabo HDMI para DVI, certifique-se de que está ligado um cabo de áudio adicional a AUDIO IN (apenas minifichas), se disponível.

### O EasyLink não funciona

- Certifique-se de que os dispositivos HDMI são compatíveis com HDMI-CEC. As funcionalidades EasyLink funcionam apenas com dispositivos compatíveis com HDMI-CEC.

### Nenhum ícone de volume apresentado

- Quando um dispositivo de áudio HDMI-CEC está ligado, este comportamento é normal.

### Fotografias, vídeos e música de um dispositivo USB não são apresentados

- Certifique-se de que o dispositivo de armazenamento USB está definido como estando em conformidade com a respectiva classe de armazenamento em massa, como descrito na documentação do dispositivo de armazenamento. - Certifique-se de que o dispositivo de armazenamento USB é compatível com o televisor. - Certifique-se de que os formatos dos ficheiros de áudio e imagem são suportados pelo televisor.

### Reprodução com interrupções de ficheiros do USB

- O desempenho de transferência do dispositivo de armazenamento USB poderá limitar a velocidade de transferência de dados para o televisor, originando uma reprodução de baixa qualidade.

### $\overline{172}$ Registar

Registe o seu televisor e desfrute de numerosas vantagens, como assistência completa para o seu produto (incluindo transferências), acesso privilegiado a informações sobre novos produtos, ofertas e descontos exclusivos, a oportunidade de ganhar prémios e até a possibilidade de participar em inquéritos especiais sobre novos lançamentos.

Vá a www.philips.com/welcome

## <span id="page-59-0"></span> $\frac{1}{17.3}$ Ajuda

Este televisor providencia ajuda no ecrã.

### Abrir a Ajuda

1. Prima  $\bigcap$  para abrir o menu inicial. 2. Seleccione Ajuda e prima OK.

UMv\_v9\_20160323

UMv\_v10\_20160331

UMv\_v11\_20160505

### <span id="page-59-1"></span> $\overline{174}$ Ajuda on-line

Para resolver qualquer problema relacionado com o televisor Philips, pode consultar a nossa assistência online. Pode seleccionar o seu idioma e introduzir o número de modelo do seu produto.

Vá a www.philips.com/support.

Na página de assistência, pode encontrar o número de telefone do seu país para entrar em contacto connosco, bem como respostas a perguntas frequentes (FAQ). Em alguns países, pode conversar online com um dos nossos colaboradores e colocar as suas questões directamente ou enviar questões via correio electrónico.

Pode transferir novo software para o televisor ou o manual para ler no seu computador.

### <span id="page-59-2"></span>17.5 Apoio ao cliente / reparação

Para obter assistência e reparação, pode contactar a linha directa do Centro de Apoio ao Cliente do seu país. Poderá encontrar o número de telefone na documentação impressa fornecida com o televisor. Ou consulte o nosso Web site em www.philips.com/support.

### Número de modelo e de série do televisor

Poderão solicitar o número de modelo e o número de série do seu televisor. Pode encontrar estes números na etiqueta da embalagem ou numa etiqueta na parte posterior ou inferior do televisor.

### A Aviso

Não tente reparar o televisor sozinho. Caso o faça, poderá sofrer ferimentos graves, causar danos irreparáveis ao aparelho ou invalidar a garantia.

## <span id="page-60-0"></span> $\overline{18}$ Segurança e manutenção

### <span id="page-60-1"></span>18.1

## Segurança

### Importante

Leia e compreenda todas as instruções de segurança antes de utilizar o televisor. No caso de danos decorrentes do não cumprimento destas instruções, a garantia não se aplica.

### Proteja o televisor contra quedas

Utilize sempre o suporte para parede fornecido para proteger o televisor contra quedas. Monte o suporte e fixe o televisor neste, mesmo quando colocar o televisor sobre uma superfície.

Pode consultar as instruções de montagem no Guia de início rápido fornecido com o televisor. Se perder este guia, pode transferi-lo em [www.philips.com](http://www.philips.com) Utilize o número de modelo do televisor para procurar o Manual de início rápido para transferência.

### Risco de choque eléctrico ou incêndio

- Nunca exponha o televisor à chuva ou água. Nunca coloque recipientes com líquidos, como jarras, próximos do televisor.

Em caso de derrame de líquidos sobre o TV, desligueo imediatamente da tomada eléctrica.

Contacte o Apoio ao Cliente para TV da Philips para que o televisor seja verificado antes da utilização.

- Nunca exponha o televisor, o telecomando ou as pilhas a calor excessivo. Nunca os coloque próximos de velas acesas, fontes de chamas sem protecção ou fontes de calor, incluindo a exposição solar directa.

- Nunca insira objectos nos orifícios de ventilação ou noutras aberturas do televisor.

- Nunca coloque objectos pesados sobre o cabo de alimentação.

- Evite forçar as fichas de alimentação. As fichas de alimentação soltas podem provocar faíscas ou incêndios. Certifique-se de que o cabo de alimentação não é esticado quando roda o ecrã do televisor.

- Para desligar o televisor da corrente de alimentação, a ficha do televisor deve ser desligada. Quando desligar o cabo de alimentação, puxe

sempre pela ficha, nunca pelo cabo. Certifique-se de que é possível aceder à ficha, ao cabo de alimentação e à tomada em qualquer ocasião.

### Risco de ferimentos ou danos no televisor

- São necessárias duas pessoas para erguer e transportar um televisor que pese mais de 25 quilos.

- Se colocar o televisor num suporte, utilize apenas o suporte fornecido. Fixe bem o suporte ao televisor. Coloque o televisor numa superfície plana e nivelada que sustente o peso do televisor e do suporte.

- Em caso de montagem na parede, garanta que a estrutura pode sustentar o peso do televisor em segurança. A TP Vision não se responsabiliza por uma montagem imprópria na parede que resulte em acidentes, ferimentos ou danos.

- Há partes deste produto fabricadas em vidro. Manuseie-o com cuidado para evitar ferimentos ou danos.

#### Risco de danos no televisor!

Antes de ligar o televisor à tomada eléctrica, certifique-se de que a tensão corresponde ao valor indicado na parte posterior do televisor. Nunca ligue o televisor à tomada eléctrica se a tensão for diferente.

### Risco de ferimentos

Siga estes procedimentos para evitar que o televisor tombe e provoque ferimentos:

- Nunca coloque o televisor numa superfície coberta por um pano ou outro material que possa ser puxado.

- Certifique-se de que nenhuma parte do televisor sobressai da superfície de montagem.

- Nunca coloque o televisor sobre mobílias altas (como estantes) sem fixar tanto a mobília como o televisor à parede ou a um suporte adequado.

- Ensine às crianças os perigos de trepar o mobiliário para alcançar o televisor.

#### Risco de ingestão de pilhas!

O telecomando pode conter pilhas tipo botão que podem ser facilmente ingeridas por uma criança. Mantenha estas pilhas sempre fora do alcance das crianças.

### Risco de sobreaquecimento

Nunca instale o televisor num espaço confinado. Deixe sempre um espaço de, no mínimo, 10 cm à volta do televisor para ventilação. Certifique-se de que as cortinas ou outros objectos não cobrem os orifícios de ventilação do televisor.

### Trovoadas

Desligue o TV da tomada eléctrica e da antena antes de trovoadas.

Durante as trovoadas, nunca toque em qualquer parte do TV, cabo de alimentação ou cabo da antena.

### Risco de lesões auditivas

Evite a utilização de auriculares ou auscultadores com o som muito elevado ou durante períodos de tempo prolongados.

### Baixas temperaturas

Se o televisor for transportado a temperaturas inferiores a 5 ºC ou 41 °F, desembale-o e aguarde até a sua temperatura alcançar a temperatura ambiente antes de o ligar à tomada eléctrica.

### Humidade

Em casos excepcionais, dependendo da temperatura e da humidade, pode ocorrer uma condensação ligeira no interior da parte frontal em vidro do televisor (em alguns modelos). Para impedir que isto ocorra, não exponha o televisor a luz solar directa, calor ou humidade extrema. Se ocorrer condensação, esta desaparecerá espontaneamente depois de o televisor estar em funcionamento durante algumas horas

A humidade resultante da condensação não afectará o televisor nem provocará danos.

### <span id="page-61-0"></span> $\overline{18.2}$ Cuidados com o ecrã

- Nunca toque, empurre, esfregue ou bata no ecrã com qualquer objecto.

- Desligue a ficha do televisor antes de proceder à sua limpeza.

- Limpe cuidadosamente o televisor e a estrutura com um pano húmido macio. Nunca utilize

substâncias como álcool, químicos ou detergentes domésticos para limpar o televisor.

- Para evitar deformações e desvanecimento da cor, limpe quaisquer gotas de água o mais rapidamente possível.

Evite ao máximo as imagens estáticas. As imagens estáticas são imagens que permanecem no ecrã durante longos períodos de tempo. As imagens estáticas incluem menus no ecrã, barras pretas, apresentações da hora, etc. Se tiver de utilizar imagens estáticas, reduza o contraste e o brilho do ecrã para evitar danificá-lo.

### <span id="page-62-0"></span>19

# Termos de utilização, direitos de autor e licenças

### <span id="page-62-1"></span>19.1

## Termos de utilização

2016 © TP Vision Europe B.V. Todos os direitos reservados.

Este produto foi lançado no mercado pela TP Vision Europe B.V. ou por uma das suas subsidiárias, posteriormente referidas como TP Vision, que é o fabricante do produto. A TP Vision é o garante do televisor com o qual este folheto foi embalado. Philips e Philips Shield Emblem são marcas comerciais registadas da Koninklijke Philips N.V.

As especificações estão sujeitas a alterações sem aviso prévio. As marcas comerciais são propriedade de Koninklijke Philips N.V. ou dos seus respectivos proprietários. A TP Vision reserva-se o direito de alterar os produtos a qualquer altura sem ser obrigada a modificar as versões mais antigas.

O material escrito contido na embalagem juntamente com o televisor e o manual guardado na memória do televisor ou transferido do Web site da Philips são considerados adequados para o uso pretendido do sistema.

<span id="page-62-2"></span>O material que se encontra neste manual é considerado adequado para o fim a que se destina o sistema. Se o produto, os seus módulos individuais ou procedimentos forem utilizados para outros fins para além dos aqui especificados, deve confirmar-se a sua validade e conformidade. A TP Vision Europe B.V. garante que o material não infringe qualquer patente dos Estados Unidos da América. Não está expressa ou implícita qualquer outra garantia. A TP Vision Europe B.V. não pode ser responsabilizada por quaisquer incorrecções no conteúdo do presente documento nem por quaisquer problemas resultantes do conteúdo do presente documento. As incorrecções comunicadas à Philips serão adaptadas e publicadas no Web site de assistência da Philips assim que possível. Termos de garantia Risco de ferimentos, danos no televisor ou anulação da garantia! Nunca tente reparar o televisor sozinho. Utilize o televisor e os acessórios de acordo com as instruções do fabricante. O sinal de aviso existente na parte posterior do televisor indica risco de choque eléctrico. Nunca remova a parte exterior do televisor. Contacte sempre o Apoio a Clientes da Philips para obter assistência ou efectuar reparações. Qualquer operação expressamente proibida neste manual ou

ajustes e procedimentos de montagem não recomendados ou não autorizados neste manual anularão a garantia. Características de pixéis Este produto LCD/LED possui um número elevado de pixéis coloridos. Embora possua um nível de píxeis efectivos de 99,999% ou mais, podem surgir pontos pretos ou pontos brilhantes de luz (de cor vermelha, verde ou azul) permanentes no ecrã. Trata-se de uma característica estrutural do visor (em conformidade com as normas comuns da indústria) e não de uma avaria.

### Conformidade com as normas CE

A TP Vision Europe B.V. declara, através deste documento, que este televisor cumpre os requisitos essenciais e outras disposições relevantes da Directiva 1999/5/CE (RTTE), 2004/108/CE (EMC), 2006/95/CE (Baixa Tensão), 2009/125/CE (Rotulagem Energética) e 2011/65/CE (RoHS).

A partir de Junho de 2016, as seguintes Directivas são válidas: 2014/53/UE (RED), 2009/125/CE (Design ecológico), 2010/30/UE (Classificação energética) e 2011/65/CE (RoHS).

Conformidade com as normas relativas a CEM. A TP Vision Europe B.V. fabrica e comercializa muitos produtos de consumo que, tal como qualquer aparelho electrónico em geral, têm a capacidade de emitir e receber sinais electromagnéticos. Um dos mais importantes Princípios Empresariais da Philips é a implementação de todas as medidas de saúde e segurança necessárias nos seus produtos, de forma a cumprir todos os requisitos legais aplicáveis, bem como as normas referentes a Campos Electromagnéticos (CEM) aplicáveis no momento de fabrico dos produtos. A Philips está empenhada em desenvolver, produzir e comercializar produtos que não causem efeitos adversos na saúde. A TP Vision confirma que se os seus produtos forem devidamente utilizados para o fim a que se destinam, estes são seguros de utilizar de acordo com as provas científicas actualmente disponíveis. A Philips desempenha um papel activo no desenvolvimento de normas internacionais sobre EMF e segurança, permitindo à Philips incorporar previamente melhoramentos no processo de fabrico dos seus produtos.

### $\overline{192}$ Direitos de autor e licenças

### HDMI

HDMI®

Os termos HDMI e HDMI High-Definition Multimedia Interface e o logótipo HDMI são marcas comerciais ou marcas comerciais registadas da HDMI Licensing LLC nos Estados Unidos e noutros países.

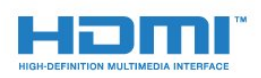

### Outras marcas comerciais

Todas as outras marcas comerciais registadas e não registadas são propriedade dos respectivos proprietários.

### Dolby

Dolby®

Fabricado sob licença da Dolby Laboratories. Dolby e o símbolo de duplo D são marcas comerciais da Dolby Laboratories.

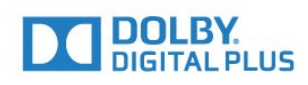

### Software MHEG

Os direitos de autor do software MHEG ("o Software") presentes neste televisor ("este produto") e incluídos para lhe permitir utilizar as funcionalidades interactivas do televisor são propriedade da S&T CLIENT SYSTEMS LIMITED ("o Proprietário"). Está autorizado a utilizar o Software apenas em conjunto com este produto.

### Kensington

Kensington e Micro Saver são marcas comerciais registadas nos Estados Unidos da América pela ACCO World Corporation, com registos emitidos ou requerimentos pendentes noutros países em todo o mundo.

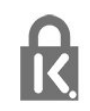

## <span id="page-64-0"></span>Índice remissivo

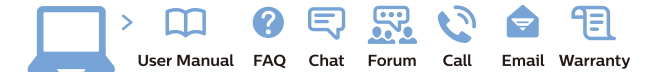

www.philips.com/support

Հայաստան - Armenia Համախորդների սպասարկում<br>0 800 01 004 ψημιωίι σιμού 0,03€/ min

Azərbaycan - Azerbaijan Müstəri vidmətləri 088 220 00 04 Köçürüldü zəng edin 0,17€/min

България Грижа за клиента 02 4916 273 (Национапен номер)

België/Belgique Klantenservice/ Service Consommateurs 02 700 72 62  $(0.15 \epsilon/min)$ 

Bosna i Hercegovina Potpora potrošačima 033 941 251 (Lokalni poziv)

Republika Srbija Potpora potrošačima 011 321 6840 (Lokalni poziv)

Česká republika Zákaznická podpora 228 880 895 (Mistni tarif)

Danmark Kundeservice 3525 8314

Deutschland Kundendienst 069 66 80 10 10 (Zum Festnetztarif Ihres Anbieters)

Ελλάδα 211983028 (Διεθνής κλήση)

Eesti Klienditugi 668 30 61 (Kohalikud kõned)

España Atencion al consumidor 913 496 582  $(0,10€ + 0,08€/min.)$ 

France Service Consommateurs 01 57 32 40 50 (coût d'un appel local sauf surcoûtéventuel selon opérateur réseau)

Hrvatska Potnora potrošačima 01 777 66 01 (Lokalni poziv)

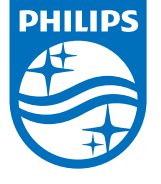

Indonesia Consumer Care 0800 133 3000

Ireland Consumer Care 015 24 54 45 (National Call)

Italia Servizio Consumatori 0245 28 70 14 (Chiamata nazionale)

Қазақстан Республикасы байланыс орталығы 810 800 2000 00 04 (стационарлық нөмірлерден КазакстанРеспубликасы бойынша коңырау шалу тегін)

Latvija Klientu atbalsts 6616 32 63 (Vietěiais tarifs)

Lietuva Klientų palaikymo tarnyba 8 521 402 93 (Vietinais tarifais)

**Luxembourg**<br>Service Consommateurs 24871100 (Appel nat./(Nationale Ruf)

Magyarország Ügyfélszolgálat (061) 700 81 51 (Belföldi hívás)

Malaysia Consumer Care<br>1800 220 180

Nederland Klantenservice 0900 202 08 71  $(1 \in / \text{gesprek})$ 

Norge Forbrukerstøtte 22 97 19 14

Österreich Kundendienst<br>0150 284 21 40  $(0,05€/Min.)$ 

Республика Беларусь Контакт Центр<br>8 10 (800) 2000 00 04 .<br>(бесплатный звонок по .<br>РеспубликеБеларусь со

стационарных номеров)

Российская Федерация .<br>Контакт Пенті 8 (800) 220 00 04 .<br>(бесплатный звонок по России)

All registered and unregistered trademarks are property of their respective owners Autobiotics are subject to change without notice. Philips and the Philips' shield<br>emblem are trademarks of Koninklijke Philips IV. and are used under license from<br>Koninklijke Philips IV. and are used under license from<br>XOn

philips.com

Polska Wsparcie Klienta 22 397 15 04 (Połączenie lokalne)

Portugal Assistência a clientes 800 780 068  $(0,03 \in / \text{min.} - \text{Móvel } 0,28 \in / \text{min.})$ 

România Serviciul Clienti 031 630 00 42 (Tarif local)

Schweiz/Suisse/Svizzera Kundendienst/Service Consommateurs/Servizio Consumatori 0848 000 291  $(0,04$  CHF/Min)

Slovenija Skrb za potrošnike 01 88 88 312 (Lokalni klic)

Slovensko zákaznícka podpora 02 332 154 93 (vnútroštátny hovor)

Suomi suom<br>Finland Kuluttajapalvelu 09 88 62 50 40

Sverige Kundtjänst 08 57 92 90 96

Türkiye<br>Tüketici Hizmetleri<br>0 850 222 44 66

Україна **- країна**<br>Служба підтримки<br>споживачів 0-800-500-480 (лзвінки зі стаціонарних і мобільних телефонів у межах України безкоштовні)

Кыргызстан<br>Байланыш борбору 810 800 2000 00 04

**United Kingdom** Consumer Care<br>020 79 49 03 19 (5p/min BT landline) Argentina Consumer Care 0800 444 77 49 - Buenos Aires 0810 444 7782

**Brasil** Suporte ao Consumidor 0800 701 02 45 São Paulo<br>29 38 02 45